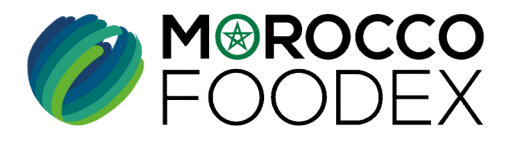

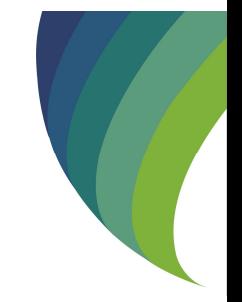

### FOOD EXPORT<br>UTILISATEURS :<br>• ADMINISTRATEURS CENTRAUX (SIEGE)<br>• ADMINISTRATEURS REGIONAUX (SERVICES<br>» P-COM-001 V1 GUIDE DE VALIDATION DES DEMANDES RELATIVES AUX OBJETS DU MODULE INSCRIPTION AU NIVEAU DU BACK OFFICE DU SYSTÈME EASY FOOD EXPORT

### UTILISATEURS :

- ADMINISTRATEURS CENTRAUX (SIEGE)
- ADMINISTRATEURS REGIONAUX (SERVICES REGIONAUX)

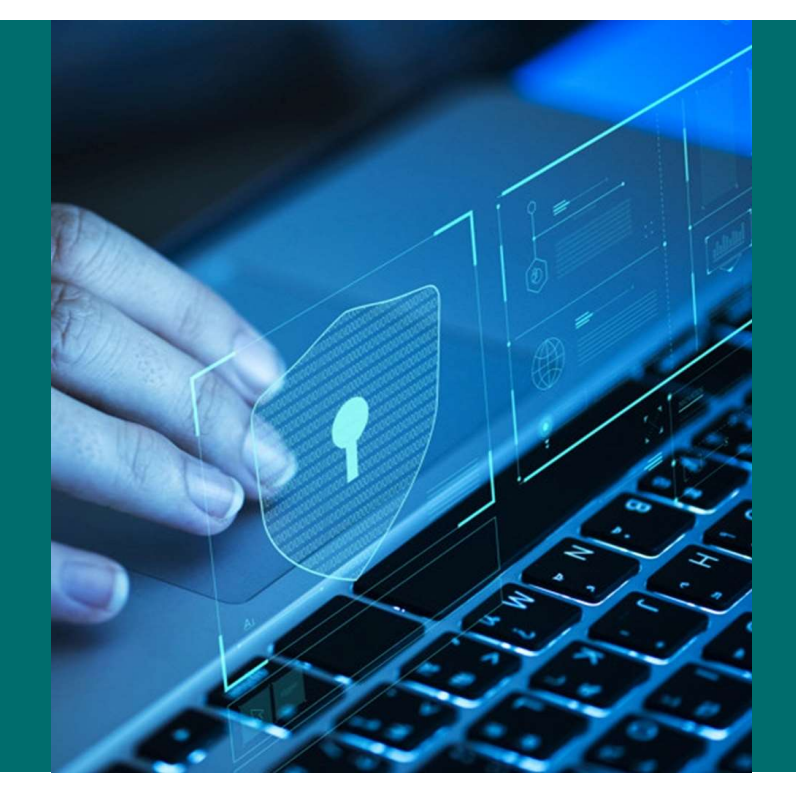

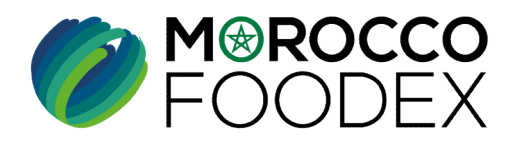

M<sup>®</sup>ROCCO<br>FOODEX

### Table des matières

 $\boldsymbol{v}$ 

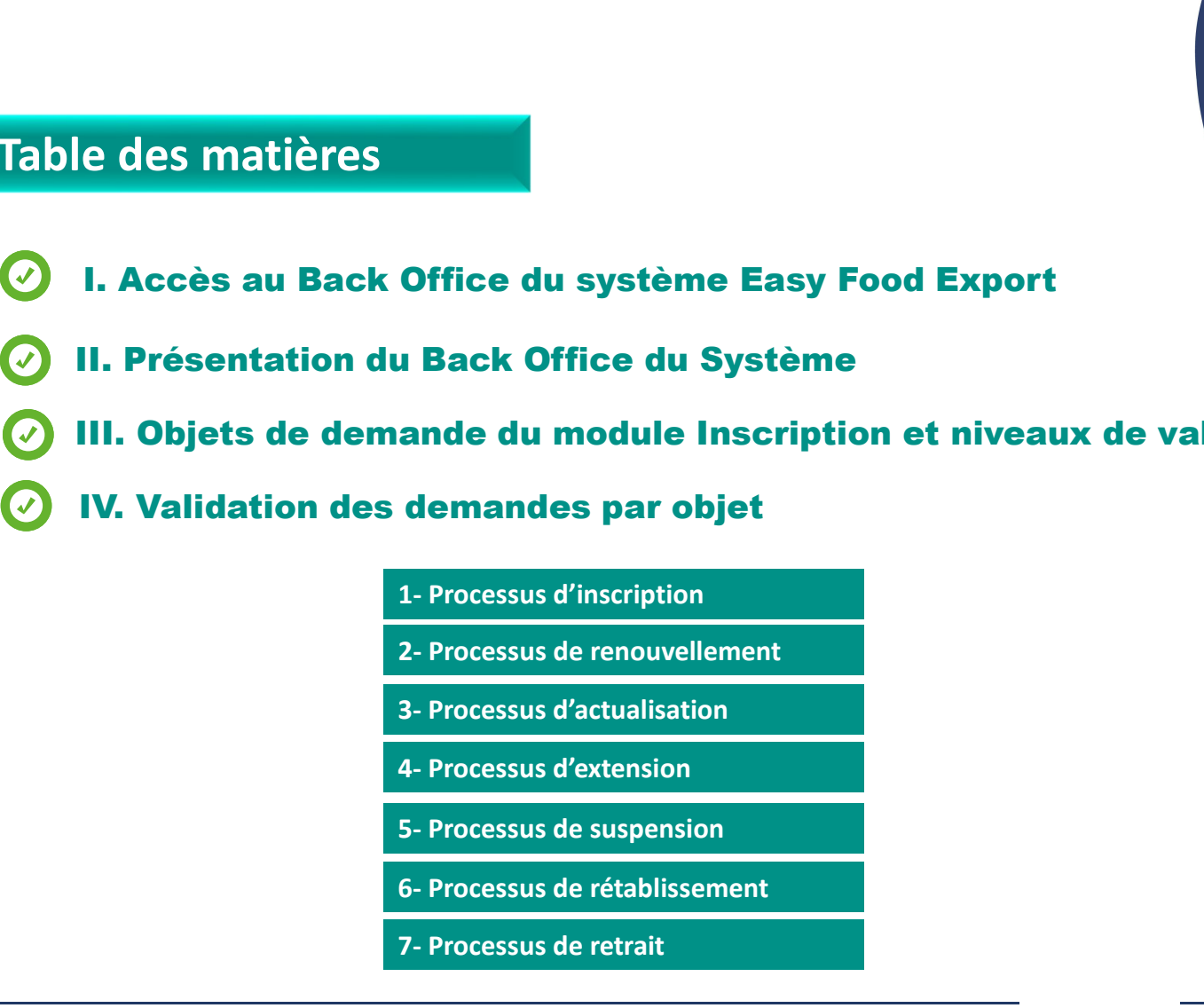

II. Présentation du Back Office du Système

III. Objets de demande du module Inscription et niveaux de validation From Back Office du Système<br>
1 Back Office du Système<br>
1 demandes par objet<br>
1 Processus d'inscription<br>
2 Processus d'actualisation<br>
3 Processus d'actualisation<br>
4 Processus d'extension<br>
5 Processus de suspension<br>
6 Proces **Example 2018 Systeme**<br> **Sack Office du Systeme**<br> **Sack de mandes par objet<br>
1- Processus d'inscription<br>
2- Processus de renouvellement<br>
3- Processus d'actualisation<br>
4- Processus d'extension<br>
5- Processus de suspension<br>
6** 

- IV. Validation des demandes par objet
	- 1- Processus d'inscription<br>2- Processus de renouvellement
	-
	-
	-
	-
	-
	-

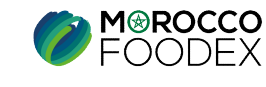

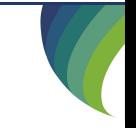

Accès au Back Office (BO) du système Easy Food Export (EFEX)<br>Les administrateurs centraux et régionaux de Morocco Foodex, peuvent se connecter au Back office du système Fasy Food Export, dédié au traitement<br>des demandes li des demandes liées au module Inscription établies en ligne par les exportateurs (négociants et gestionnaires) au niveau du portail du système. L'opération de connexion se déroule à travers la page suivante : **I - Accès au Back Office (BO) du système Easy Food Export (EFEX)**<br>Les administrateurs centraux et régionaux de Morocco Foodex, peuvent se connecter au Back office du système Easy Food Export, dédié au traitement<br>des deman

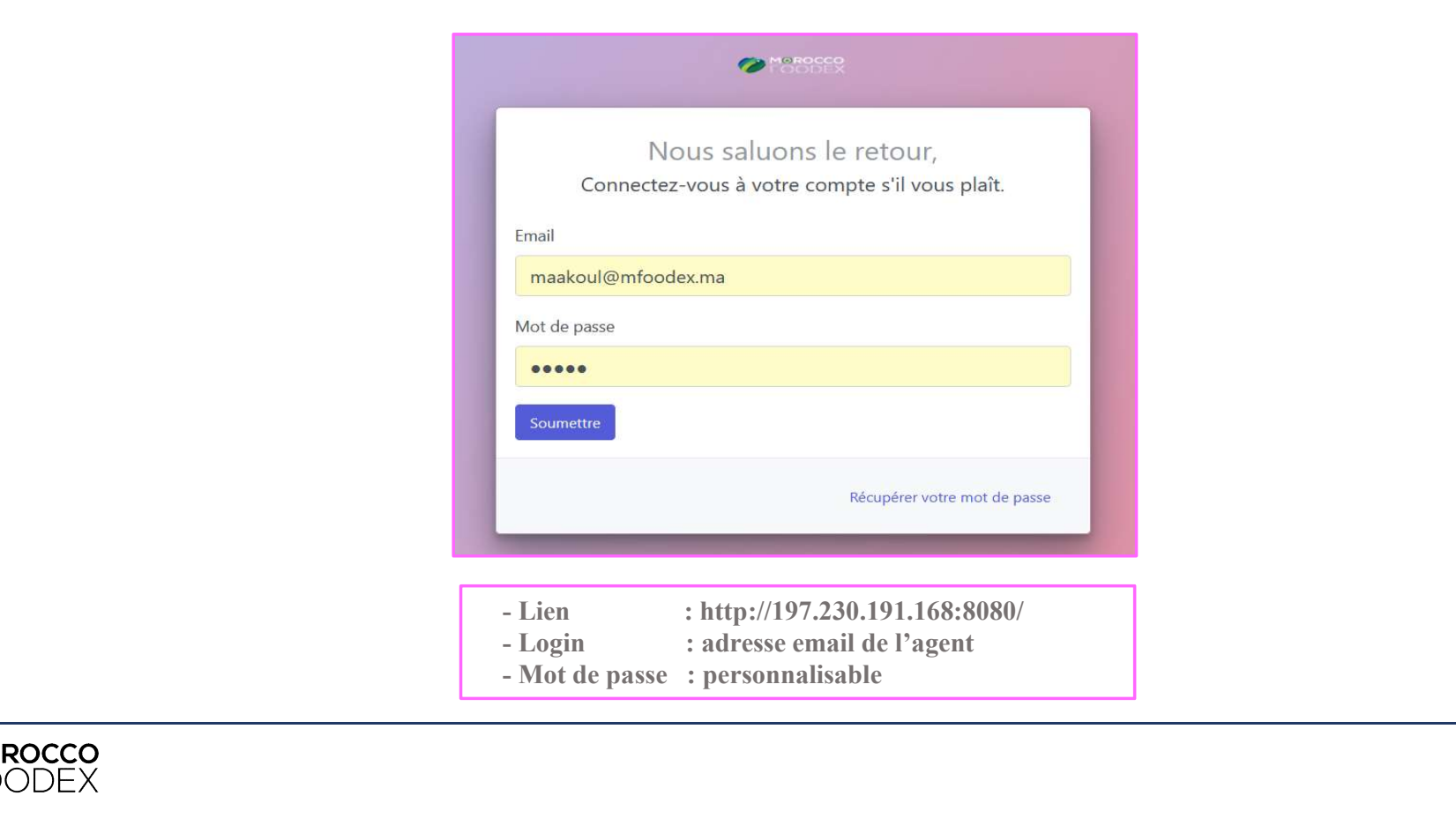

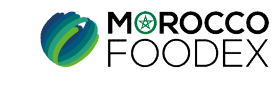

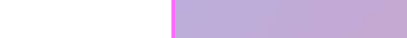

Une fois connecté, l'administrateur central ou régional peut commencer le traitement des demandes relatives au module Inscription reçues sur son compte, la page suivante représente la page d'accueil : II – Présentation du Back Office du Système :<br>
Une fois connecté, l'administrateur central ou régional peut commencer le traitement des demandes relative<br>
compte, la page suivante représente la page d'accueil :<br>
Liste des

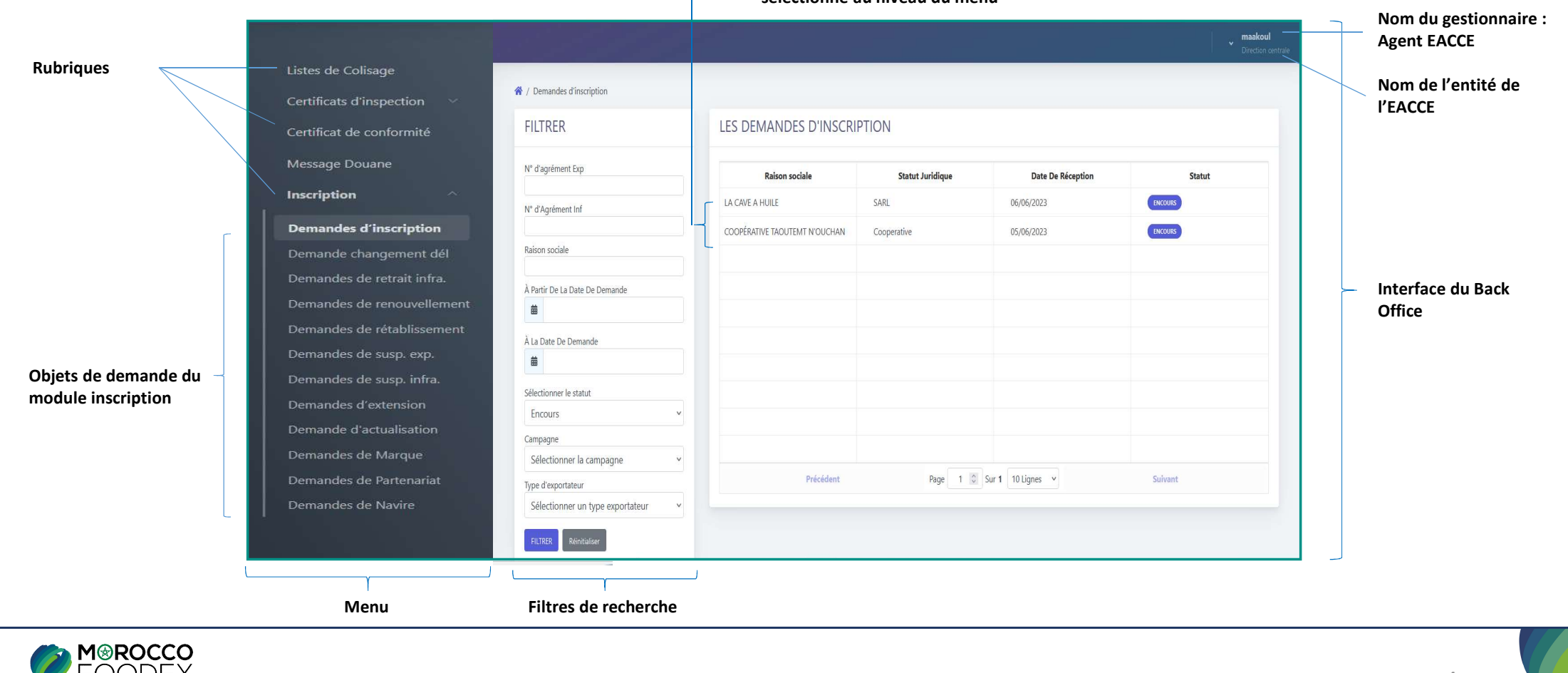

### Liste des demande par objet de demande sélectionné au niveau du menu

En sélectionnant la rubrique inscription, ensuite l'objet de demande approprié (demande d'inscription par exemple), la liste des demandes en cours s'affiche par date de réception et par statut. II – Présentation du Back Office du Système :<br>En sélectionnant la rubrique inscription, ensuite l'objet de demande approprié (demande d'inscription par e<br>par date de réception et par statut.

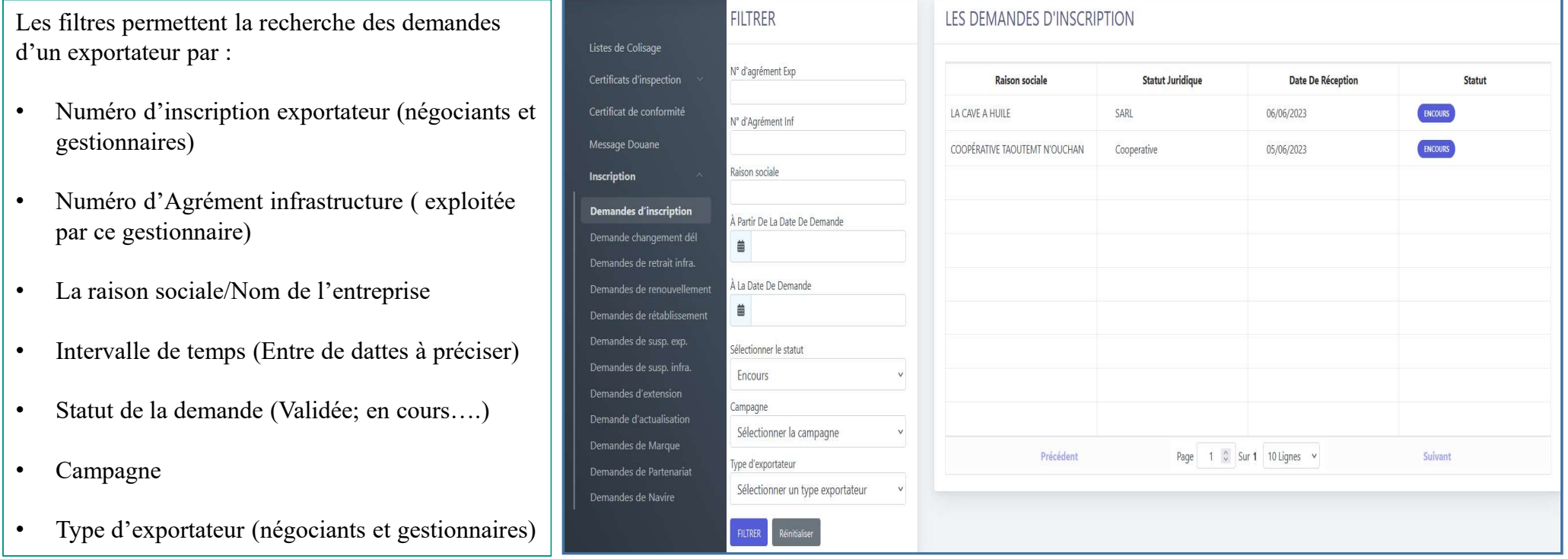

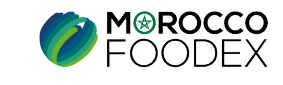

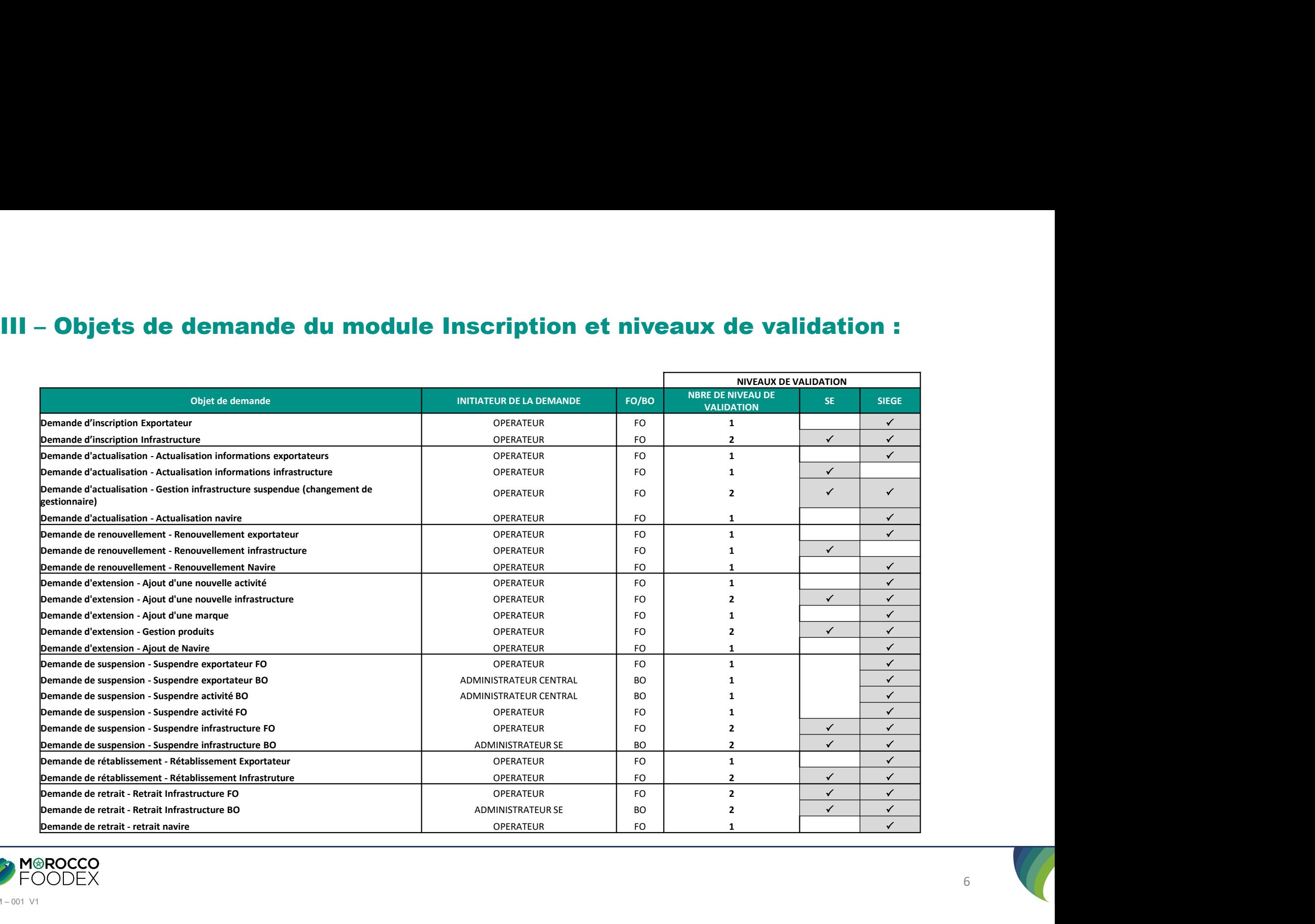

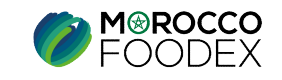

# 1- Processus d'inscription

### **A- Validation de Demande** d'inscription Exportateur

NIVEAUX DE VALIDATION **ADMINISTRATEUR CENTRAL** 

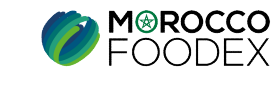

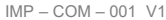

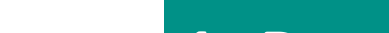

# IV – Validation des demandes par objet :<br>
1- Processus d'inscription<br>
La demande établie et soumise par l'exportateur négociant au niveau du portail EFEX

BO CENTRAL

**Validation des demandes par objet :**<br> **1- Processus d'inscription**<br> **80 CENTRAL**<br> **demande établie et soumise par l'exportateur négociant** au niveau<br> **tral**, ce dernier sélectionne au niveau du menu l'objet « demande d'in Validation des demandes par objet :<br>
1- Processus d'inscription<br>
La demande établie et soumise par l'exportateur négociant au niveau du portail EFEX, s'affiche au back office de l'administrateur<br>
central, ec demicr sélecti **CENTRAL**<br> **CENTRAL**<br> **C Validation des demandes par objet :**<br> **1.** Processus d'inscription **BO CENTRAL**<br>
La demande établie et soumise par l'exportateur négociant au niveau du portail EFFX, s'affiche au back office de l'administrateur<br>
entral, c

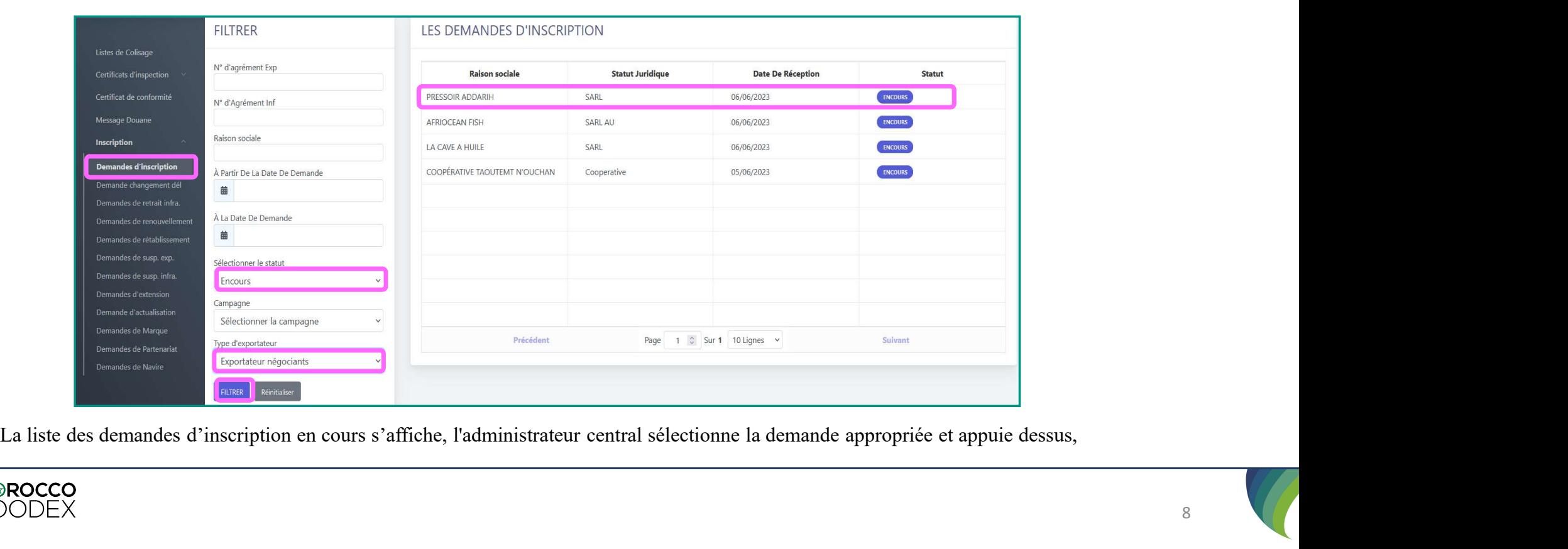

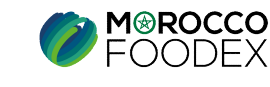

# IV – Validation des demandes par objet :<br>1- Processus d'inscription<br>
l'administrateur central suit les étapes suivantes :

BO CENTRAL

- **Validation des demandes par objet :**<br> **1- Processus d'inscription**<br> **80 CENTRAL**<br> **1 1 entreprise** (développer l'icone puis téléch<br> **1 entreprise** (développer l'icone puis téléch<br> **1 entreprise** (développer l'icon **Example 12**<br> **L'administrateur central suit les étapes suivantes :**<br> **Etude des documents de l'entreprise** (développer l'icone **P**uis télécharger les documents) : l'administrateur procède à la vérification de la validité<br> **Validation des demandes par objet :**<br>
1- Processus d'inscription BO CENTRAL<br>
Etude des documents de l'entreprise (développer l'icone puis télécharger les documents) : l'administrateur procède à la vérification de la valid 4 **Validation des demandes par objet :**<br> **Etude des documents de l'entreprise** (développer l'icone **puis télécharger les documents**) : l'administrateur procède à la vérification de la validité<br>
des documents, et à la confr
- 
- 

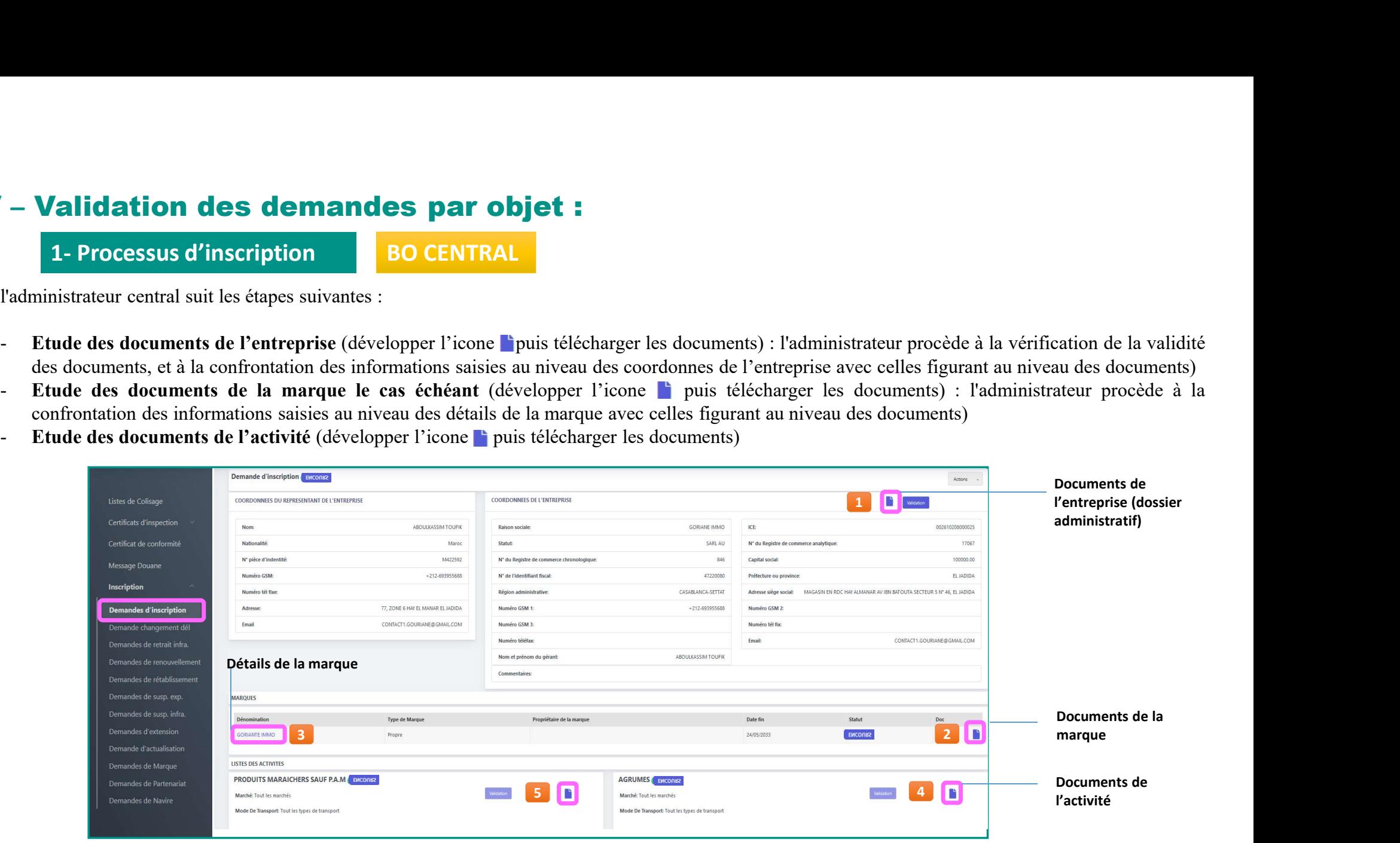

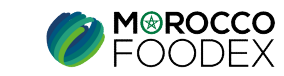

IV – Validation des demandes par objet :<br>
1- Processus d'inscription<br>
A l'issue de l'étude de tous les éléments de la demande, l'administrateur central est en n<br>
d'incomplétude du dossier ou de toute autres rectification **Validation des demandes par objet :**<br>1- Processus d'inscription<br>A l'issue de l'étude de tous les éléments de la demande, l'administrat<br>d'incomplétude du dossier ou de toute autres rectification nécessaire (en appuyant sur A lidication des demandes par objet :<br>
1- Processus d'inscription<br>
A l'issue de l'étude de tous les éléments de la demande, l'administrateur central est en mesure de renvoyer la demande à l'exportateur en cas<br>
d'incomplétu **Example 12 and 14 and 14 and 14 and 14 and 14 and 14 and 14 and 14 and 14 and 14 and 14 and 14 and 14 and 14 and 14 and 14 and 14 and 14 and 14 and 14 and 14 and 14 and 14 and 14 and 14 and 14 and 14 and 14 and 14 and 14 Exportant Survey of Construction Constrainers**<br> **Exportant Survey Action Action Survey Action Action Survey Action Survey Action Survey Action Survey Action Survey Action Survey Action Survey Action Survey Action Survey rectification des demandes par objet :**<br> **1. Processus d'inscription**<br>
A l'issue de l'étude de tous les éléments de la demande, l'administrateur central est en mesure de renvoyer la demande à l'exportateur en cas<br>
d'incom

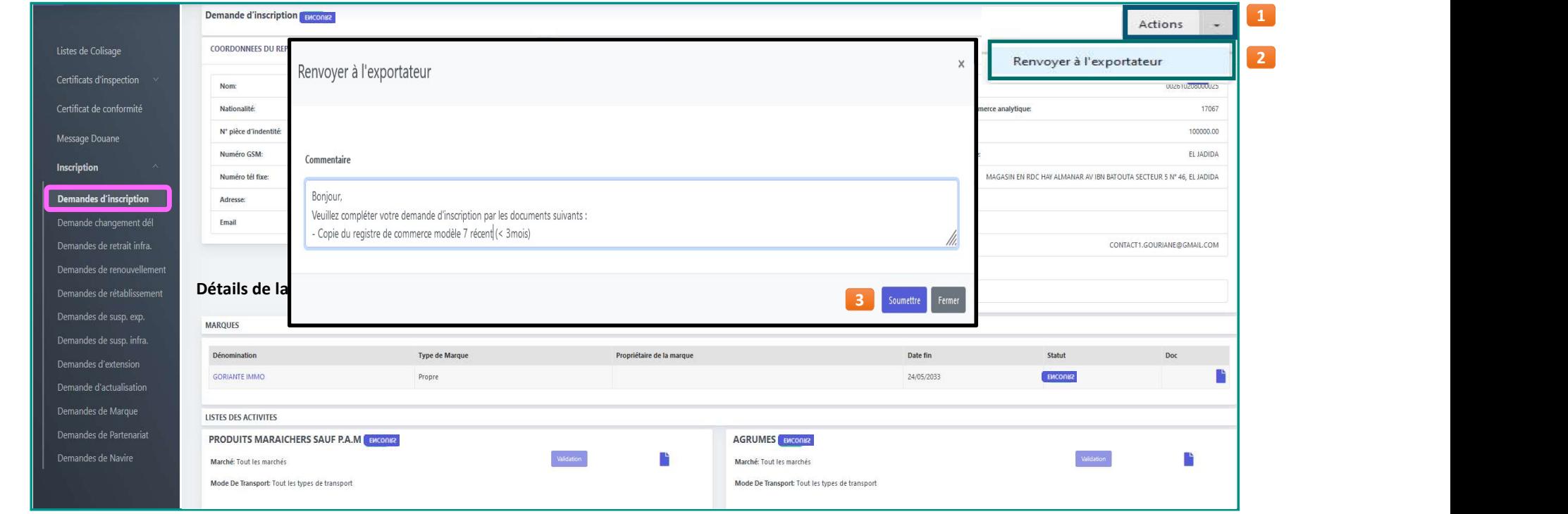

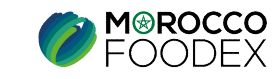

# IV – Validation des demandes par objet :<br>1- Processus d'inscription

**1 – Validation des demandes par objettion<br>1- Processus d'inscription<br>Si le dossier de demande est jugé recevable, ainsi que les information de la demande ou au r** Si le dossier de demande est jugé recevable, ainsi que les informations saisies concordent et répondent aux exigences en terme de complétude,<br>Si le dossier de demande est jugé recevable, ainsi que les informations saisies **1 - Validation des demandes par objet :**<br>
1 - Processus d'inscription<br>
Si le dossier de demande est jugé recevable, ainsi que les informations saisies concordent et répondent aux exigences en terme de complétude,<br>
1 : Val **1. Processus d'inscription**<br> **1. Processus d'inscription**<br>
Si le dossier de demande est jugé recevable, ainsi que les informations saisies concordent et répondent aux exigences en terme de complétude,<br>
1'administrateur **Validation des demandes par objet :**<br> **Processus d'inscription**<br>
dossier de demande est jugé recevable, ainsi que les informations saisies concordent et répondent aux<br>
inistrateur central procède à l'approbation de la de 2. Validation des demandes par objet :<br>
2. Processus d'inscription<br>
5. Le dossier de demande est jugé recevable, ainsi que les informations saisies concordent et répondent aux exigences en terme de complétude,<br>
2. Validat **Validation des demandes par objet :**<br> **Processus d'inscription**<br>
dossier de demande est jugé recevable, ainsi que les informations saisies concordent et répondent aux exigences en terme de complétude,<br>
ministrateur centr **3.** Validation des détails de la marque le cas échéant : l'administrateur développe l'icone de la case « approuver/rejeté » pour tous les sinternations de la l'administrateur content proposaries de l'administrateur conte **Validation des demandes par objet :**<br> **Cocessus d'inscription**<br>
dessier de demande est jugé reevvalue, ainsi que les informations saisies concordent et répondent aux exigences en terme de co<br>
dimistrateur central procéde **1. Validation des demandes par objet :**<br> **1. Processus d'inscription**<br> **1. Processus d'inscription**<br> **1. Processus d'inscription**<br> **1. Processus d'interactive concelar developpe l'icone , concelar de case « approver/rej** 

- 
- 
- 
- 4. Validation des documents de(s) l'activité (s) : l'administrateur développe l'icone  $\blacksquare$ , coche la case « approuver/rejeté » pour tous les documents ensuite, appuie sur le bouton « soumettre », le statut « en cours »
- 
- **Validation des demandes par objet :**<br> **Validation des demande ast jugé recevable, ainsi que les informations saisies concordent et répondent aux exigences en terme de complètude,<br>
dossier de demande est jugé recevable, a 1. Validation des demandes par objet :**<br> **1. Processus d'inscription**<br>
Si le dossier de demande est jugé recevable, ainsi que les informations saisies concordent et répondent aux exigences en terme de complétude,<br>
l'admi **Processus d'inscription**<br>
dossier de demande est jugé recevable, ainsi que les informations saisies concordent et répondent aux exigences en terme de complétude,<br>
duisitateur central procède à l'approbation de la demande **1-Processus d'inscription**<br>
Si le dossier de demande est jugé recevable, ainsi que les informations saisies concordent et répondent aux exigences en terme de complétude,<br>
l'administrateur central procéde à l'approbation **FOCESSUS COMENT EXECTS**<br> **Alidation des decuments** de l'entreprise : l'administrateur développe l'icone la case « approuver/rejete » pour lous les documents<br>
Validation des documents de l'entreprise : l'administrateur dév dossier de demande est jugé recevable, ainsi que les informations saisies con<br>
ainistrateur central procède à l'approbation de la demande ou au rejet dans le cas i<br>
Validation des documents de l'entreprise : l'administrat Si le dossier de demande est jugé recevable, ainsi que les informations saisies concordent et répondent axe exigences en terme de complétude,<br>
1. Validation des documents de l'entreprise : l'administrateur développe l'ico Working the Controllation des documents de l'entreprise : l'administrateur développe l'icone **a** vasse voncéveu en represent entre de comprenentation ». Validation des decuments de l'entreprise : l'administrateur développ
- 

\* : La lettre de notification est également téléchargeable au niveau du BO SE

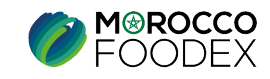

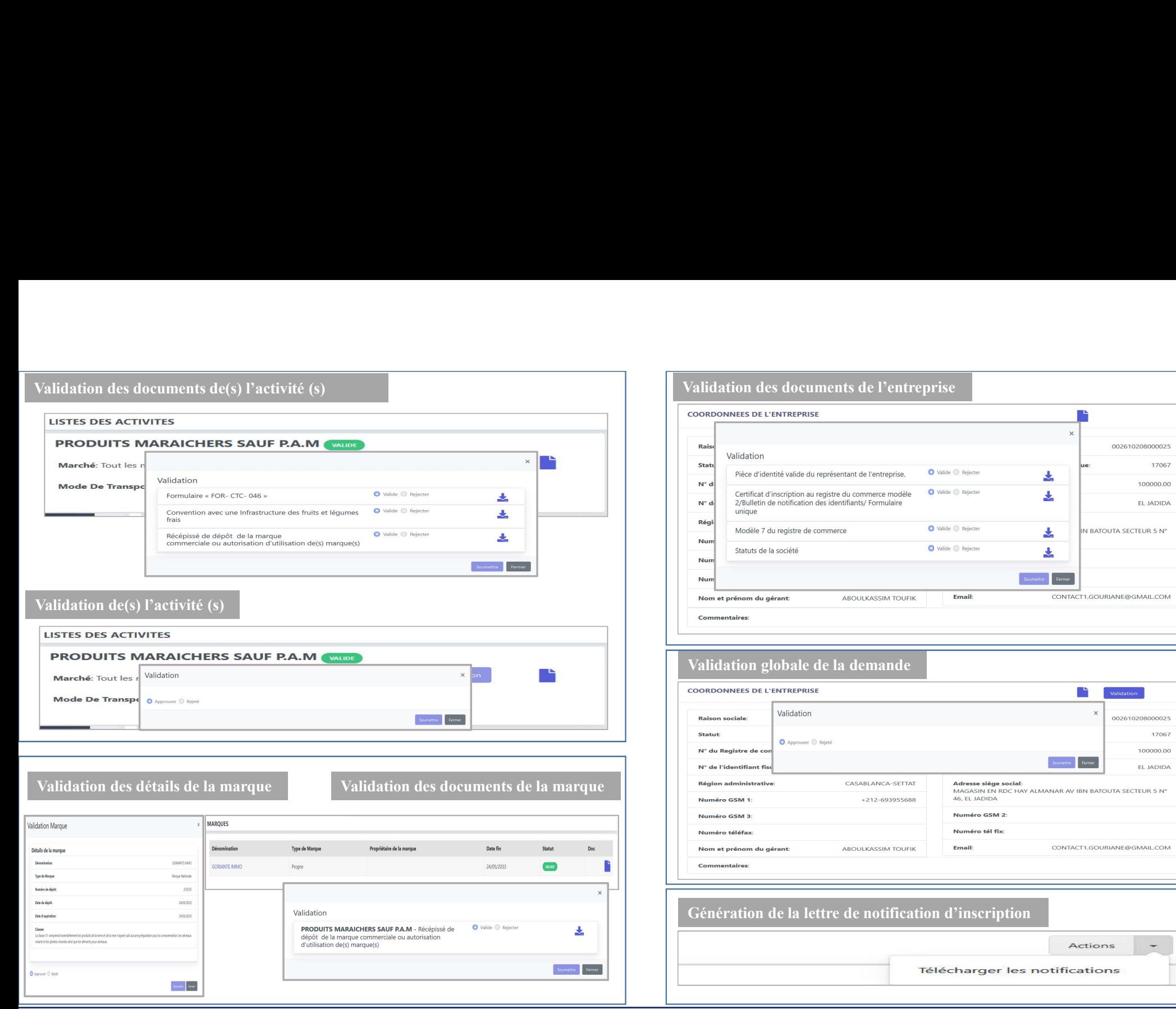

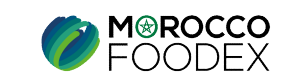

 $\overline{\phantom{0}}$ 

17067 100000.00 EL JADIDA

 $\frac{1}{\pi}$ 

17067 100000.00 EL JADIDA

# 1- Processus d'inscription

### d'inscription Infrastructure

### TOUTES LES ACTIVITES A L'EXCEPTION DES PRODUITS DE

NIVEAUX DE VALIDATION **ADMINISTRATEUR REGIONAL** 

ADMINISTRATEUR CENTRAL

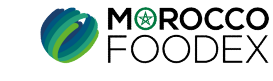

# IV – Validation des demandes par objet :<br>
1- Processus d'inscription<br>
La demande établie et soumise par l'exportateur gestionnaire au niveau du portail EFEX

BO SE

**Validation des demandes par objet :**<br> **1- Processus d'inscription**<br> **80 SE**<br> **1- Allience demande établie et soumise par l'exportateur gestionnaire au nivea<br>
<b>1- Allience établie et soumise par l'exportateur gestionnaire** Validation des demandes par objet :<br>
1- Processus d'inscription<br>
La demande établie et soumise par l'exportateur gestionnaire au niveau du portail EFEX, s'affiche au back office de l'administrateur<br>
régional, ce dernier sé **Validation des demandes par objet :**<br> **1. Processus d'inscription**<br> **EOSE**<br> **EA** demande d'ablic et soumise par l'exportateur gestionnaire au niveau du portail EFEX, s'affiche au back office de l'administrateur<br>
régional, **Validation des demandes par objet :**<br> **1.** Processus d'inscription<br>
La demande dablic et soumise par l'exportateur gestionnaire au niveau du portail EFEX, s'affiche au back office de l'administrateur<br>
régional, ce demier

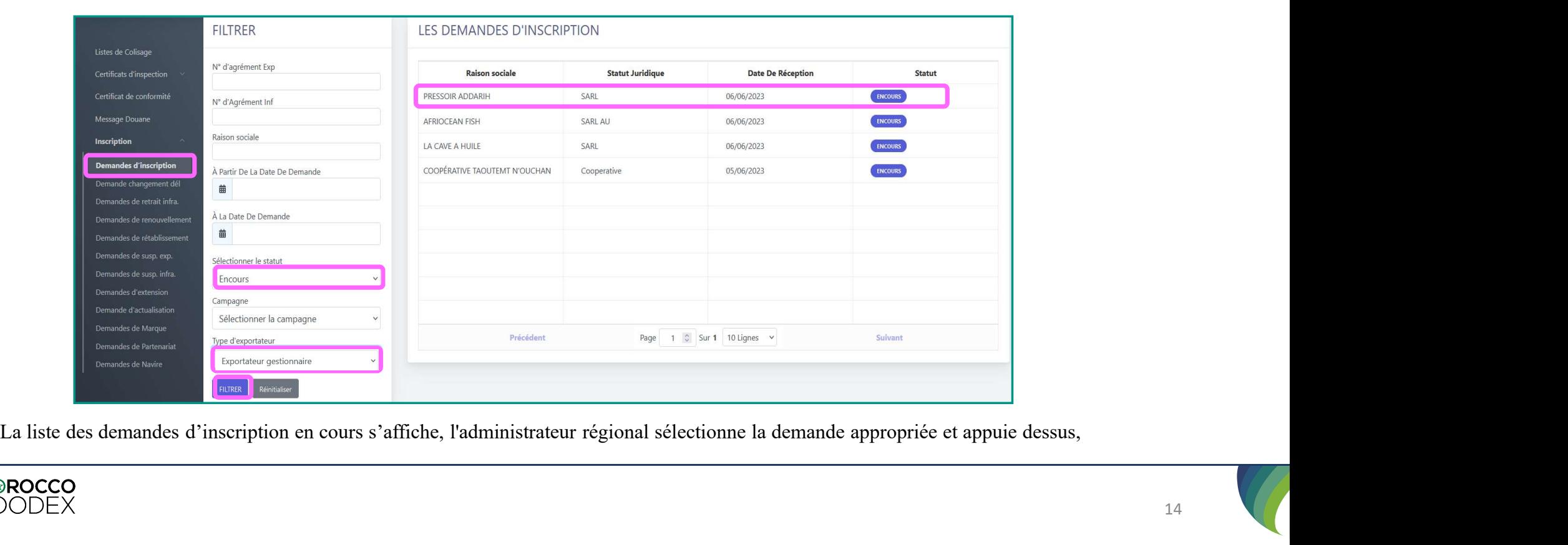

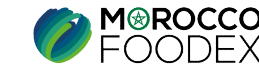

# IV – Validation des demandes par objet :<br>1- Processus d'inscription<br>Cas de réaffectation de la demande

BO SE

### Cas de réaffectation de la demande

**Validation des demandes par objet :**<br> **1- Processus d'inscription**<br> **130 SE**<br> **14 SO SE**<br> **14 SO SE**<br> **14 SO SE**<br> **14 SO SE**<br> **14 SO SE**<br> **14 SO SE**<br> **14 SO SE**<br> **14 SO SE**<br> **14 SO SE**<br> **14 SO SE**<br> **14 SO SE**<br> **14 SO SE**<br> Validation des demandes par objet :<br>
1- Processus d'inscription<br>
Cas de réaffectation de la demande<br>
Au cas où la demande correspond à une infrastructure ne relevant pas du périmètre d'action du service régional concerné, Validation des demandes par objet :<br>
1- Processus d'inscription<br>
Cas de réaffectation de la demande<br>
Au cas où la demande correspond à une infrastructure ne relevant pas du périmètre d'action du service régional concerné,

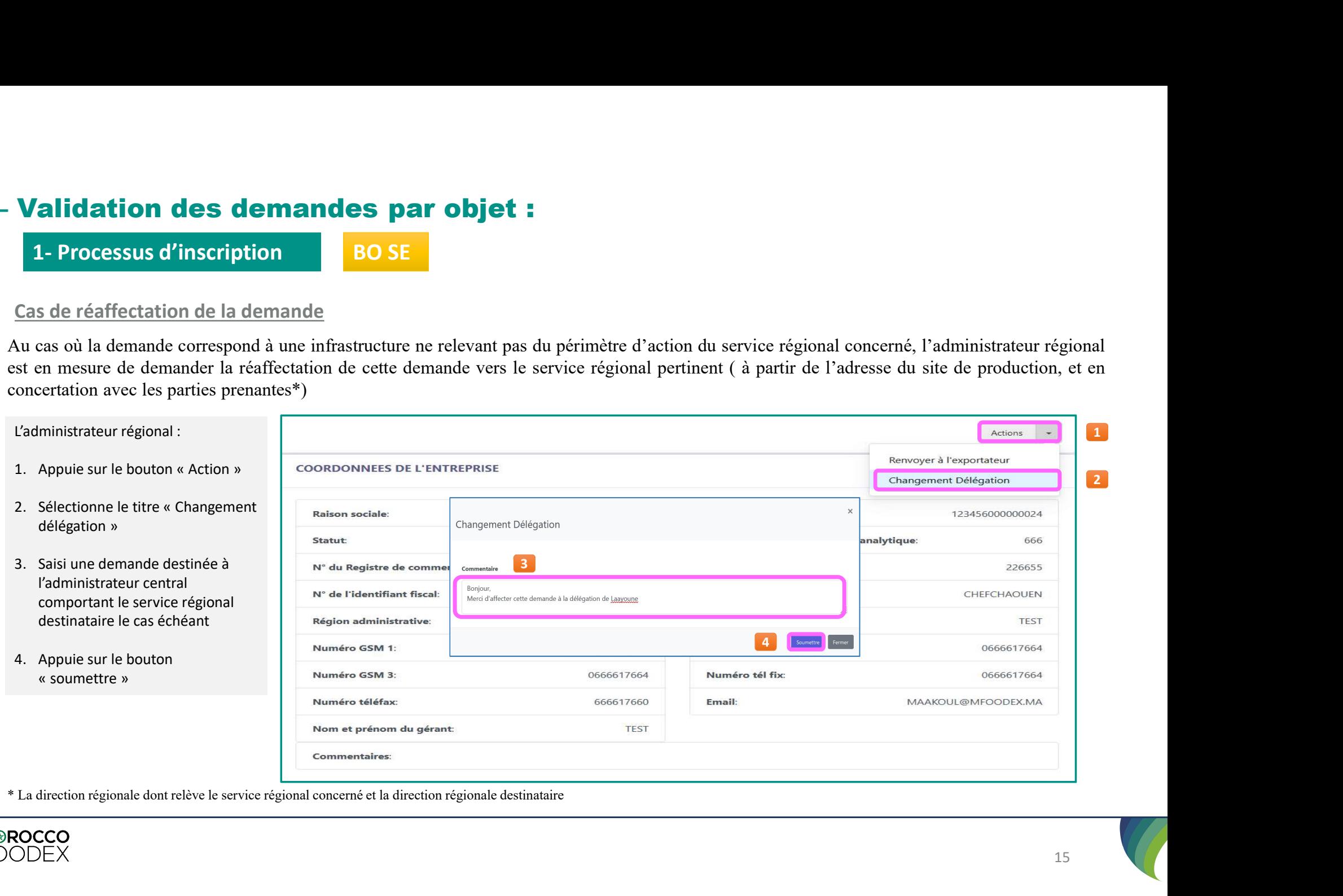

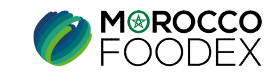

# IV – Validation des demandes par objet :<br>1- Processus d'inscription<br>Cas de réaffectation de la demande

BO CENTRAL

### Cas de réaffectation de la demande

**Validation des demandes par objet :<br>
1- Processus d'inscription<br>
Se de réaffectation de la demande<br>
dministrateur central reçoit la demande<br>
la suite à la prise de contact avec les différentes parties prenante avant** 

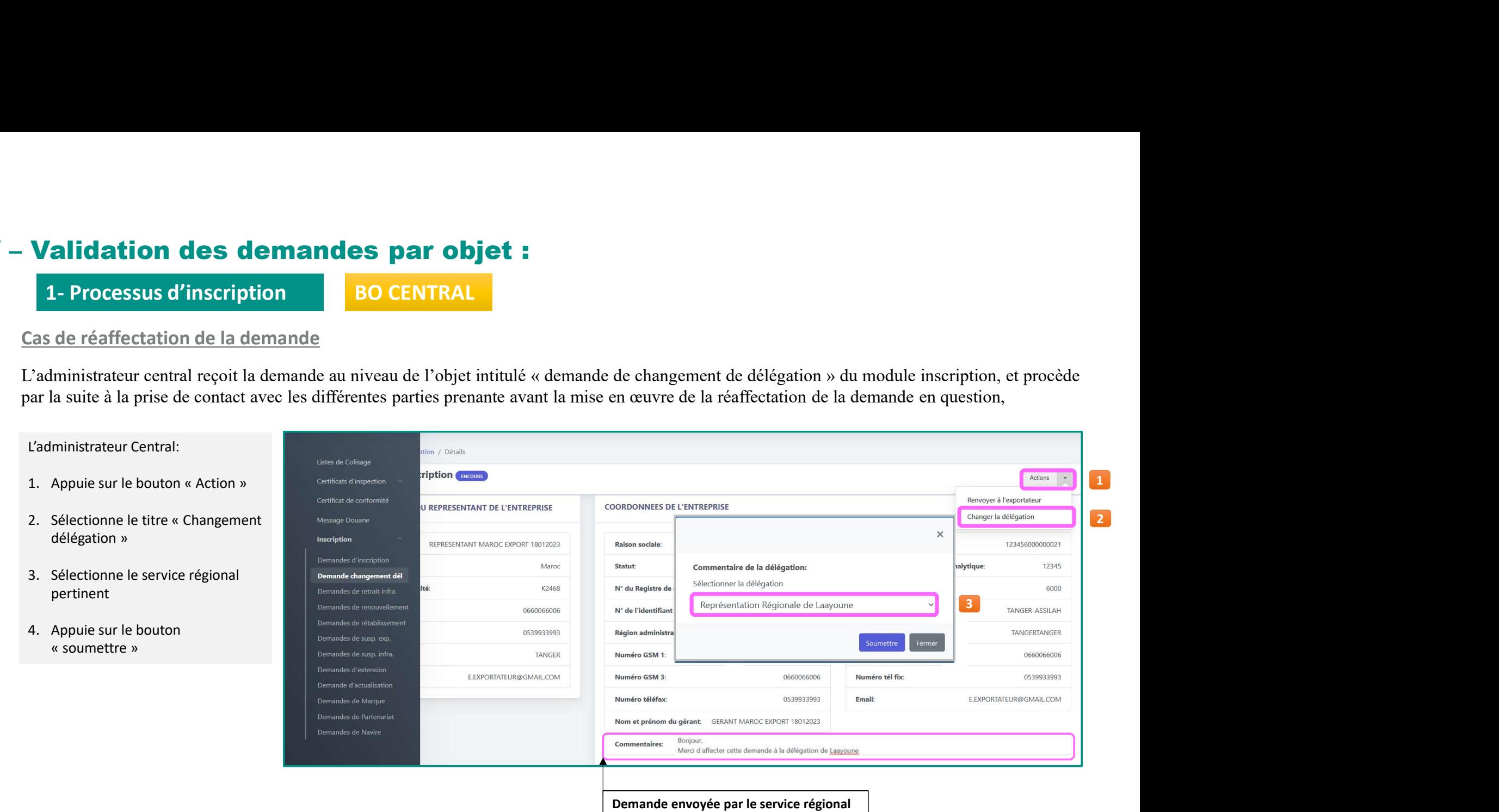

**M**<sup>®</sup>ROCCO

# **IV – Validation des demandes par objet :<br>1- Processus d'inscription<br>Cas de demande recevable<br>L'administrateur régional suit les étanes suivantes :**

BO SE

### Cas de demande recevable

- **Validation des demandes par objet :**<br> **1- Processus d'inscription**<br> **80 SE**<br> **Processus d'inscription**<br> **80 SE**<br> **Processus d'inscription**<br> **1. Processus d'inscription**<br> **1. Processus de l'entreprise** : l'administrateur p
- **IV Validation des demandes par objet :**<br> **1.** Processus d'inscription<br>
Cas de demande recevable<br>
L'administrateur régional suit les étapes suivantes :<br>
1. Etude des documents de l'entreprise : l'administrateur procède à **1V – Validation des demandes par objet :**<br> **1. Processus d'inscription**<br> **2008**<br> **2. Etude des documents de l'entrepris**e : l'administrateur procède à la vérification de la validité des documents, et à la confrontation de **Sois au niveau des demandes par objet :**<br> **Sois de demande recevable**<br>
imisistrateur régional suit les étapes suivantes :<br>
Etude des documents de l'entreprise : l'administrateur procède à la vérification de la validité de **2. Etude des documents de la marque des documents de la marque de la marque de la marque de la marque le cas échéant : l'administrateur procède à la vérification de la validité des documents, et à la confrontation des in**
- 

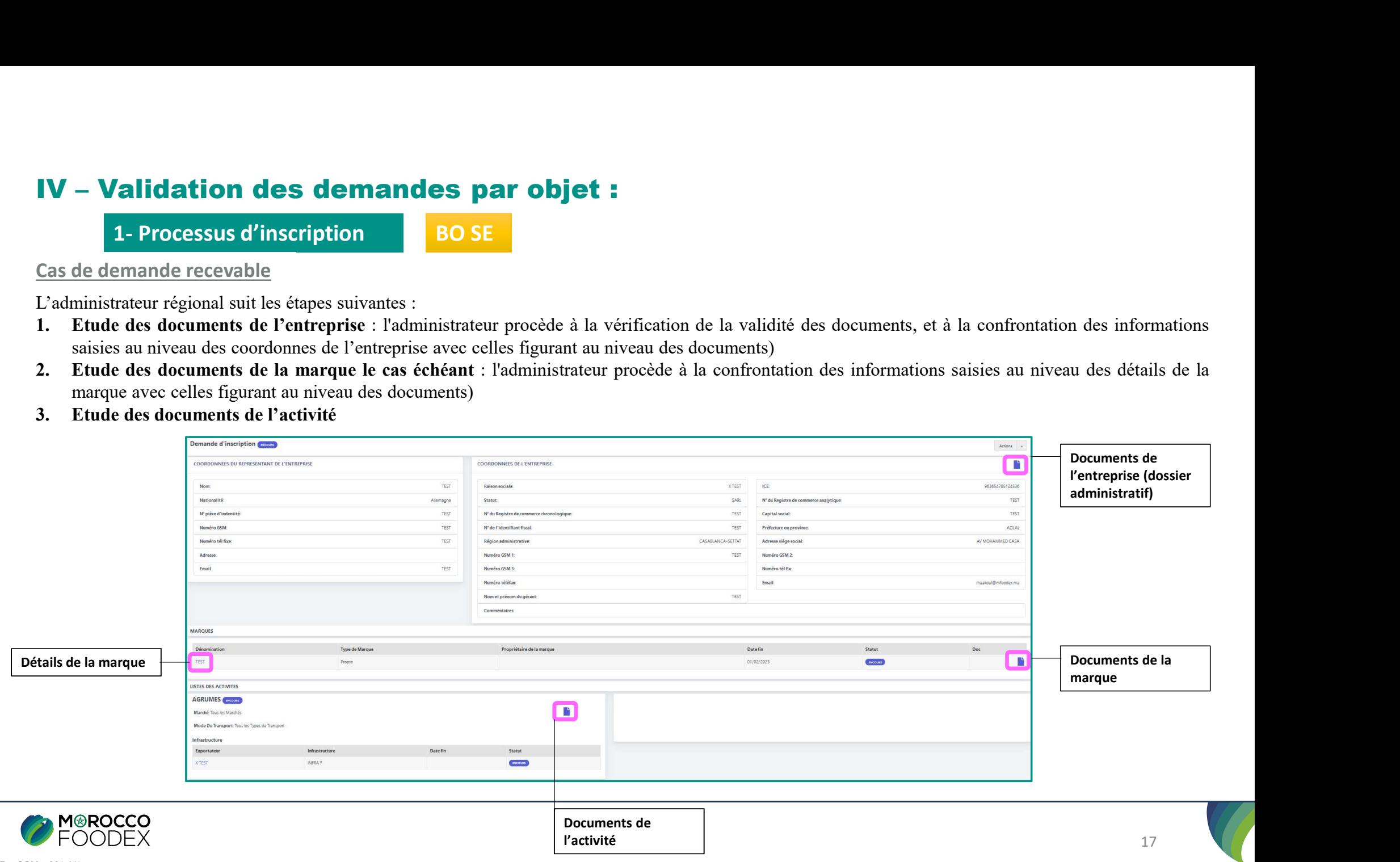

# IV – Validation des demandes par objet :<br>1- Processus d'inscription<br>Cas de demande recevable

BO SE

### Cas de demande recevable

**Validation des demandes par objet :<br>1- Processus d'inscription<br>Processus d'inscription<br>des documents des documents relatifs à l'infrastructure : L'admin<br>tation des informations saisies au niveau des coordonnées et identif 3. Etude des documents des documents relatifs à l'infrastructure : L'administrateur régional procède à la vérification de la validité des documents, et<br>
3. Etude des documents des documents relatifs à l'infrastructure : L** 

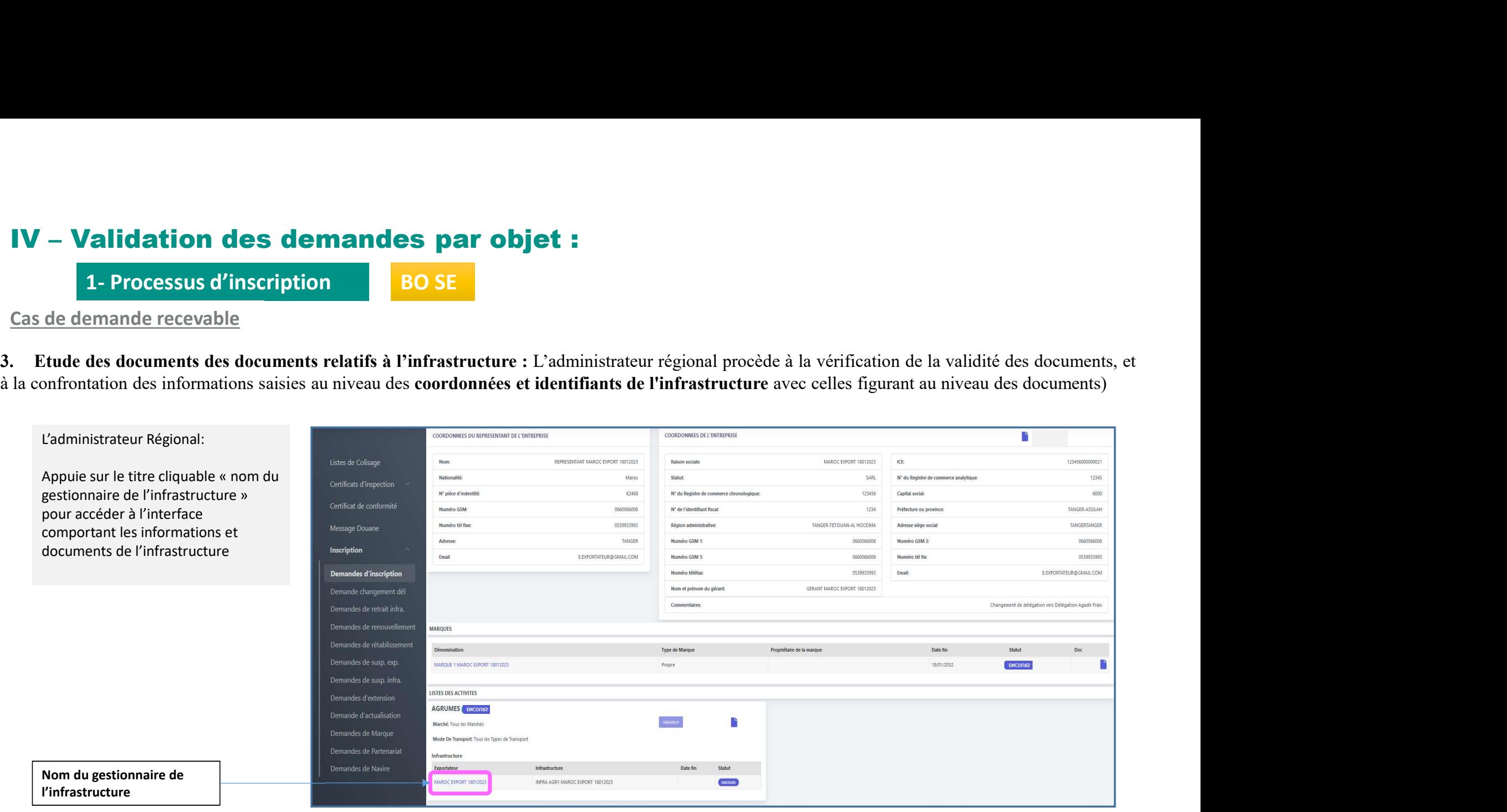

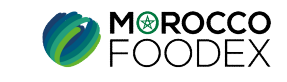

# IV – Validation des demandes par objet :<br>1- Processus d'inscription<br>Cas de demande recevable

BO SE

### Cas de demande recevable

**Talidation des demandes par objet :<br>1- Processus d'inscription<br>Processus d'inscription<br>Des documents des documents relatifs à l'infrastructure : L'adminis<br>ontation des informations saisies au niveau des coordonnées et ide** 

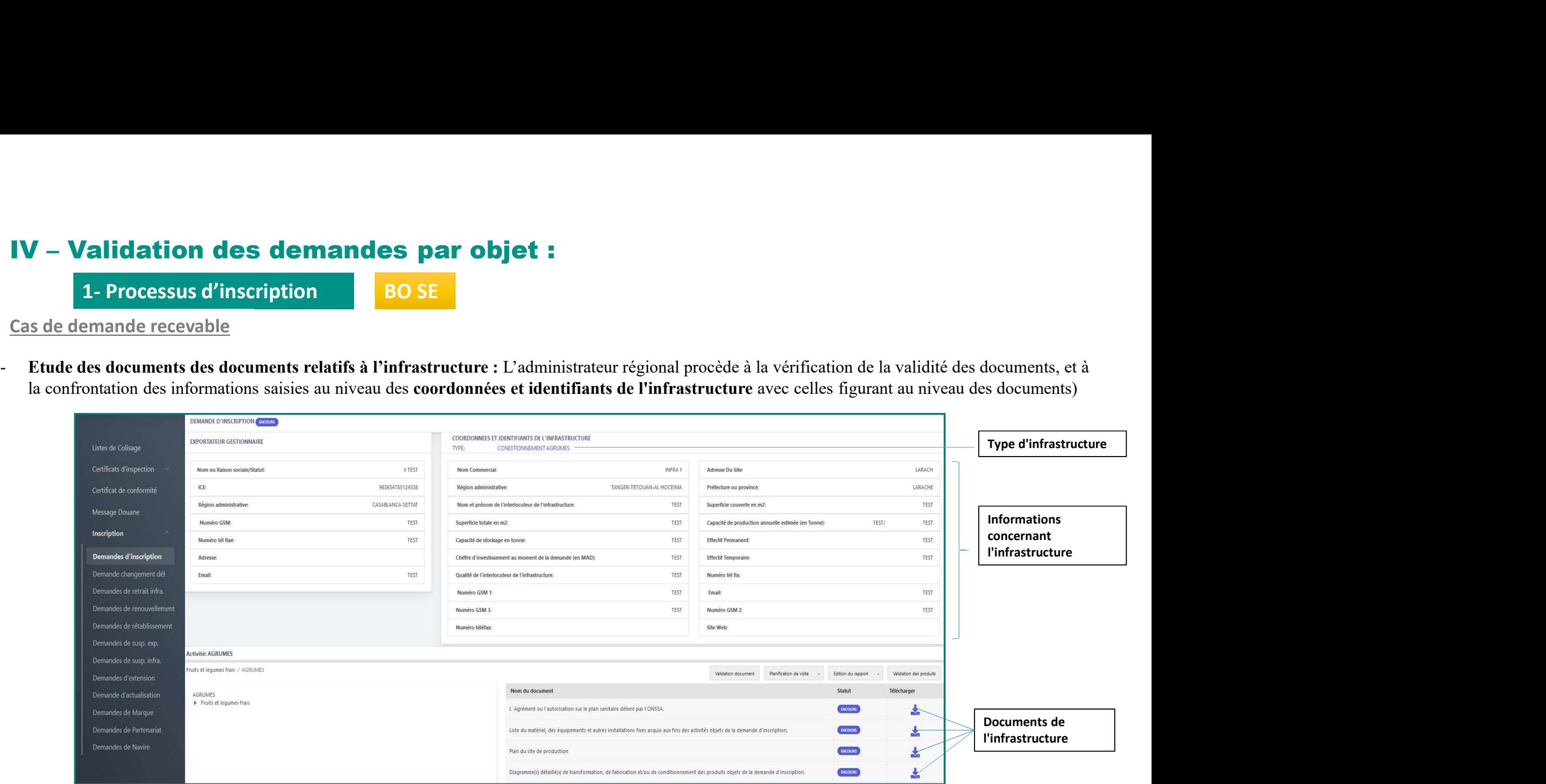

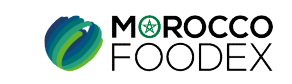

BO SE

IV – Validation des demandes par objet :<br>
1- Processus d'inscription<br>
A l'issue de l'étude de tous les éléments de la demande, l'administrateur régional est en mesure<br>
d'incomplétude du dossier ou de toute autres rectific **Validation des demandes par objet<br>
1- Processus d'inscription<br>
1'issue de l'étude de tous les éléments de la demande, l'administrateure<br>
1'issue de l'étude de tous les éléments de la demande, l'administrateure<br>
1'incomplé A l'insure de l'étude de tous les éléments de la demande, l'administrateur régional est en mesure de renvoyer la demande à l'exportateur en cas<br>A l'issue de l'étude de tous les éléments de la demande, l'administrateur ré De de trainer du dossier ou de toute autres rectification du dossier ou de trainer du dossier ou de trainer de trainer de trainer de trainer de la demande autres rectification exponent de la demande ne doit être validé) EXECT THEORY CONSULTER CONSULTER CONSULTER CONSULTER CONSULTER CONSULTER CONSULTER AT THEORY ACTION AT THEORY CONSULTER CONSULTER CONSULTER CONSULTER CONSULTER CONSULTER CONSULTER CONSULTER CONSULTER CONSULTER CONSULTER Particular Context (Context)**<br> **EXELUM**<br>
A l'issue de l'étude de tous les éléments de la demande, l'administrateur régional est en mesure de renvoyer la demande à l'exportateur en cas<br>
d'incomplétude du dossier ou de tou

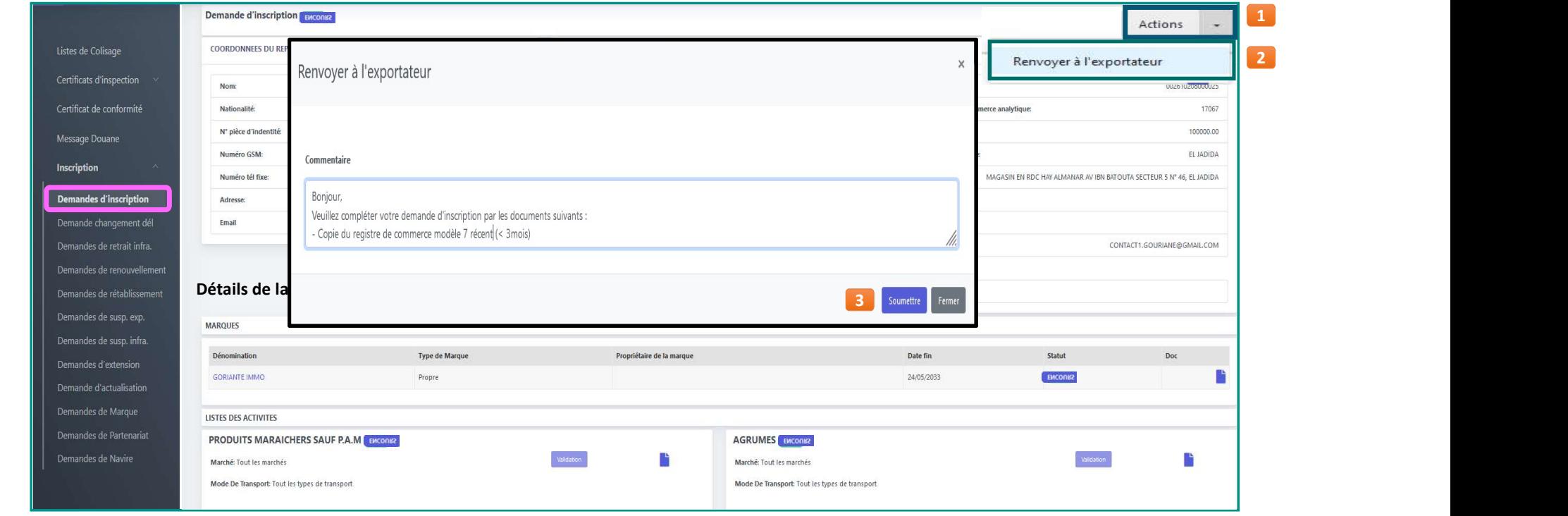

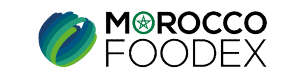

# IV – Validation des demandes par objet :<br>1- Processus d'inscription<br>i à l'issue de l'étude de tous les éléments de la demande, il ne ressort aucun motif de renvoi, le resp

L'administrateur Régional (ou RSE):

la date prévisionnelle,

pas édité)

fenêtre s'affiche comportant des

( cette date demeure modifiable

BO SE

- 
- **Validation des demandes par objet :**<br> **1- Processus d'inscription**<br> **1- Processus d'inscription**<br> **1- Processus d'inscription**<br> **1- Processus d'inscription**<br> **1- Processus d'inscription**<br> **1- Processus d'inscription**<br> **1-IV – Validation des demandes par objet :**<br>
1- Processus d'inscription<br>
Si à l'issue de l'étude de tous les éléments de la demande, il ne ressort aucun motif de renvoi, le responsable régional (RSE) procède à :<br> **La Panif**

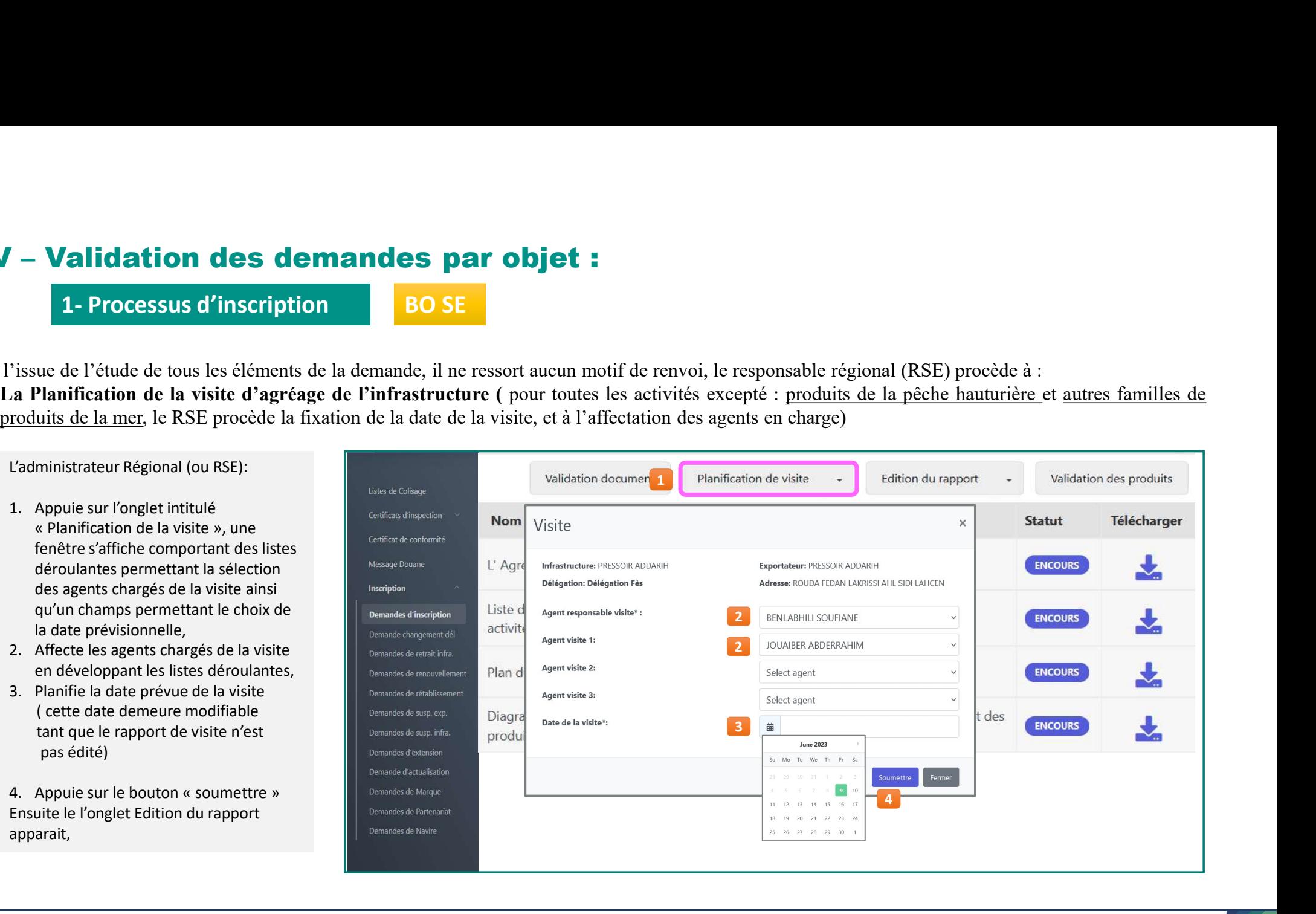

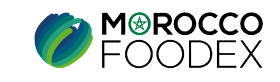

apparait,

### IV – Validation des demandes par objet :<br>1- Processus d'inscription<br>1- Processus d'inscription Validation des demandes par objet :<br>1- Processus d'inscription<br>prement du rapport de la visite d'agréage (*Au cours de la visite su*

BO SE

### L'administrateur Régional (ou RSE):

comportant le rapport d'évaluation sur site sous forme de check liste de 11 chapitres, chaque chapitre comporte des spécifications auxquelles l'infrastructure doit se conformer,

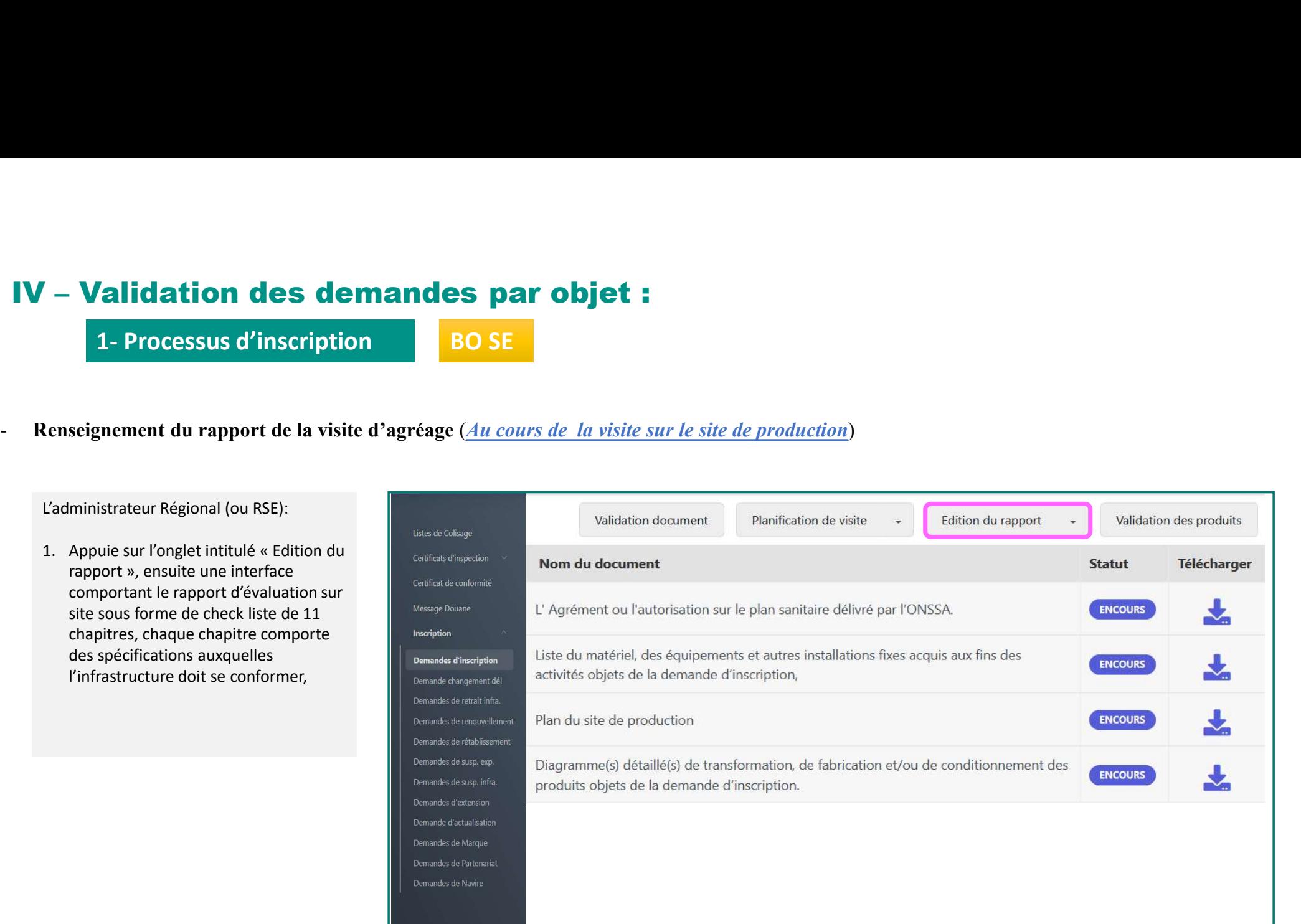

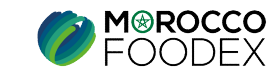

### IV – Validation des demandes par objet :<br>
1- Processus d'inscription<br>
Renseignement du rapport de la visite d'agréage (*Au cours de la visite sur le site de product* **Validation des demandes par objet :<br>1- Processus d'inscription<br>Prement du rapport de la visite d'agréage (***Au cours de la visite sule*

BO SE

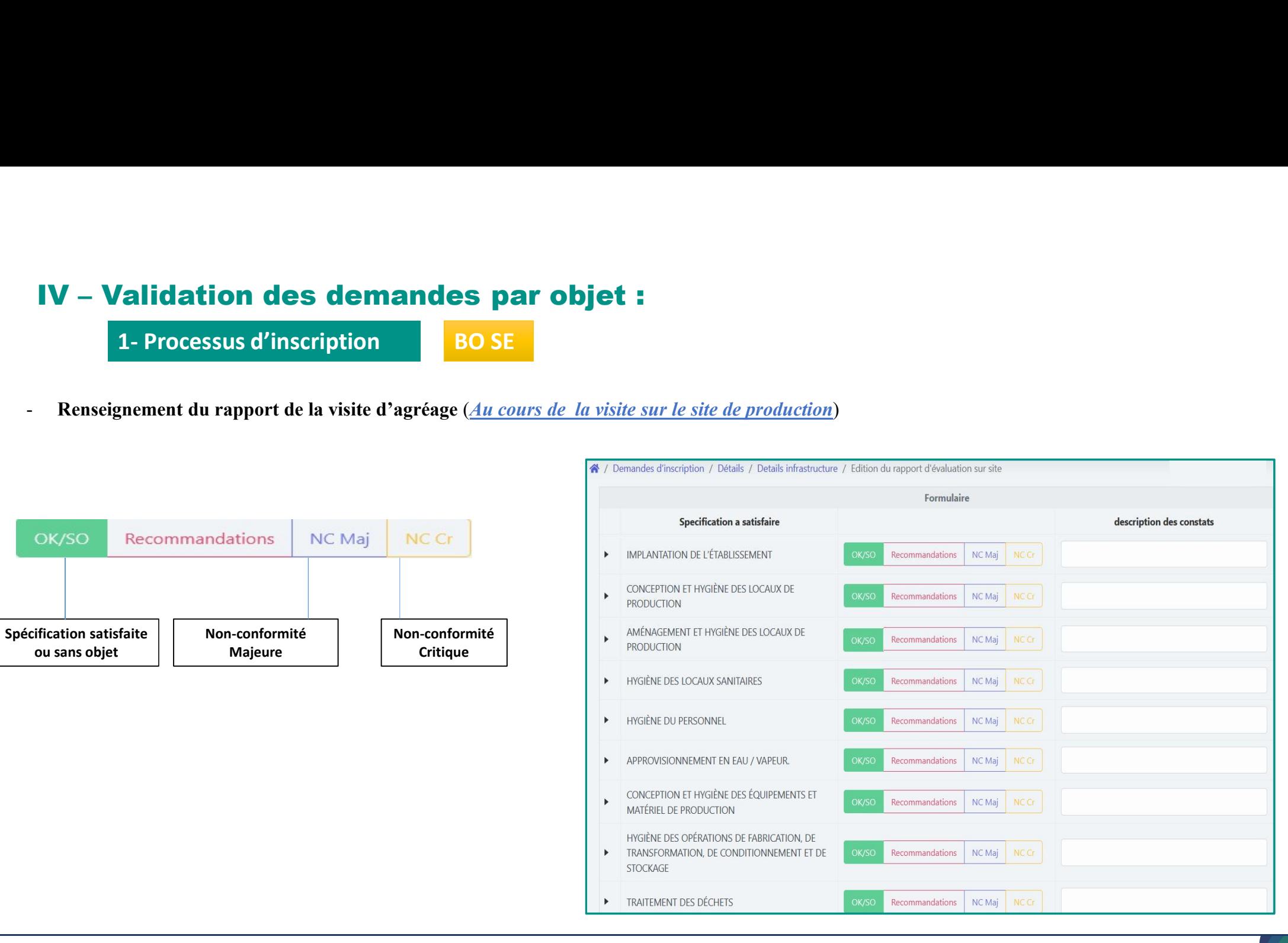

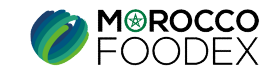

### IV – Validation des demandes par objet :<br>
1- Processus d'inscription<br>
Renseignement du rapport de la visite d'agréage (*Au cours de la visite sur le site de product* Validation des demandes par objet :<br>1- Processus d'inscription<br>prement du rapport de la visite d'agréage (*Au cours de la visite sul*

BO SE

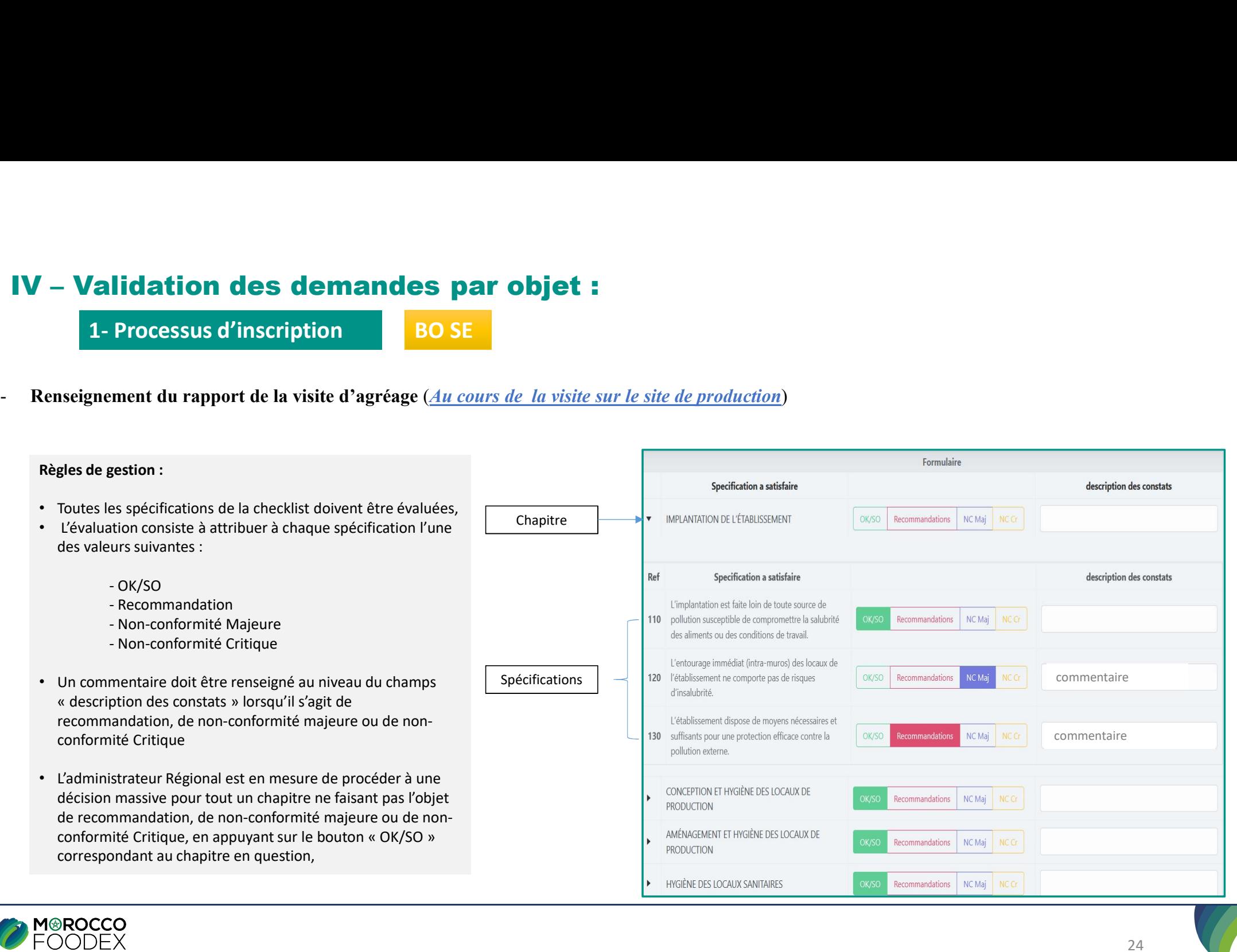

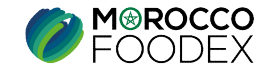

### IV – Validation des demandes par objet :<br>
1- Processus d'inscription<br>
BOSE Validation des demandes par objet :<br>1- Processus d'inscription<br>prement du PAC (*Au cours de la visite sur le site de production*) **IV – Validation des demandes par objet :**<br>
1- Processus d'inscription<br>
- Renseignement du PAC (*Au cours de la visite sur le site de production*)

BO SE

### Règles de gestion :

• Les actions et les dates de mise en œuvre prévues sont établies par le représentant de l'infrastructure et renseigner au niveau du PAC par l'administrateur régional (ou RSE).

Le PAC est ensuite édité et délivré au représentant du en y apposant son visa ainsi que le cachet du gestionnaire,

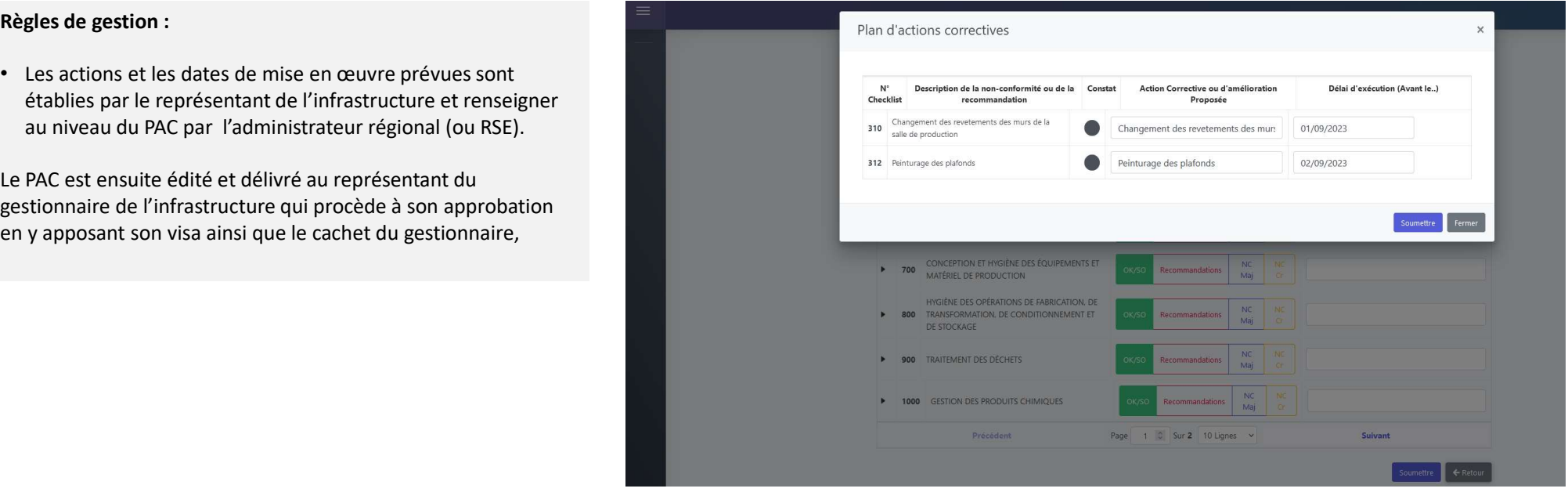

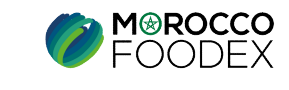

### IV – Validation des demandes par objet :<br>
1- Processus d'inscription<br>
Edition du PAC (Au cours de la visite sur le site de production) Validation des demandes par objet :<br>1- Processus d'inscription<br>du PAC (*Au cours de la visite sur le site de production*)<br>le gestion :

BO SE

### Règles de gestion :

- L'administrateur régional (ou RSE) édite le PAC et le remet au représentant du gestionnaire de l'infrastructure qui procède à son approbation en y apposant son visa ainsi que le cachet du gestionnaire,
- Le document authentifié est sauvegardé au niveau du SE.

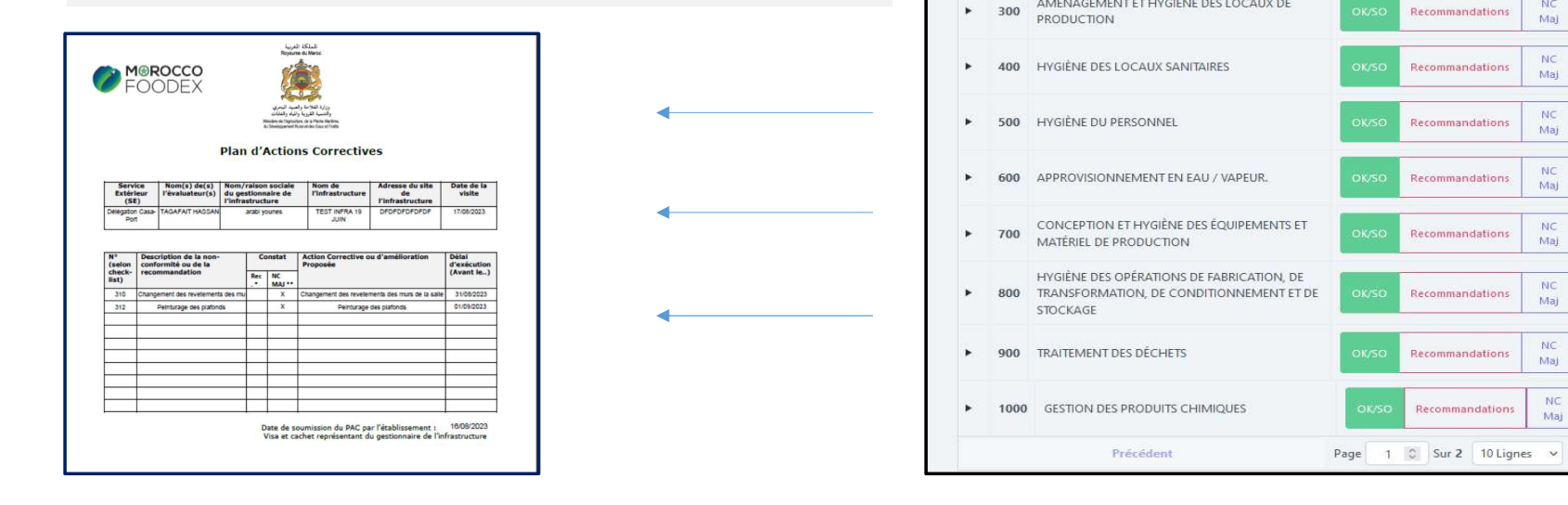

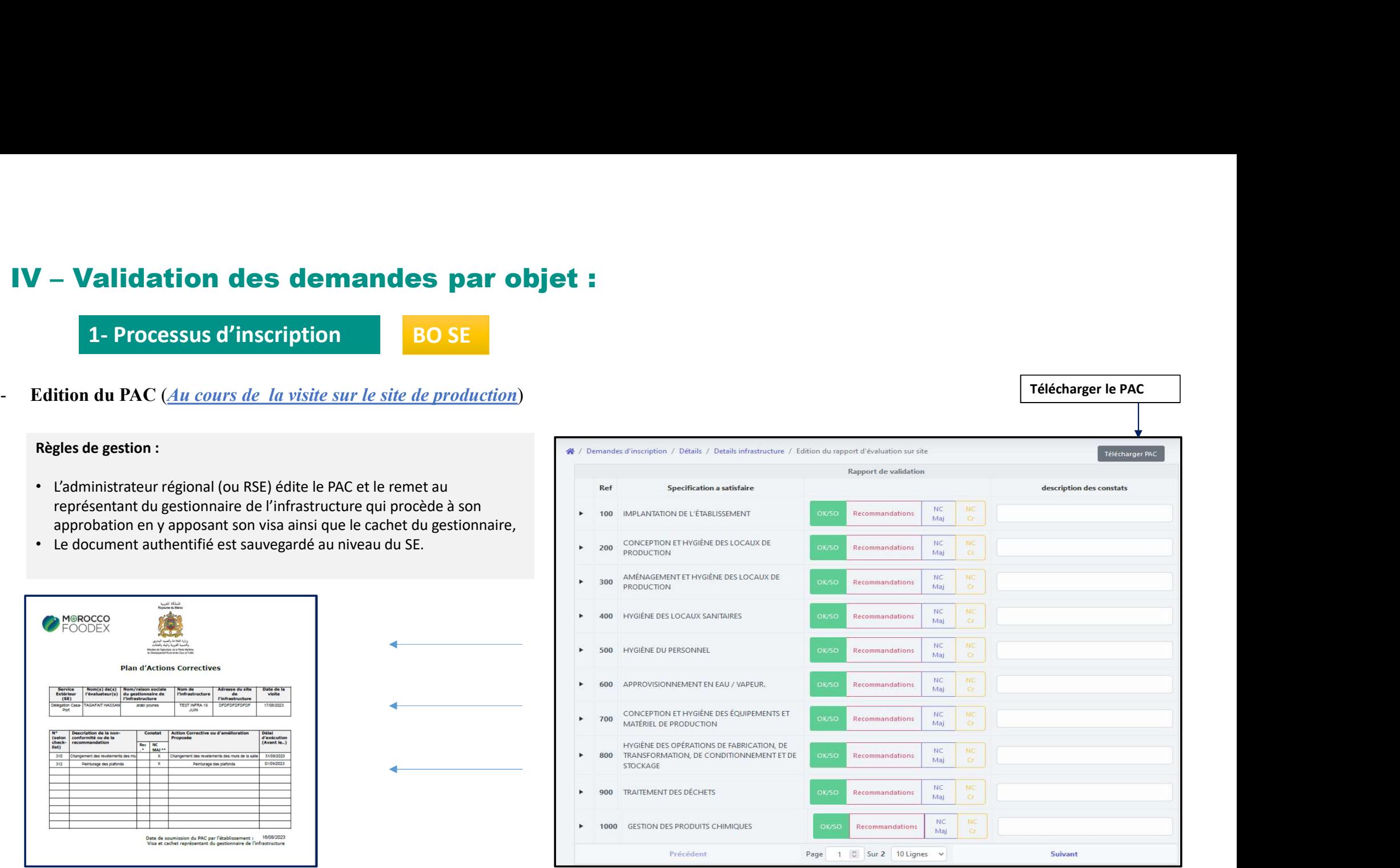

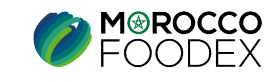

# IV – Validation des demandes par objet :<br>1- Processus d'inscription<br>Si le dossier de demande est jugé recevable, ainsi que les informations saisies concordent et

BO SE

**1 – Validation des demandes par objettion**<br>1- Processus d'inscription<br>Si le dossier de demande est jugé recevable, ainsi que les information<br>l'administrateur régional procède à l'approbation de la demande ou avelevée lors Si le dossier de demande est jugé recevable, ainsi que les informations saisies concordent et répondent aux exigences en terme de complétude,<br>Si le dossier de demande est jugé recevable, ainsi que les informations saisies **1.** Processus d'inscription<br> **1.** Processus d'inscription<br>
Si le dossier de demande est jugé recevable, ainsi que les informations saisies concordent et répondent aux exigences en terme de complétude,<br>
l'administrateur ré **1. Processus d'inscription**<br> **1. Processus d'inscription**<br> **1. BO SE**<br> **1. Recessuivant Level of the demande est jugé recevable, ainsi que les informations saisies concordent et répondent aux exigences<br>
<b>1.** Rece 1. **Validation des demandes par objet :**<br>
1. Processus d'inscription<br>
Si le dessier de demande est jugé recevable, ainsi que les informations saisies concordent et répondent aux exigences en terme de complétude,<br>
l'admini **Validation des demandes par objet :**<br>
Processus d'inscription<br>
dossier de demande est jugé recevable, ainsi que les informations saisies concordent et répondent aux exigence<br>
distanceur régional procéde à l'approbation d

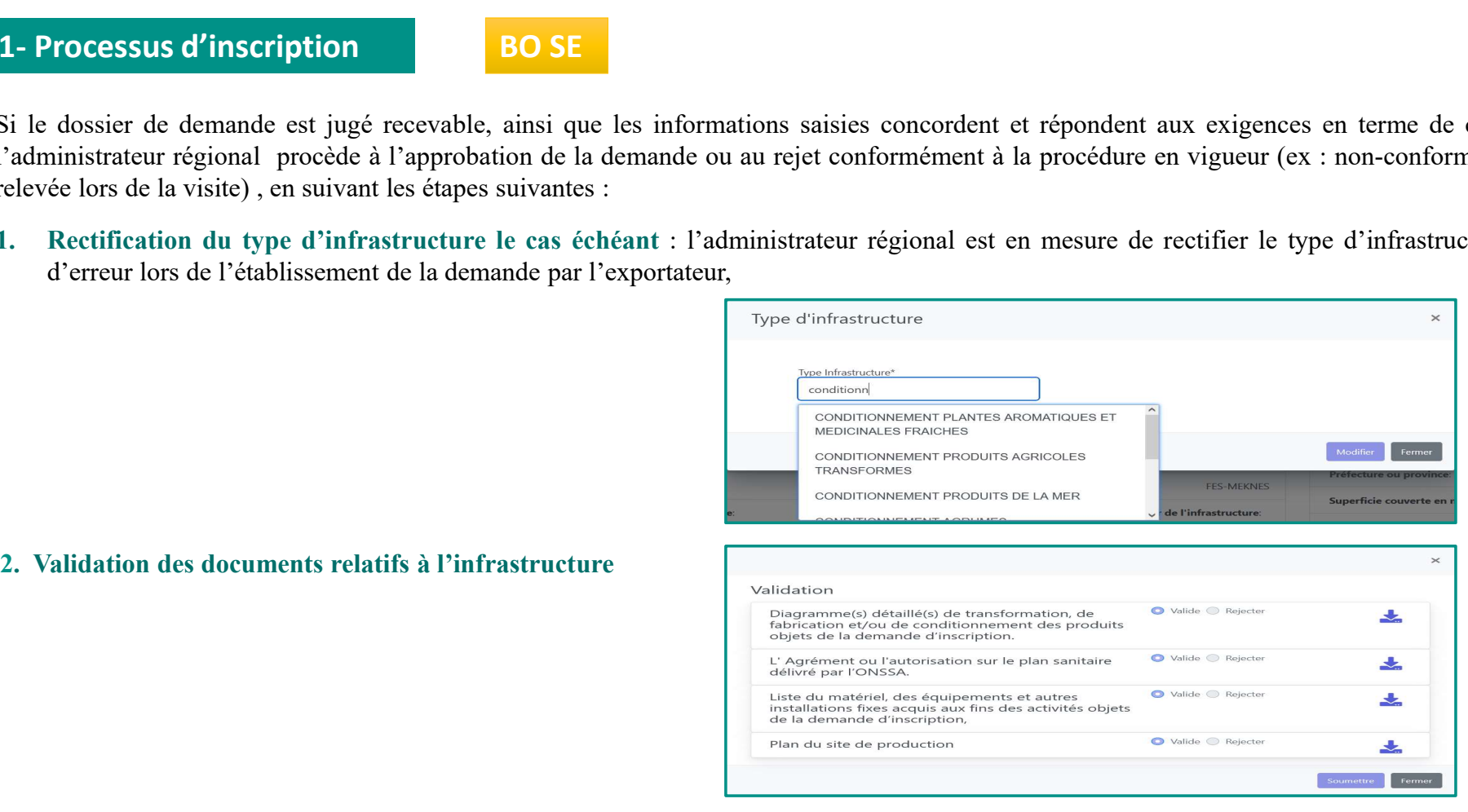

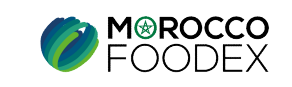

### IV – Validation des demandes par objet :<br>1- Processus d'inscription<br>2- Millet de la manuel de la manuel de la manuel de la manuel de la manuel de la manuel de la manuel de la ma *I* - **Validation des demandes par objet (1988)**<br>1- Processus d'inscription<br>1. Validation des produits (pour lesquels l'infrastructure sera agrée

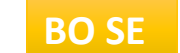

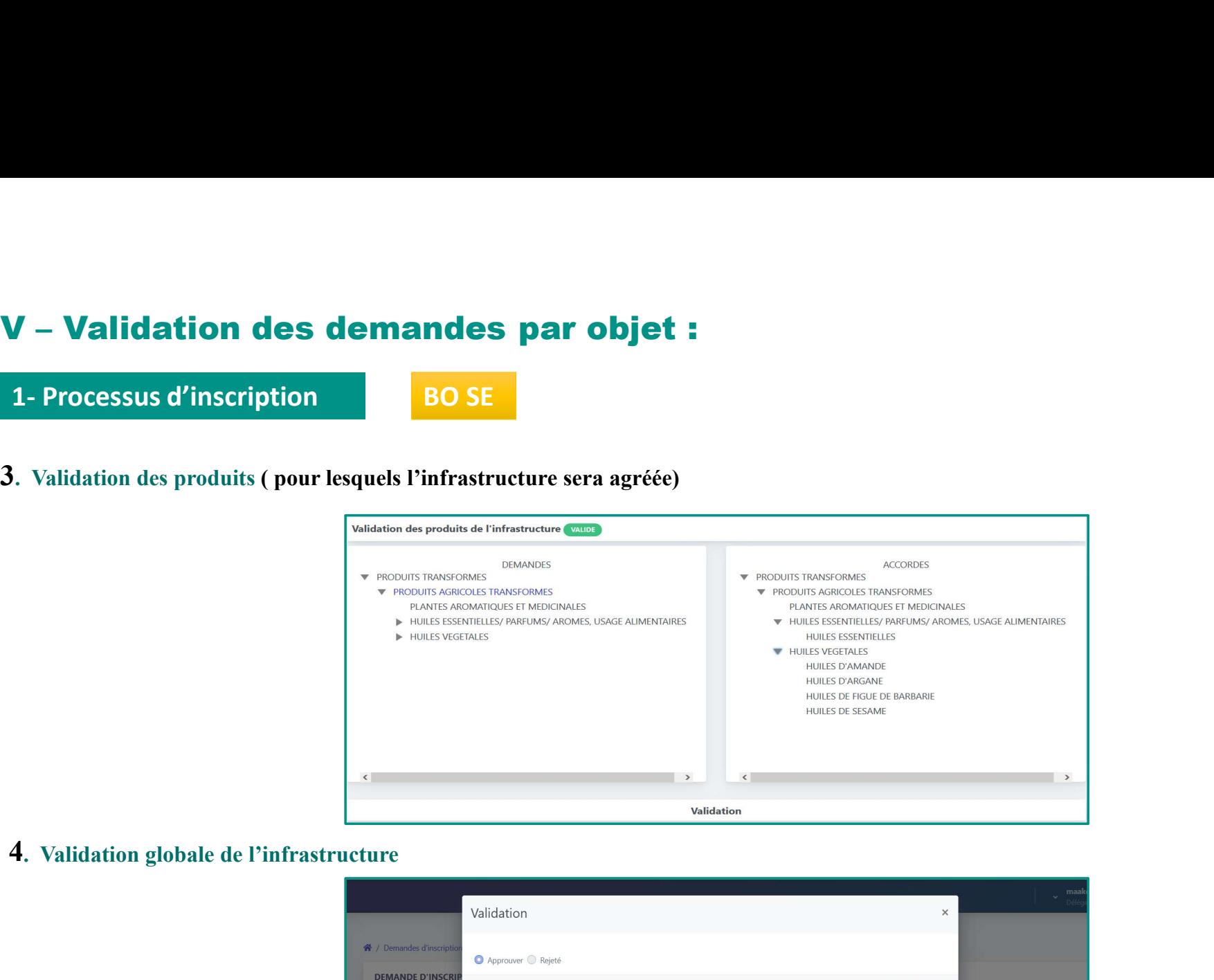

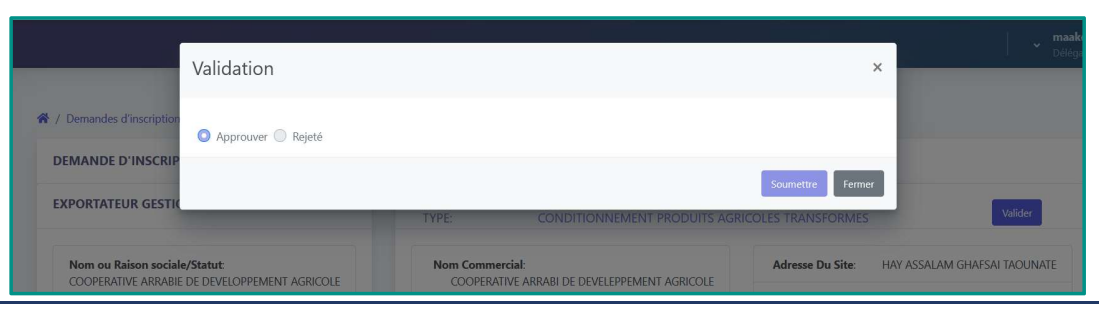

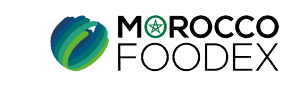

# IV – Validation des demandes par objet :<br>1- Processus d'inscription<br>20 CENTRAL

BO CENTRAL

**1 – Validation des demandes par objettion<br>1- Processus d'inscription<br>A cette étape la demande est sauvegardée au niveau du back office<br>l'administrateur central, qui procède à l'étude et à la validation des aut** A cette étape la demande est sauvegardée au niveau du back office régional portant le statut « en cours », et figure au niveau du Back Office de l'administrateur central, qui procède à l'étude et à la validation des autres V — **Validation des demandes par objet :**<br>1- Processus d'inscription<br>A cette étape la demande est sauvegardée au niveau du back office régional portant le statut « en cours », et figure au niveau du Back Office de<br>1 admini

V — Validation des demandes par objet :<br>
A cette étape la demande est sauvegardée au niveau du back office régional portant le statut « en cours », et figure au niveau du Back Office de<br>
l'administrateur central, qui proc  $\mathbf{U} - \mathbf{Validation des demandes par object}$ <br>
1- Processus d'inscription<br>
2- A cette étape la demande est sauvegardée au niveau du back office régional portant le statut « en cours », et figure au niveau du Back Office de<br>
1- Cas d'incomplétud **1 – Validation des demandes par objet :**<br> **1. Processus d'inscription**<br>
A cette dape la demande est survegardée au niveau du back effice régional portant le statut « en cours », et figure au niveau du Back Office de<br>
l'a **1 – Validation des demandes par objet :**<br> **1. Processus d'inscription**<br> **20 CENTRAL**<br> **20 CENTRAL**<br> **20 CENTRAL**<br> **21 Trivalistateur central, qui procéde à l'étude et à la validation des autres éléments de la demande.<br>
A 1 - Validation des demandes par objet :**<br> **1- Processus d'inscription**<br>
A cette étape la demande est sauvegardée au niveau du back office régional portant le statut « en cours », et figure au niveau du Back Office de<br>
Ta  $\mathbf{V}$   $\blacktriangle$   $\blacktriangle$   $\$ 

Apres apport des rectifications nécessaires, l'exportateur gestionnaire soumet sa demande qui figure directement au niveau du Back Office de l'administrateur central, qui procède à la validation des autres éléments de la d

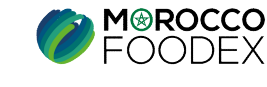

# IV – Validation des demandes par objet :<br>1- Processus d'inscription<br>2011 : Liste de la civilitation de la civilitation de la civilitation de la civilitation de la civilitation

### BO CENTRAL

V – Validation des demandes par objetion<br>1- Processus d'inscription<br>i le dossier de demande est jugé recevable, ainsi que les information<br>administrateur central procède à l'approbation de la demande ou au re Si le dossier de demande est jugé recevable, ainsi que les informations saisies concordent et répondent aux exigences en terme de complétude,<br>Si le dossier de demande est jugé recevable, ainsi que les informations saisies

- **V Validation des demandes par objet :**<br> **1.** Processus d'inscription de la demande ou au rejet dans le cas inverse, en suivant les étapes suivantes :<br>
l'administrateur central procéde à l'approbation de la demande ou **1. Validation des demandes par objet :**<br>
1. Processus d'inscription<br>
1. le dossier de demande est jugé recevable, ainsi que les informations saisies concordent et répondent aux exigences en terme de complétude,<br>
1. Valid Validation des demandes par objet :<br>
rocessus d'inscription<br>
BO CENTRAL<br>
lossier de demande est jugé recevable, ainsi que les informations saisies concordent et répondent aux ex<br>
instrateur central procède à l'approbation **2.** Validation des demandes par objet :<br>
2. Processus d'inscription<br>
ile dossier de demande est jugé recevable, ainsi que les informations suisies concordent et répondent aux exigences en terme de complètude,<br>
administra **Validation des demandes par objet :**<br> **les demandes documents ensuite, a** insique les informations saisies concordent et répondent aux exigences en terme de complétude,<br>
instrateur central procéde à l'approbation de la d **3.** Validation des demandes par objet :<br>
3. Processus d'inscription<br>
3. Validation de la jugo cecovable, ainsi que les informations suisse soncordent et répondent aux exigences en terme de complètude,<br>
administrateur cen **Validation des demandes par objet :**<br> **COUNTRAL**<br> **COUNTRAL**<br> **COUNTRAL**<br> **COUNTRAL**<br> **COUNTRAL**<br> **COUNTRAL**<br> **COUNTRAL**<br> **COUNTRAL**<br> **COUNTRAL**<br> **COUNTRAL**<br> **COUNTRAL**<br> **COUNTRAL**<br> **COUNTRAL**<br> **COUNTRAL**<br> **COUNTRAL**<br> **C**
- 
- « soumettre », le statut « en cours » tourne en statut « validé/rejeté »
- 
- 4. Validation des documents de(s) l'activité (s) : l'administrateur développe l'icone .<br>
4. Validation des documents de l'entreprise : l'administrateur développe l'icone ... (coche la case « approuver/rejeté » pour tous le **FOCESSUS d'inscription**<br>
dossier de demande est jugé recevable, ainsi que les informations saisies concordent et répondent aux exigences en terme de complétude,<br>
nistanceur central procéde à l'approbution de la dernande S. Validation des decuments de(s) l'activité (s) : l'administrateur développe l'icone de activité, appuis sur les documents de l'administrateur développe l'icone de la case « approuver/rejete » pour tous les documents cons Alidation des derannes est jugé recevable, aimsi que les informations saisies concordent et répondent aux exigences en terme de complétude, nistrateur central procéde à l'approbation de la derannde ou au rejet dans le cas

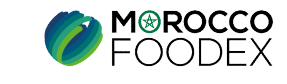

# IV – Validation des demandes par objet :<br>1- Processus d'inscription<br>**BO CENTRAL**

BO CENTRAL

*I* - **Validation des demandes par objettion**<br>1- Processus d'inscription<br>5. Validation globale de la demande : le bouton de validation globappuie dessus, coche la case « approuver/rejeté » ensuite, saisit la liste **1.** Processus d'inscription<br> **1.** Processus d'inscription<br> **1.** Concessus d'inscription<br> **1.** Processus d'inscription<br> **1.** Concessus, coche la case « approver/rejeté » ensuite, saisit la liste des produits pour lesquels **V** - **Validation des demandes par objet :**<br> **1. Processus d'inscription**<br> **80 CENTRAL**<br> **6.** Validation globale de la demande : le bouton de validation globale s'affiche au niveau des coordonnes de l'entreprise, l'admini **Comportant une zone de saisie texte, et appuie sur le bouton « soumettre », le statut « en cours » tourne en statut « validé/rejeté » tourne de saisie texte, et appuie dessus, coche la case « approuver/rejeté » ensuite,** 

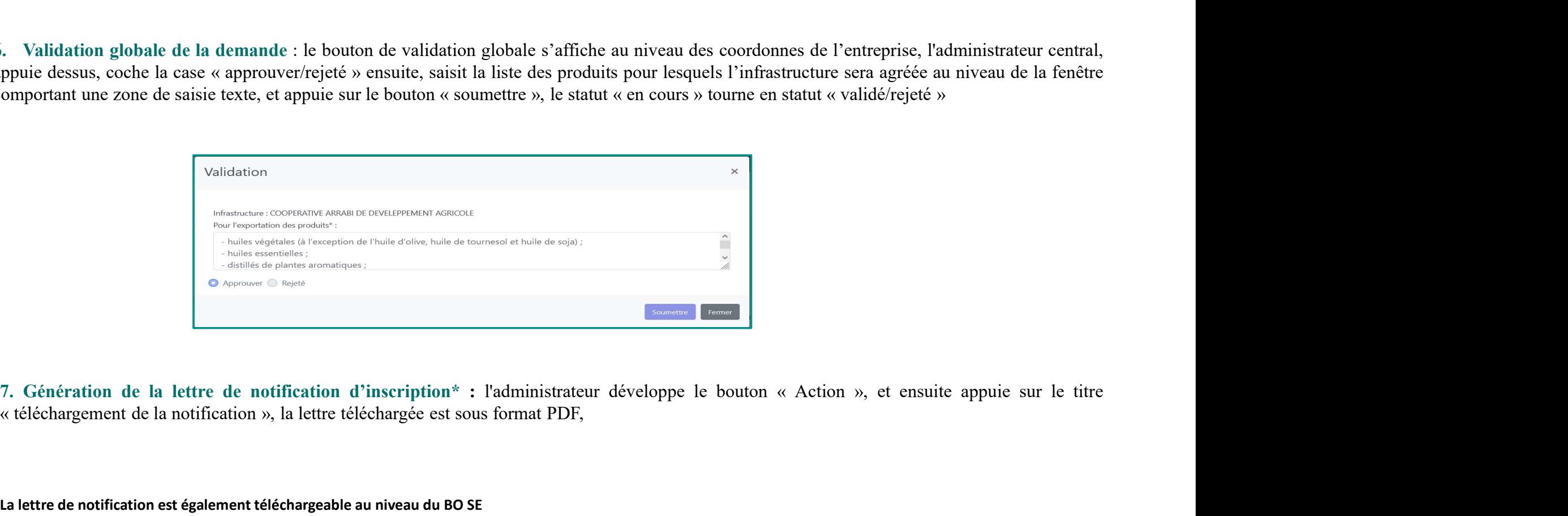

\* : La lettre de notification est également téléchargeable au niveau du BO SE

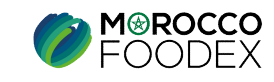

# 1- Processus d'inscription<br>C- Validation de Dema

### d'inscription - Infrastructure **Virtuelle**

**PRODUITS DE LA PECHE HAUTURIERE** 

NIVEAUX DE VALIDATION **ADMINISTRATEUR CENTRAL** 

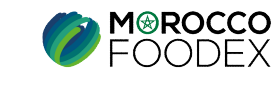

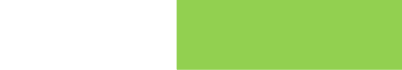

# IV – Validation des demandes par objet :<br>
2- Processus d'inscription<br>
Si le dossier de demande est jugé recevable, ainsi que les informations saisies concordent et

BO CENTRAL

V – Validation des demandes par objet<br>
2- Processus d'inscription<br>
Si le dossier de demande est jugé recevable, ainsi que les information<br>
l'administrateur central procède à l'approbation de la demande ou au r V – Validation des demandes par objet :<br>2- Processus d'inscription<br>Si le dossier de demande est jugé recevable, ainsi que les informations saisies concordent et répondent aux exigences en terme de complétude,<br>l'administrat **V** - **Validation des demandes par objet :**<br>
2- Processus d'inscription<br>
Si le dossier de demande est jugé recevable, ainsi que les informations saisies concordent et répondent aux exigences en terme de complétude,<br>
Tadmin V – Validation des demandes par objet :<br>
2- Processus d'inscription **BO CENTRAL**<br>
Si le dossier de demande est jugé recevable, ainsi que les informations saisies concordent et répondent aux exigen<br>
l'administrateur central

 $V - Validation des demandes par object :$ <br>
2- Processus d'inscription<br>
Si le dossier de demande est jugé recevable, ainsi que les informations saisies concordent e<br>
l'administrateur central procède à l'approbation de la demande ou au rejet dans le c  $V - Validation des demands par object :$ <br>
2- Processus d'inscription<br>
Si le dossier de demande est jugé recevable, ainsi que les informations saisies conc<br>
Fadministrateur central procède à l'approbation de la demande ou au rejet dans le cas in<br>
Men  $\mathbf{V}$  - **Validation des demandes par objet :**<br>
2- Processus d'inscription<br>
Si le dossier de demande est jugé recevable, ainsi que les informations saisies concord'administrateur central procède à l'approbation de la de

### Accès aux informations de l'infrastructure virtuelle:

- 1. Validation des documents du navire: l'administrateur développe l'icone coche la case « approuver / rejeter » pour tous les documents ensuite, appuie sur le bouton « soumettre », **1. Validation des demandes par objet :**<br>
2. Processus d'inscription<br>
Si le dossier de demande est jugé recevable, aiusi que les informations saisies concordent et répondent aux exigences en terme de complétude,<br>
Nen et **Validation des demandes par objet :**<br> **ED CENTRAL**<br> **ED CENTRAL**<br> **ED CENTRAL**<br> **ED CENTRAL**<br> **ED CENTRAL**<br> **ED CENTRAL**<br> **ED CENTRAL**<br> **ED CENTRAL**<br> **ED CONTRAL**<br> **ED CONTRAL**<br> **ED CONTRAL**<br> **ED CONTRAL**<br> **ED CONTRAL**<br>
- 
- 2. Processus d'inscription<br>
2. Validation de validation de la dernande ou au rejet dans le cas inverse, en suivant les éuges suivantes :<br>
2. Validation des dernande du module inseription de la dernande ou au rejet dans le **TOURNET CONSTRESSUS (CONSTRET)**<br>
dessier de demande est jugé recevable, ainsi que les informations saisies concordent et répondent aux exigences en terme de complétude,<br>
distinction certain probabile inscription de la dem Si le dossier de dermande set igué resevable, ainsi que les informations saisies concordent et répondent aux exigences en terme de complétude,<br>
Menu et filtres à appliquer :<br>
<br>
Dhiets de demande du module inscription : de imistrateur central procède à l'approbation de la demande ou au rejet dans le cas inverse, en suivant les étapes suivantes :<br>
ats de demande du module inscription : demande d'inscription<br>
<u>d'expertancture :</u> ressionnaire<br> **Example 19 and Allen Control Control**: demande d'inscription<br>
d'exportateur : gestionnaire<br>
de demande : En cours<br> **Saux informations de l'infrastructure virtuelle:**<br>
Validation des documents du navire : l'administrateur

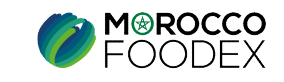

# IV – Validation des demandes par objet :<br>
2- Processus d'inscription<br>
4. Validation des documents de l'entreprise : l'administrateur développe l'icone **i** ,coche la

- **2- Processus d'inscription<br>2- Processus d'inscription<br>4. Validation des documents de l'entreprise : l'administrateur développe l'icone<br>1. Cantalité de la proprieta de la proprieta de la proprieta de la proprieta de la pro** 4. Validation des demandes par objet :<br>
2. Processus d'inscription<br>
4. Validation des documents de l'entreprise : l'administrateur développe l'icone  $\blacksquare$ , coche la case « approuver / rejeter » pour tous les documents en **Validation des demandes par objet :**<br> **Validation des documents de l'entreprise** : l'administrateur développe l'icone **d**, coche la case « approuve<br>
resuite, appuie sur le bouton « soumettre »,<br>
Validation des documents d **5.** Validation des demandes par objet :<br>
2. Processus d'inscription<br>
4. Validation des documents de l'entreprise : l'administrateur développe l'icone  $\blacksquare$ , coche la case « approuver/rejeté » pour tous les documents de **Validation des demandes par objet :**<br> **CENTRAL**<br>
Validation des documents de l'entreprise : l'administrateur développe l'icone **a** coche la case « approuver / rejeter » pour tous les documents<br>
ensuite, appuie sur le bou **6.** Validation des démandes par objet :<br>
2. Processus d'inscription<br>
4. Validation des decuments de l'entreprise : l'administrateur développe l'icone  $\blacksquare$ , coche la case « approuver/rejeté » pour tous ensuite, appuie **Validation des demandes par objet :**<br> **COCENTRAL**<br>
Validation des documents de l'entreprise : l'administrateur développe l'icone **a** coche la case « approuver / rejeter » pour tous les<br>
ensuite, appuie sur le bouton « so **7.** Validation des demandes par objet :<br>
2. Processus d'inscription<br>
80 CENTRAL<br>
4. Validation des documents de l'entreprise : l'administrateur développe l'icone  $\blacksquare$ , coche la case « approuver/rejeté » pour tous<br>
1. S **Validation des demandes par objet :**<br>
Validation des deurants de l'entreprise l'administrateur développe l'icone  $\blacksquare$ , coche la case « approuver/rejecte » pour tous les documents<br>
Tensuite, appuis sur le bouton « soume
- 
- 
- 
- Validation de(s) l'activité (s) : l'administrateur développe le bouton « validation » au niveau de chaque activité, coche la case
- **1 Validation des dermandes par objet :**<br> **80 CENTRAL**<br> **80 CENTRAL**<br> **80 CENTRAL**<br> **80 CENTRAL**<br> **80** CENTRAL<br> **80** CENTRAL<br> **80** CENTRAL<br> **80** CENTRAL<br> **80** CENTRAL<br> **80** CENTRAL<br> **8** COMPOSE COMEX COMEX COME CONDITIO **VERTIFIED MORES CONTRAL**<br>
Validation des documents de l'entreprise : l'administrateur développe l'icone  $\blacksquare$ , coche la case « approuver/rejeté » pour tous les documents<br>
validation des documents de la marque le cas éch 2. Processus d'inscription<br>
4. Validation des documents de l'entreprise : l'administrateur développe l'icone  $\blacksquare$ , coche la case « approuver/rejeté » pour tous<br>
5. Validation des documents de la marque le cas échéant : Validation des decuments de l'entreprise : l'administrateur développe l'icone **la** coche la case « approuver/rejeté » pour tous les documents<br>ensuite, appuie sur le bouton « soumettre »,<br>Validation des documents de la marq Validation des documents de l'entreprise : l'administrateur développe l'icone **la** coche la case « approuver/rejeté » pour tous les documents ensuite, appuie sur le bouton « soumettre »,<br>Validation des documents de la marq 5. Validation des documents de la marque le cas échéant : l'administrateur développe l'icone **il** , coche la case « approuver/rejeté » pour tous les documents ensuite, appuis sur le bouton « soumettre », le statut « en co Validation des documents de la marque le cas échéant : l'administrateur développe l'icone  $\blacksquare$ , coche la case « approuver/rejeté » pour<br>
les documents ensuite, appuie sur le bouton « soumettre », le statut « en cours » t
- 

\* : La lettre de notification est également téléchargeable au niveau du BO SE

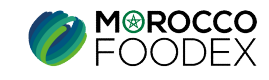

# 2- Processus de renouvellement

### A- Validation de Demande de renouvellement d'inscription Exportateur

NIVEAUX DE VALIDATION **ADMINISTRATEUR CENTRAL** 

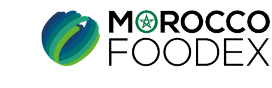

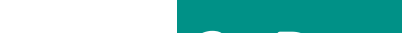

# IV – Validation des demandes par objet :<br>
2- Processus de renouvellement<br>
Si le dossier de demande est jugé recevable, ainsi que les informations saisies concordent et

BO CENTRAL

**7 – Validation des demandes par objectus de renouvellement**<br>2- Processus de renouvellement<br>Si le dossier de demande est jugé recevable, ainsi que les information de la demande ou au renouvellement de la demande ou au reno V – Validation des demandes par objet :<br>2- Processus de renouvellement<br>Si le dossier de demande est jugé recevable, ainsi que les informations saisies concordent et répondent aux exigences en terme de complétude,<br>l'adminis **V** – **Validation des demandes par objet :**<br>
2- Processus de renouvellement<br>
Si le dossier de demande est jugé recevable, ainsi que les informations saisies concordent et répondent aux exigences en terme de complétude,<br>
Ta V – Validation des demandes par objet :<br>
2- Processus de renouvellement<br>
Si le dossier de demande est jugé recevable, ainsi que les informations saisies concordent et répondent aux exigences<br>
l'administrateur central proc

 $V - Validation des demandes par object :$ <br>
2- Processus de renouvellement<br>
Si le dossier de demande est jugé recevable, ainsi que les informations saisies concordent e<br>
l'administrateur central procède à l'approbation de la demande ou au rejet dans  $V - Validation des demands par object :$ <br>
2- Processus de renouvellement<br>
Si le dossier de demande est jugé recevable, ainsi que les informations saisies concorde<br>
l'administrateur central procède à l'approbation de la demande ou au rejet dans le ca V — Validation des demandes par objet :<br>
2- Processus de renouvellement<br>
Si le dossier de demande est jugé recevable, ainsi que les informations saisies concord<br>
l'administrateur central procède à l'approbation de la dema

- ensuite, appuie sur le bouton « soumettre »,
- **7.** Validation des demandes par objet :<br>
2. Processus de renouvellement<br>
is it dossier de demande est jugé recevable, ainsi que les informations saisies concordent et répondent aux exigences en terme de complétude,<br>
in **Validation des demandes par objet :**<br> **ED CENTRAL**<br>
dossier de demande est jugé recevable, ainsi que les informations saisies concordent et répondent aux<br>
distributes à appliquer :<br>
de demande du module inscription : dem **2. Validation globale de la demande se la demande de la demande de la demande de la demande de la demande de la demande de la demande de la demande de la demande de la demande de la demande de la demande de la demande de FOCESSUS de FEROLUMEMENT EN ENTRAL**<br> **COCEST DESSUS, CONSUS, ASSUS, CONSUS, ASSUS** (CONSUSSIBLE DESSUS) CONSUSSED CONSUSSED AND ADDENSION CONSULTABLY CONSULTED THE CONSULTABLY CONSULTED A COMPOSITE CONSULTABLY (CONSULTED **EXECT TRAL**<br> **EXECT AND**<br> **EXECT AND**<br> **EXECT AND ASSECT ASSECT AND ASSECT AND ASSECT AND ASSECT AND MONDRIFINE (THERE A APPIQUATE:<br>
<b>EXECT AND ASSECT AND ASSECT AND ASSECT AND ASSECT AND ASSECT AND ASSECT AND ASSECT AT** 3. Génération de la lettre de notification de la demande ou au rejet dans le cas inverse, en suivant les étapes suivantes :<br> **Menujuristateur** central procéde à l'approbation de la demande ou au rejet dans le cas inverse, obsart occulative can play recevante, analy que tes universalions states concorden et repondent alx exigences en tenne de compredidor,<br>inistrateur central procéde à l'approbation de la dernande ou au rejet dans le est sinv
- 

\* : La lettre de notification est également téléchargeable au niveau du BO SE

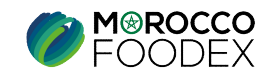
# 2- Processus de renouvellement

## **B**- Validation de Demande de renouvellement d'inscription Infrastructure

SANS VISITE

NIVEAUX DE VALIDATION **ADMINISTRATEUR REGIONAL** 

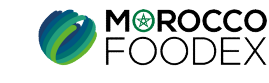

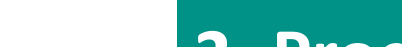

# IV – Validation des demandes par objet :<br>2- Processus de renouvellement<br>Si le dossier de demande est jugé recevable, ainsi que les informations saisies concordent et

BO SE

V – Validation des demandes par objet<br>2- Processus de renouvellement<br>Si le dossier de demande est jugé recevable, ainsi que les informations<br>l'administrateur régional procède à l'approbation de la demande ou au V – Validation des demandes par objet :<br>2- Processus de renouvellement<br>Si le dossier de demande est jugé recevable, ainsi que les informations saisies concordent et répondent aux exigences en terme de complétude,<br>l'adminis **V** – **Validation des demandes par objet :**<br>
2- Processus de renouvellement<br>
Si le dossier de demande est jugé recevable, ainsi que les informations saisies concordent et répondent aux exigences en terme de complétude,<br>
Ta

V — **Validation des demandes par objet :**<br>
2- Processus de renouvellement<br>
Si le dossier de demande est jugé recevable, ainsi que les informations saisies concordent e<br>
l'administrateur régional procède à l'approbation de V – Validation des demandes par objet :<br>
2- Processus de renouvellement<br>
Si le dossier de demande est jugé recevable, ainsi que les informations saisies concordent et répondent aux exigences<br>
l'administrateur régional proc **V** - **Validation des demandes par objet :**<br>
2- Processus de renouvellement<br>
Si le dossier de demande est jugé recevable, ainsi que les informations saisies conc<br>
l'administrateur régional procède à l'approbation de la de *V* - **Validation des demandes par objet :**<br>
2- Processus de renouvellement<br>
Si le dossier de demande est jugé recevable, ainsi que les informations saisies conc<br>
l'administrateur régional procède à l'approbation de la de **V** - **Validation des demandes par objet :**<br>
2- Processus de renouvellement<br>
Si le dossier de demande est jugé recevable, ainsi que les informations saisies concord'administrateur régional procède à l'approbation de la de

Validation globale de la demande : l'administrateur développe le bouton « Action », ensuite appuie sur le titre « Validation », une fenêtre comportant une zone de saisie texte s'affiche, il saisit la liste des produits pou 1. Validation des demandes par objet :<br>
2. Processus de renouvellement<br>
51 le dossier de demande est jugé recevable, unis que les informations saisies concordent et répondent aux exigences en terme de complétude,<br>
1/admini **Validation des demandes par objet :**<br> **ECONSTRIGE ENTERNATION**<br> **COMPORTERNATION**<br> **ECONSTRIGE ENTERNATION**<br> **ECONSTRIGE ENTERNATION**<br> **ECONSTRIGE ENTERNATION**<br> **ECONSTRIGE ENTERNATION**<br> **COMPORTERNATION**<br> **COMPORTERNATI Validation des demandes par objet :**<br> **COCESSIS de renouvellement**<br>
dossier de demande est jugé recevable, ainsi que les informations saisies concordent et répondent aux exigences en terme de c<br>
inistitateur régional pro 2. Génération de la lettre de notification de renouvellement d'inscription\* : l'administrateur régional procède à l'approbation de la demande ou au rejet dans le cas inverse, en suivant les étapes suivantes :<br>
Menu et filt Si le dossier de demande est jugé recevable, ainsi que les informations saisies concordent et répondent aux exigences en terme de complétude, l'administrateur régional procéde à l'approbation de la demande ou au rejet dans

\* : La lettre de notification est également téléchargeable au niveau du BO SE

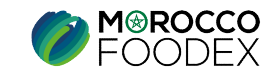

# 2- Processus de renouvellement

## **B**- Validation de Demande de renouvellement d'inscription Infrastructure

AVEC VISITE

NIVEAUX DE VALIDATION **ADMINISTRATEUR REGIONAL** 

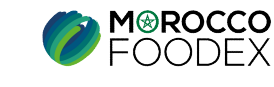

BO SE

IV – Validation des demandes par objet :<br>
2- Processus de renouvellement<br>
Si le dossier de demande est jugé recevable, ainsi que les informations saisies concordent et<br>
l'administrateur régional procède à l'approbation de **7 – Validation des demandes par objectus de renouvellement**<br>2- Processus de renouvellement<br>Si le dossier de demande est jugé recevable, ainsi que les informat<br>l'administrateur régional procède à l'approbation de la demand Si le dossier de demande est jugé recevable, ainsi que les informations saisies concordent et répondent aux exigences en terme de complétude,<br>Si le dossier de demande est jugé recevable, ainsi que les informations saisies **l'administrateur régional procède à l'approbation de la demande ou au rejet dans le cas inverse, en suivant les étapes suivantes :<br>Si le dossier de demande est jugé recevable, ainsi que les informations saisies concordent** 

V — Validation des demandes par objet :<br>
2- Processus de renouvellement<br>
Si le dossier de demande est jugé recevable, ainsi que les informations saisies concordent d'administrateur régional procède à l'approbation de la d V - Validation des demandes par objet :<br>
2- Processus de renouvellement<br>
Si le dossier de demande est jugé recevable, ainsi que les informations saisies concordent et répondent aux exigences<br>
l'administrateur régional pro  $V - Validation des demandes par object :$ <br>
2- Processus de renouvellement<br>
Si le dossier de demande est jugé recevable, ainsi que les informations saisies conc<br>
l'administrateur régional procède à l'approbation de la demande ou au rejet dans le cas<br> V — Validation des demandes par objet :<br>
2- Processus de renouvellement<br>
Si le dossier de demande est jugé recevable, ainsi que les informations saisies conc<br>
l'administrateur régional procède à l'approbation de la demand V — Validation des demandes par objet :<br>
2- Processus de renouvellement<br>
Si le dossier de demande est jugé recevable, ainsi que les informations saisies concord<br>
l'administrateur régional procède à l'approbation de la dem **2. Processus de renouvellement**<br> **3.** Processus de renouvellement<br>
Si le dossier de demande est jugé recevable, ainsi que les informations saisies concordent et répondent aux exigences en terme<br>
l'administrateur régional

- 1. **Validation des demandes par objet :**<br>
2. Processus de renouvellement<br>
1. Bossic de demande est jugé recevable, ainsi que les informations saisies concordent et répondent aux exigences en terme de complétude,<br>
l'admini **Validation des demandes par objet :**<br>
dessier de demande est jugé recevable, ainsi que les informations saisies concordent et répondent aux exigences en terme de complétude,<br>
dessier de demande de l'approbation de la dem **7 - Validation des demandes par objet :**<br>
2. Processus de renouvellement<br>
2. Bi dossir de demande est jugé recevolte, ainsi que les informations staises concordent et répondent aux exigences en terme de complétude,<br>
2. T
- Renseignement du rapport de la visite d'agréage (Au cours de la visite sur le site de production)
- 
- 
- 2. Processus de renouvellement<br>
Si le dossier de demande est jugé recevable, ainsi que les informations saisies concordent et répondent aux exigences en<br>
Menu et filtres à appliquer :<br>
Menu et filtres à appliquer :<br>
Objet SI e to osser on comano est juge recevate, anns que les informators sueues concoroner et reponder ant experiences.<br>
The despertation procede à l'approbation de la demande ou au rejet dans le cas inverse, en suivant les ei imistrateur regional procede a i approontion to ia demande ou au reject dans is eas inverse, en suivant les capes suivantes :<br>
de demande el in nodule inscription : demande de renouvellement<br>
de demande : infrastructure<br>
d u et filtres à appliquer :<br>
<u>d'exportateur</u> : Gestionnaire<br>
<u>d'exportateur</u> : Gestionnaire<br>
<u>de demande</u> - : infrastructure<br>
La Planification de la visite d'agréage de l'infrastructure ( pour toutes les activités excepté : Solon de la lettre de notification de la lettre de notification de la lettre diciemative<br>
Type despondance : infrastructure<br>
1. La Phanification de la visite d'agréage de l'infrastructure (pour toutes les activités excepté Surgementation de la visite d'agréage de l'infrastructure (pour toutes les activités excepté : <u>produits de la pèche hauturière</u> et <u>autres familles</u><br>La Panification de la visite d'agréage de l'infrastructure (pour toutes
- 

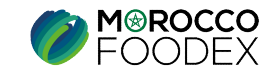

## 2- Processus de renouvellement

## C- Validation de Demande de renouvellement de navire

**PRODUITS DE LA PECHE HAUTURIERE** 

**NIVEAUX DE VALIDATION** 

**ADMINISTRATEUR CENTRAL** 

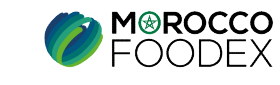

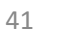

 $IMP - COM - 001 V1$ 

# IV – Validation des demandes par objet :<br>
2- Processus de renouvellement<br>
Si le dossier de demande est jugé recevable, ainsi que les informations saisies concordent et

BO CENTRAL

**7 – Validation des demandes par objectus de renouvellement**<br>2- Processus de renouvellement<br>Si le dossier de demande est jugé recevable, ainsi que les information de la demande ou au renouvellement de la demande ou au reno V – Validation des demandes par objet :<br>2- Processus de renouvellement<br>Si le dossier de demande est jugé recevable, ainsi que les informations saisies concordent et répondent aux exigences en terme de complétude,<br>l'adminis **V** – **Validation des demandes par objet :**<br>
2- Processus de renouvellement<br>
Si le dossier de demande est jugé recevable, ainsi que les informations saisies concordent et répondent aux exigences en terme de complétude,<br>
Ta V – Validation des demandes par objet :<br>
2- Processus de renouvellement<br>
Si le dossier de demande est jugé recevable, ainsi que les informations saisies concordent et répondent aux exigences en terme de<br>
l'administrateur

 $V - Validation des demandes par object :$ <br>
2- Processus de renouvellement<br>
Si le dossier de demande est jugé recevable, ainsi que les informations saisies concordent e<br>
l'administrateur central procède à l'approbation de la demande ou au rejet dans  $\mathbf{V}$  – **Validation des demandes par objet :**<br>
2- Processus de renouvellement  $\begin{bmatrix} \text{BO CENTRAL} \ \text{Si} \end{bmatrix}$ <br>
Si le dossier de demande est jugé recevable, ainsi que les informations saisies concordent et réponde<br>
l'admin V — Validation des demandes par objet :<br>
2- Processus de renouvellement<br>
Si le dossier de demande est jugé recevable, ainsi que les informations saisies concord<br>
l'administrateur central procède à l'approbation de la dema

- ensuite, appuie sur le bouton « soumettre »,
- **1.** Validation des demandes par objet :<br>
2. Processus de renouvellement<br>
2. Deoscir de demande est jugé recevible, unisi que les informations suisies concordent et répondent aux exigences en terme de complètude,<br>
1/admin **Validation des demandes par objet :**<br> **ED CENTRAL**<br>
dossier de demande est jugé recevable, ainsi que les informations saisies concordent et répondent aux<br>
imistrateur central procède à l'approbation de la demande ou au re 2. Processus de renouvellement<br>
2. Processus de renouvellement<br>
2. Bi dossier de demande est jugé recevable, ainsi que les informations saisies concordent et répondent aux exigences en terme de complétude,<br>
2. Madunistrate **Frocessus de renouvellement**<br> **EXECUTE DESSUS (EXECUTE DESSUS)** during during des informations saisies concordent et répondent aux exigences en terme de complétude,<br>
imistrateur central procède à l'approbation de la dema **Processus de renouvellement**<br> **BO CENTRAL**<br>
dossier de demande est jugé recevable, ainsi que les informations saisies con<br>
inistrateur central procède à l'approbation de la demande ou au rejet dans le cas i<br>
u et filtres

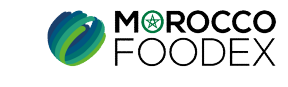

IMP – COM – 001 V1

42 1

## 3- Processus d'actualisation

## **A- Validation de Demande** d'actualisation des informations de l'Exportateur

**NIVEAUX DE VALIDATION** 

**ADMINISTRATEUR CENTRAL** 

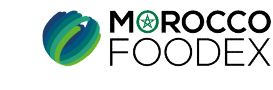

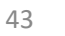

 $IMP - COM - 001 V1$ 

# IV – Validation des demandes par objet :<br>3- Processus d'actualisation<br>Si le dossier de demande est jugé recevable, ainsi que les informations saisies concordent et

BO CENTRAL

V – Validation des demandes par obje V – Validation des demandes par objet :<br>3- Processus d'actualisation<br>Si le dossier de demande est jugé recevable, ainsi que les informations saisies concordent et répondent aux exigences en terme de complétude,<br>l'administr **V** - **Validation des demandes par objet :**<br>
3- Processus d'actualisation de la demande ou au rejet dans les concordent et répondent aux exigences en terme de complétude,<br>
l'administrateur central procède à l'approbation d V — **Validation des demandes par objet :**<br>
3- Processus d'actualisation<br>
Si le dossier de demande est jugé recevable, ainsi que les informations saisies concordent et répondent aux exigent<br>
d'actualisation de la demande d

 $\mathbf{V}$   $-$  **Validation des demandes par objet :**<br>3- Processus d'actualisation<br>Si le dossier de demande est jugé recevable, ainsi que les informations saisies concordent e<br>l'administrateur central procède à l'approbation  $V - Validation des demands par object :$ <br>3- Processus d'actualisation<br>Si le dossier de demande est jugé recevable, ainsi que les informations saisies concorde<br>l'administrateur central procède à l'approbation de la demande ou au rejet dans le cas inv **So CENTRAL**<br>
So CENTRAL<br>
Si le dossier de demande est jugé recevable, ainsi que les informations saisies concordinaministrateur central procède à l'approbation de la demande ou au rejet dans le cas inve<br>
Menu et filtres

- ensuite, appuie sur le bouton « soumettre »,
- **7. Validation des demandes par objet :**<br> **3.** Processus d'actualisation<br>
is it dossier de demande est jugé recevable, ainsi que les informations saisies concordent et répondent aux exigences en terme de complétude,<br>
indi **Validation des demandes par objet :**<br> **EO CENTRAL**<br>
dossier de demande est jugé recevable, ainsi que les informations saisies concordent et répondent aux<br>
unistrateur central procède à l'approbation de la demande ou au r 2. Validation de la dermande se parronyer :<br>
3. Processus d'actualisation de la demande ou an ejet dans le cas internations suisies concordent et répondent aux exigences en terme de complétude,<br>
Falministrateur central pr **FOCESSUS d'actualisation**<br> **BO CENTRAL**<br> **Consistent de communes (a** case in the community of the la case of a case informations saisies concordent et répondent aux exigences en terme de complétude,<br> **inistrateur central Francessus d'actualisation**<br> **BO CENTRAL**<br>
dossier de demande est jugé recevable, ainsi que les informations saisies con<br>
inistrateur central procède à l'approbation de la demande ou au rejet dans le cas i<br>
u et filtres 3. Génération de la lettre de notification de la demande ou au rejet dans le cas inverse, en suivant les étapes suivantes :<br>
3. Charlainistrateur central procéde à l'approbation de la demande ou au rejet dans le cas invers dissier de diemande exis uggle recevator, antsi que les miorinations saistes concordent et répondent dux exigences<br>inistrateur central procéde à l'approbation de la demande ou au rejet dans le cas inverse, en suivant les é
- 

\* : La lettre de notification est également téléchargeable au niveau du BO SE

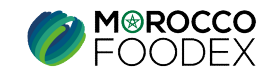

## 3- Processus d'actualisation

## **B- Validation de Demande** d'actualisation des informations de l'Infrastructure

**NIVEAUX DE VALIDATION** 

**ADMINISTRATEUR REGIONAL** 

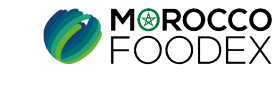

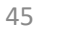

 $IMP - COM - 001 V1$ 

# IV – Validation des demandes par objet :<br>
2- Processus d'actualisation<br>
Si le dossier de demande est jugé recevable, ainsi que les informations saisies concordent et

BO SE

V – Validation des demandes par obje V – Validation des demandes par objet :<br>2- Processus d'actualisation<br>Si le dossier de demande est jugé recevable, ainsi que les informations saisies concordent et répondent aux exigences en terme de complétude,<br>l'administr **V** – **Validation des demandes par objet :**<br>
2- Processus d'actualisation de la demande ou au rejet dans le cas inverse, en suivant les étapes suivantes :<br>
l'administrateur régional procède à l'approbation de la demande ou

*V* — **Validation des demandes par objet :**<br>
2- Processus d'actualisation<br>
Si le dossier de demande est jugé recevable, ainsi que les informations saisies concordent e<br>
l'administrateur régional procède à l'approbation de V – Validation des demandes par objet :<br>
2- Processus d'actualisation<br>
Si le dossier de demande est jugé recevable, ainsi que les informations saisies concordent et répondent aux exigen<br>
l'administrateur régional procède à **V** - **Validation des demandes par objet :**<br>
2- Processus d'actualisation<br>
Si le dossier de demande est jugé recevable, ainsi que les informations saisies conc<br>
l'administrateur régional procède à l'approbation de la dema *V* — **Validation des demandes par objet :**<br>
2- Processus d'actualisation<br>
Si le dossier de demande est jugé recevable, ainsi que les informations saisies conc<br>
l'administrateur régional procède à l'approbation de la dema **V** - **Validation des demandes par objet :**<br>
2- Processus d'actualisation<br>
Si le dossier de demande est jugé recevable, ainsi que les informations saisies concord'administrateur régional procède à l'approbation de la dema

- 1. Validation des documents relatifs à l'infrastructure : l'administrateur régional développe l'icone concela case « approuver / rejeter » pour tous les documents ensuite, appuie sur le bouton « soumettre »,
- **1.** Validation des demandes par objet :<br>
2. Processus d'actualisation<br>
il e dossier de demande st jugé recevable, aimi que les informations saisies concordent et répondent aux exigences en terme de complétude,<br>
il de do **Validation des demandes par objet :**<br> **EOSE**<br>
dossier de demande est jugé recevable, ainsi que les informations saisies concordent et répondent aux exigences en terme<br>
districteur régional procéde à l'approbation de la d 2. Processus d'actualisation **1920 SE**<br>
3. Il dossier de demande est jugé recevable, ainsi que les informations saisies concordent et répondent aux exigences en terme de complétude,<br>
3. Validation et filtres à appliquer : **EXECUTE COMPUTE COMPUTE COMPUTE CONSIDENT UNE CONSIDENT UNE CONSIDENT UNE CONSIDENT UNE CONSIDENT UNE CONSIDENT UNE CONSIDENT UNE CONSIDENT UNE CONSIDENT UNE ARRENT UNE OF A CONSIDENT UNE OF A GENERAL UNE CONSIDENT UNE OF Example and Southern Control Control Control Control Control Control Control Control Control Control Control Control Control Control Control Control Control Control Control Control Control Control Control Control of the c** is le dossier de demande est jugé recevable, ainsi que les informations saisies concordent et répondent aux exigences en terme de complétude,<br>Valerimistrateur régional procède à l'approbation de la demande ou au rejet dan inistrateur régional procède à l'approbation de la demande ou au rejet dans le cas inverse, en suivant les étapes suivan<br>
et filtres à appliquer :<br>
s de demande du module inscription : demande d'actualisation<br>
<u>dexportateu</u>
- 

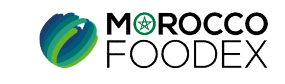

## 3- Processus d'actualisation

## **C- Validation de Demande** d'actualisation - Gestion d'infrastructure suspendue

**NIVEAUX DE VALIDATION** 

**ADMINISTRATEUR REGIONAL** 

**ADMINISTRATEUR CENTRAL** 

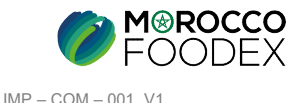

47

# IV – Validation des demandes par objet :<br>2- Processus d'actualisation

BO SE

**7 – Validation des demandes par obje<br>2- Processus d'actualisation BOSE<br>Si le dossier de demande est jugé recevable, ainsi que les information<br>l'administrateur régional procède à l'approbation de la demande ou au** Si le dossier de demande est jugé recevable, ainsi que les informations saisies concordent et répondent aux exigences en terme de complétude,<br>Si le dossier de demande est jugé recevable, ainsi que les informations saisies lacktries d'antitration de la demande de parties de la demande de la demande ou au rejet dans le cas inverse, en suivant les étapes suivantes :<br>Si le dossier de demande est jugé recevable, ainsi que les informations saisie

*V*  $-$  **Validation des demandes par objet :**<br>
2- Processus d'actualisation<br>
Si le dossier de demande est jugé recevable, ainsi que les informations saisies concordent e<br>
l'administrateur régional procède à l'approbation V – Validation des demandes par objet :<br>
2- Processus d'actualisation<br>
Si le dossier de demande est jugé recevable, ainsi que les informations saisies concordent et répondent aux exigen<br>
l'administrateur régional procède à *V* - **Validation des demandes par objet :**<br>
2- Processus d'actualisation<br>
Si le dossier de demande est jugé recevable, ainsi que les informations saisies concorde<br>
l'administrateur régional procède à l'approbation de la  $V - Validation des demands par object :$ <br>
2- Processus d'actualisation<br>
Si le dossier de demande est jugé recevable, ainsi que les informations saisies concordent et répondent aux exigences en terme de complètude,<br>
l'administrateur régional procéde **V** - **Validation des demandes par objet :**<br>
2- Processus d'actualisation<br>
Si le dossier de demande est jugé recevable, ainsi que les informations saisies concord'administrateur régional procède à l'approbation de la dema 2. Processus d'actualisation **1.** BO SE<br>
Si le dossier de demande st jugé recevable, ainsi que les informations saisies concordent et répondent aux exigences en terme de complétude,<br>
idministrateur régional procède à l'ap dossier de demande est jugé recevable, ainsi que les informations saisies concordent e<br>inistrateur régional procède à l'approbation de la demande ou au rejet dans le cas inverse,<br>iet filtres à appliquer :<br>se de demande du

- 
- **FOCESSUS d'actualisation**<br> **EO SE**<br> **EO SE**<br> **EO SE**<br> **EO SE alonger de demande entity interest approposaion de la demande ou au rejer dans le cas inverse, en suivant les étapes suivantes :<br>
<b>et filtres à appliquer :**<br>
<u>d</u> 2. Validation des documents etainés à l'approbation de la demande ou au rejet dans le cas inverse, en suivant les étapes suivantes :<br>Validation grégoriale de la demande de la demande d'actualisation<br>Vye de demande : la ap stossier de demande est jugé recevable, ainsi que les informations saisies concordent et répondent aux exigences en terme de complétude,<br>inistrateur régional procède à l'approbation de la demande ou au rejet dans le cas in

\* : Ces étapes sont précédées par la planification de la visite d'agréage, le renseignement du rapport de la visite, le renseignement du PAC, ainsi que de l'édition du PAC lorsque le SE effectue une visite au sein de l'infrastructure en question

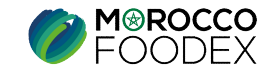

# IV – Validation des demandes par objet :<br>3- Processus d'actualisation<br>Si le dossier de demande est jugé recevable, ainsi que les informations saisies concordent et

BO CENTRAL

V – Validation des demandes par obje V – Validation des demandes par objet :<br>3- Processus d'actualisation<br>Si le dossier de demande est jugé recevable, ainsi que les informations saisies concordent et répondent aux exigences en terme de complétude,<br>l'administr **V** - **Validation des demandes par objet :**<br>
3- Processus d'actualisation de la demande ou au rejet dans les concordent et répondent aux exigences en terme de complétude,<br>
l'administrateur central procède à l'approbation d

 $\mathbf{V}$   $-$  **Validation des demandes par objet :**<br>3- Processus d'actualisation<br>Si le dossier de demande est jugé recevable, ainsi que les informations saisies concordent e<br>l'administrateur central procède à l'approbation V – Validation des demandes par objet :<br>3- Processus d'actualisation<br>Si le dossier de demande est jugé recevable, ainsi que les informations saisies concordent et répondent aux exigen<br>l'administrateur central procède à l'a  $V - Validation des demands par object :$ <br>3- Processus d'actualisation<br>51 le dossier de demande est jugé recevable, ainsi que les informations saisies concorde<br>1 deministrateur central procède à l'approbation de la demande ou au rejet dans le cas inv **V** - **Validation des demandes par objet :**<br>
3- Processus d'actualisation<br>
Si le dossier de demande est jugé recevable, ainsi que les informations saisies concordent et répondent aux exigences en terme de complétude,<br>
l'a **V** - **Validation des demandes par objet :**<br> **3- Processus d'actualisation**<br>
Si le dossier de demande est jugé recevable, ainsi que les informations saisies concord'administrateur central procède à l'approbation de la dem Si le dossier de demande est jugé recevable, ainsi que les informations saisies concordent et répondent aux exigences<br>
l'administrateur central procède à l'approbation de la demande ou au rejet dans le cas inverse, en sui

Validation globale de la demande : l'administrateur développe le bouton « Action », ensuite appuie sur le titre « Validation », une fenêtre comportant une zone de saisie texte s'affiche, il saisit la liste des produits pou **1.** Validation des demandes par objet :<br>
3. Processus d'actualisation<br>
Si le dossier de demande est juge recevable, unis que les informations saisies concordent et répondent aux exigences en terme de complétude,<br>
Tant de **Validation des demandes par objet :**<br> **EO CENTRAL**<br>
dossier de demande est jugé recevable, ainsi que les informations saisies concordent et répondent aux exigences en terme de complétude,<br>
dossier de demande est jugé rece **Validation des demandes par objet :**<br> **COCENTRAL**<br>
dossier de demande est jugé reevable, ainsi que les informations saisies concordent et répondent aux exigences en terme de co<br>
inistitateur central procéde à l'approbati 2. Génération de la lettre de notification \* : l'administrateur développe le bouton « Action », et ensuite appuie sur le titre « téléchargement de la demande en avec le sur viet dans le case vivente de sur verse, en suivan

\* : La lettre de notification est également téléchargeable au niveau du BO SE

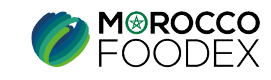

## 3- Processus d'actualisation

## **D- Validation de Demande** d'actualisation de navire

**PRODUITS DE LA PECHE HAUTURIERE** 

**NIVEAUX DE VALIDATION** 

**ADMINISTRATEUR CENTRAL** 

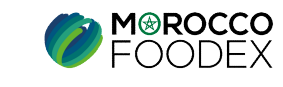

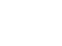

50

 $IMP - COM - 001 V1$ 

# IV – Validation des demandes par objet :<br>3- Processus d'actualisation<br>Si le dossier de demande est jugé recevable, ainsi que les informations saisies concordent et

BO CENTRAL

V – Validation des demandes par objet :<br>3- Processus d'actualisation<br>Si le dossier de demande est jugé recevable, ainsi que les informations saisies concordent et répondent aux exigences en terme de complétude,<br>l'administr **V** - **Validation des demandes par objet :**<br>
3- Processus d'actualisation de la demande ou au rejet dans les concordent et répondent aux exigences en terme de complétude,<br>
l'administrateur central procède à l'approbation d V – Validation des demandes par objet :<br>
3- Processus d'actualisation<br>
Si le dossier de demande est jugé recevable, ainsi que les informations saisies concordent et répondent aux exigences en terme de<br>
l'administrateur ce V – Validation des demandes par objet<br>3- Processus d'actualisation<br>Si le dossier de demande est jugé recevable, ainsi que les information<br>l'administrateur central procède à l'approbation de la demande ou au r

 $\mathbf{V}$   $-$  **Validation des demandes par objet :**<br>3- Processus d'actualisation<br>Si le dossier de demande est jugé recevable, ainsi que les informations saisies concordent e<br>l'administrateur central procède à l'approbation  $\mathbf{V}$  **– Validation des demandes par objet :**<br>3- Processus d'actualisation des demandes par objet :<br>50 CENTRAL<br>51 le dossier de demande est jugé recevable, ainsi que les informations saisies concordent et répon-<br>1 d'ad **V** - **Validation des demandes par objet :**<br>
3- Processus d'actualisation<br>
Si le dossier de demande est jugé recevable, ainsi que les informations saisies concord<br>
l'administrateur central procède à l'approbation de la de

- ensuite, appuie sur le bouton « soumettre »,
- **1.** Validation des demandes par objet :<br>
3. Processus d'actualisation<br>
Si le dossier de demande est igné cevevible, unisi que les informations suisies concordent et répondent aux exigences en terme de complètude,<br>
il adm **Validation des demandes par objet :**<br> **ED CENTRAL**<br>
dossier de demande est jugé recevable, ainsi que les informations saisies concordent et répondent aux<br>
imistrateur central procède à l'approbation de la demande ou au re 2. Validation des de la demande de la demande de la demande de la demande de la demande de la demande de la demande de la demande de la demande de la demande de la demande de la demande de la demande de la demande de la de **FOCESSUS d'actualisation**<br> **Appliquer de demande est jugé recevable, ainsi que les informations saisies concordent et répondent aux exigences en terme de complétude,<br>
dimistrateur central procède à l'approbation de la de Processus d'actualisation**<br> **BO CENTRAL**<br>
dossier de demande est jugé recevable, ainsi que les informations saisies con<br>
inistrateur central procède à l'approbation de la demande ou au rejet dans le cas i<br>
u et filtres à

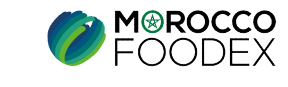

## 4- Processus d'extension

## **A- Validation de Demande** d'extension - Ajout d'une nouvelle activité

**NIVEAUX DE VALIDATION** 

**ADMINISTRATEUR CENTRAL** 

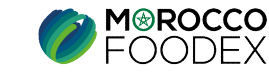

 $IMP - COM - 001 V1$ 

52

# IV – Validation des demandes par objet :<br>4- Processus d'extension<br>Si le dossier de demande est jugé recevable, ainsi que les informations saisies concordent et

BO CENTRAL

V – Validation des demandes par objet<br>4- Processus d'extension<br>Si le dossier de demande est jugé recevable, ainsi que les information de la demande ou au r V – Validation des demandes par objet :<br>4- Processus d'extension<br>Si le dossier de demande est jugé recevable, ainsi que les informations saisies concordent et répondent aux exigences en terme de complétude,<br>l'administrateu **V** - **Validation des demandes par objet :**<br>
4- Processus d'extension<br>
Si le dossier de demande est jugé recevable, ainsi que les informations saisies concordent et répondent aux exigences en terme de complétude,<br>
Tadminis

 $V - Validation des demandes par object :$ <br>4- Processus d'extension<br>Si le dossier de demande est jugé recevable, ainsi que les informations saisies concordent e<br>l'administrateur central procède à l'approbation de la demande ou au rejet dans le cas in V – Validation des demandes par objet :<br>
4- Processus d'extension<br>
Si le dossier de demande est jugé recevable, ainsi que les informations saisies concordent et répondent aux exigen<br>
l'administrateur central procède à l'a  $V - Validation des demands par object :$ <br>4- Processus d'extension<br>5i le dossier de demande est jugé recevable, ainsi que les informations saisies concorde<br>1'administrateur central procède à l'approbation de la demande ou au rejet dans le cas invers<br> **V** - **Validation des demandes par objet :**<br>4- Processus d'extension<br>Si le dossier de demande est jugé recevable, ainsi que les informations saisies concordent et répondent<br>l'administrateur central procède à l'approbation **V** - **Validation des demandes par objet :**<br>
4- Processus d'extension<br>
Si le dossier de demande est jugé recevable, ainsi que les informations saisies concord<br>
Tadministrateur central procède à l'approbation de la demande **Validation des demandes par objet :**<br> **ED CENTRAL**<br> **ED CENTRAL**<br> **ED CENTRAL**<br> **ED CENTRAL**<br> **ED CENTRAL**<br> **ED CENTRAL**<br> **ED CENTRAL**<br> **ED CENTRAL**<br> **ED CONTRAL**<br> **ED CONTRAL**<br> **ED CONTRAL**<br> **ED CONTRAL**<br> **ED CONTRAL**<br> dossier de demande est jugé recevable, ainsi que les informations saisies concordent et répondent aux exigence<br>
inistrateur central procéde à l'approbation de la demande ou au rejet dans le cas inverse, en suivant les étap

- ensuite, appuie sur le bouton « soumettre ». **1.** Validation des demandes par objet :<br>
4. Processus d'extension<br>
Si le dossir de demande et igné recevolve, ainsi que les informations saisies concordent et répondent aux exigences en terme de complétude,<br>
il administr 2. Validation de de la demande de la demande de la demande or suivant les informations saisies concordent et répondent aux exigences en terme de complétude,<br>
Si le dossier de demande est jugé recevable, ainsi que les infor « approuver/rejeter » ensuite, appuie sur le bouton « soumettre » , le statut « en cours » tourne en statut « validé/rejeté » 3. Génération de la lettre de notification \* : l'administrateur développe l'aone », en suivant les élapses suivantes :<br>l'administrateur central procéde à l'approbation de la demande ou au rejet dans le cas inverse, en suiv
- 
- 

\* : La lettre de notification est également téléchargeable au niveau du BO SE

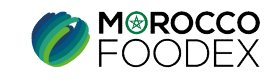

## 4- Processus d'extension

## **B**- Validation de Demande d'extension - Ajout de nouvelle infrastructure

**NIVEAUX DE VALIDATION** 

**ADMINISTRATEUR REGIONAL** 

**ADMINISTRATEUR CENTRAL** 

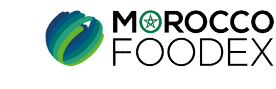

54

 $IMP - COM - 001 V1$ 

# IV – Validation des demandes par objet :<br>4- Processus d'extension<br>Si le dossier de demande est jugé recevable, ainsi que les informations saisies concordent et

BO SE

V — Validation des demandes par objets<br>4- Processus d'extension<br>Si le dossier de demande est jugé recevable, ainsi que les information de la demande ou au V – Validation des demandes par objet :<br>4- Processus d'extension<br>Si le dossier de demande est jugé recevable, ainsi que les informations saisies concordent et répondent aux exigences en terme de complétude,<br>l'administrateu **V** – **Validation des demandes par objet :**<br>4- Processus d'extension<br>Si le dossier de demande est jugé recevable, ainsi que les informations saisies concordent et répondent aux exigences en terme de complétude,<br>l'administr **1.** La Planification des demandes par objet :<br>
4. Processus d'extension<br>
Si le dossier de demande est jugé recevible, ainsi que les informations saisies concordent et répondent aux exigences en terme de complétude,<br>
Padm **Validation des demandes par objet :**<br> **EOSE**<br>
dossier de demande est jugé recevable, ainsi que les informations saisies concordent et répondent aux exigences en terme de complétude,<br>
dossier de demande est jugé recevable **2. Validation des demandes par objet :**<br> **2.** Processus d'extension<br>
Si le dossier de demande est jugé recevable, ainsi que les informations saisies concordent et répondent aux exigences en terme de complétude,<br>
Tadminis **4- Processus d'extension**<br>
3. Si le dossier de demande est jugé recevable, ainsi que les informations saisies concordent et répondent aux exigences en terme<br>
l'administrateur régional procède à l'approbation de la demand **4. Processus d'extension**<br>
Si le dossier de demande est jugé recevable, ainsi que les informations saisies concordent et répondent aux exigences en<br>
d'administrateur régional procéde à l'approbation de la demande ou au r Si le dossier de demande est jugé recevable, ainsi que les informations saisies concordent et répondent aux exigences en terme de complétude,<br>'administrateur régional procéde à l'approbation de la demande ou au rejet dans dossier de demande est jugé recevable, ainsi que les informations saisies concordent et répondent aux exigence<br>imistrateur régional procède à l'approbation de la demande ou au rejet dans le cas inverse, en suivant les éta Si le dossier de demande est jugè recevable, ainsi que les informations saisies concordent et répondent aux exigences en terme de complétude,<br>
Non et filtres à appliquer :<br>
Men demande du model infrastructure<br>
Objets de d

V — Validation des demandes par objet :<br>
4- Processus d'extension<br>
Si le dossier de demande est jugé recevable, ainsi que les informations saisies concordent e<br>
l'administrateur régional procède à l'approbation de la dema V – Validation des demandes par objet :<br>
4- Processus d'extension<br>
Si le dossier de demande est jugé recevable, ainsi que les informations saisies concordent et répondent aux exigen<br>
Padministrateur régional procéde à l'ap  $V - Validation des demandes par object :$ <br>4- Processus d'extension<br>51 le dossier de demande est jugé recevable, ainsi que les informations saisies concorde<br>1'administrateur régional procède à l'approbation de la demande ou au rejet dans le cas inver **V** - **Validation des demandes par objet :**<br>4- Processus d'extension<br>Si le dossier de demande est jugé recevable, ainsi que les informations saisies concordent et réponde<br>l'administrateur régional procède à l'approbation **V** - **Validation des demandes par objet :**<br>
4- Processus d'extension<br>
Si le dossier de demande est jugé recevable, ainsi que les informations saisies concord'administrateur régional procède à l'approbation de la demande

- 1. La Planification de la visite d'agréage de l'infrastructure (pour toutes les activités excepté : produits de la pêche hauturière et autres familles de produits de la mer, le RSE procède la fixation de la date de la visi
- 
- 
- 
- inistrateur régional procède à l'approbation de la demande ou au rejet dans le cas inverse, en suivant les étapes suivantes :<br>
u et filtres à appliquer :<br>
u et filtres à appliquer :<br>
<u>de demande du module inscription</u> : d **Menu et filtres à appliquer :**<br>
<u>Type d'exportateur</u> : sans spécification<br>
<u>Type d'exportateur</u> : sans spécification<br>
<u>Type d'exportateur</u> : sans spécification<br>
Statut de demande : Njout de nouvelle infrastructure<br>
1. La
- 
- 

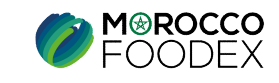

# IV – Validation des demandes par objet :<br>4- Processus d'extension<br>Si le dossier de demande est jugé recevable, ainsi que les informations saisies concordent et

BO CENTRAL

V — Validation des demandes par objet<br>4- Processus d'extension<br>Si le dossier de demande est jugé recevable, ainsi que les information<br>l'administrateur régional procède à l'approbation de la demande ou au V – Validation des demandes par objet :<br>4- Processus d'extension<br>Si le dossier de demande est jugé recevable, ainsi que les informations saisies concordent et répondent aux exigences en terme de complétude,<br>l'administrateu **V** – **Validation des demandes par objet :**<br>
4- Processus d'extension<br>
Si le dossier de demande est jugé recevable, ainsi que les informations saisies concordent et répondent aux exigences en terme de complétude,<br>
l'admini

*V* — **Validation des demandes par objet :**<br>4- Processus d'extension<br>Si le dossier de demande est jugé recevable, ainsi que les informations saisies concordent e<br>l'administrateur régional procède à l'approbation de la dem V – Validation des demandes par objet :<br>
4- Processus d'extension<br>
Si le dossier de demande est jugé recevable, ainsi que les informations saisies concordent et répondent aux exigen<br>
Padministrateur régional procéde à l'ap  $V - Validation des demandes par object :$ <br>4- Processus d'extension<br>51 le dossier de demande est jugé recevable, ainsi que les informations saisies concorde<br>l'administrateur régional procède à l'approbation de la demande ou au rejet dans le cas inver **V** - **Validation des demandes par objet :**<br>4- Processus d'extension<br>Si le dossier de demande est jugé recevable, ainsi que les informations saisies concordent et réponde<br>Tadministrateur régional procède à l'approbation d

Validation globale de la demande : l'administrateur développe le bouton « Action », ensuite appuie sur le titre « Validation », une fenêtre comportant une zone de saisie texte s'affiche, il saisit la liste des produits po *V* - **Validation des demandes par objet :**<br>4- Processus d'extension<br>Si le dossier de demande est jugé recevable, ainsi que les informations saisies concord<br><sup>1</sup>administrateur régional procède à l'approbation de la demande **1.** Validation des demandes par objet :<br>
4. Processus d'extension<br>
Si le dossier de demande est jugè recevible, ainsi que les informations saisies concordent et répondent aux exigences en terme de complétude,<br>
l'administ **Validation des demandes par objet :**<br> **EO CENTRAL**<br>
dossier de demande est jugé recevable, ainsi que les informations saisies concordent et répondent aux exigences en terme de complétude,<br>
dossier de demande est jugé rece **Validation des demandes par objet :**<br> **EO CENTRAL**<br>
dossier de demande est jugé recevable, ainsi que les informations saisies concordent et répondent aux exigences en terme de c<br>
inistrateur régional procède à l'approbat 3. Is dossier de demande est jugé recevable, ainsi que les informations saisies concerdent et répondent aux exigences en terme de complétude, l'administrateur régional procède à l'approbation de la demande ou au rejet dans Si le dossier de demande est jugé recevable, ainsi que les informations saisies concordent et répondent aux exigences<br>l'administrateur régional procède à l'approbation de la demande ou au rejet dans le cas inverse, en suiv

\* : La lettre de notification est également téléchargeable au niveau du BO SE

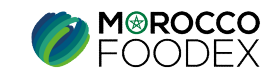

## 4- Processus d'extension

## **C- Validation de Demande** d'extension - Gestion des produits

NIVEAUX DE VALIDATION

**ADMINISTRATEUR REGIONAL** 

**ADMINISTRATEUR CENTRAL** 

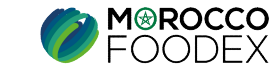

 $IMP - COM - 001 V1$ 

# IV – Validation des demandes par objet :<br>4- Processus d'extension<br>Si le dossier de demande est jugé recevable, ainsi que les informations saisies concordent et

BO SE

V — Validation des demandes par objets<br>4- Processus d'extension<br>Si le dossier de demande est jugé recevable, ainsi que les information de la demande ou au V – Validation des demandes par objet :<br>4- Processus d'extension<br>Si le dossier de demande est jugé recevable, ainsi que les informations saisies concordent et répondent aux exigences en terme de complétude,<br>l'administrateu **V** – **Validation des demandes par objet :**<br>4- Processus d'extension<br>Si le dossier de demande est jugé recevable, ainsi que les informations saisies concordent et répondent aux exigences en terme de complétude,<br>l'administr **1.** La Planification des demandes par objet :<br>
4. Processus d'extension<br>
Si le dossier de demande est jugé recevible, ainsi que les informations saisies concordent et répondent aux exigences en terme de complétude,<br>
Padm **Validation des demandes par objet :**<br> **EO SE**<br>
dossier de demande est jugé recevable, ainsi que les informations saisies concordent et répondent aux exigences en terme de complétude,<br>
dossier de demande est jugé recevabl **2. Validation des demandes par objet :**<br>
2. Processus d'extension<br>
Si le dossier de demande est jugé recevable, ainsi que les informations saisies concordent et répondent aux exigences en terme de complétude,<br>
l'administ 4- Processus d'extension<br>
3. Renseignement du PAC (Au cours de la dialecte du PAC (Au cours de la dialecte du PAC (Au cours de la dialecte du PAC (Au cours de la visite de production)<br>
3. Renseignement du PAC (Au cours de Si le dossier de demande est jugé recevable, ainsi que les informations saisies concordent et répondent aux exigences en terme de complétude,<br>'administrateur régional procéde à l'approbation de la demande ou au rejet dans dossier de demande est jugé recevable, ainsi que les informations saisies concordent et répondent aux exigences en terme de c<br>unistrateur régional procède à l'approbation de la demande ou au rejet dans le cas inverse, en Si le dossier de demande est jugé recevable, ainsi que les informations saisies concordent et répondent aux exigences en term<br>
"administrateur régional procède à l'approbation de la demande ou au rejet dans le cas inverse

V — Validation des demandes par objet :<br>
4- Processus d'extension<br>
Si le dossier de demande est jugé recevable, ainsi que les informations saisies concordent e<br>
l'administrateur régional procède à l'approbation de la dema V – Validation des demandes par objet :<br>
4- Processus d'extension<br>
Si le dossier de demande est jugé recevable, ainsi que les informations saisies concordent et répondent aux exigen<br>
Padministrateur régional procéde à l'ap  $V - Validation des demandes par object :$ <br>4- Processus d'extension<br>51 le dossier de demande est jugé recevable, ainsi que les informations saisies concorde<br>1'administrateur régional procède à l'approbation de la demande ou au rejet dans le cas inver **V** – **Validation des demandes par objet :**<br>4- Processus d'extension<br>Si le dossier de demande est jugé recevable, ainsi que les informations saisies concordent et ré<br>l'administrateur régional procède à l'approbation de la **V** - **Validation des demandes par objet :**<br>
4- Processus d'extension<br>
Si le dossier de demande est jugé recevable, ainsi que les informations saisies concord'administrateur régional procède à l'approbation de la demande **4. Processus d'extension**<br>
Si le dossier de demande est jugé recevable, ainsi que les informations saisies concordent et répondent aux exigences en<br>
d'administrateur régional procéde à l'approbation de la demande ou au r

- 1. La Planification de la visite d'agréage de l'infrastructure (pour toutes les activités excepté : produits de la pêche hauturière et autres familles de produits de la mer, le RSE procède la fixation de la date de la visi
- 
- 
- 
- 
- 

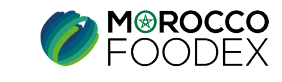

# IV – Validation des demandes par objet :<br>4- Processus d'extension<br>Si le dossier de demande est jugé recevable, ainsi que les informations saisies concordent et

BO CENTRAL

V – Validation des demandes par objetion des demandes de la partie de la contra de la demande est jugé recevable, ainsi que les informatements de la demande est jugé recevable, ainsi que les informations de la demande ou a V – Validation des demandes par objet :<br>4- Processus d'extension<br>Si le dossier de demande est jugé recevable, ainsi que les informations saisies concordent et répondent aux exigences en terme de complétude,<br>l'administrateu **V** – **Validation des demandes par objet :**<br>
4- Processus d'extension<br>
Si le dossier de demande est jugé recevable, ainsi que les informations saisies concordent et répondent aux exigences en terme de complétude,<br>
l'admini

*V*  $-$  **Validation des demandes par objet :**<br>4- Processus d'extension<br>Si le dossier de demande est jugé recevable, ainsi que les informations saisies concordent e<br>l'administrateur central, procède à l'approbation de la d V – Validation des demandes par objet :<br>
4- Processus d'extension<br>
Si le dossier de demande est jugé recevable, ainsi que les informations saisies concordent et répondent aux exigentementales d'approbation de la demande ou  $V - Validation des demandes par object :$ <br>4- Processus d'extension<br>51 le dossier de demande est jugé recevable, ainsi que les informations saisies concorde<br>l'administrateur central, procéde à l'approbation de la demande ou au rejet dans le cas inven **V** - **Validation des demandes par objet :**<br>4- Processus d'extension<br>5i le dossier de demande est jugé recevable, ainsi que les informations saisies concordent et ré<br><sup>17</sup>administrateur central, procède à l'approbation de

Validation globale de la demande : l'administrateur développe le bouton « Action », ensuite appuie sur le titre « Validation », une fenêtre comportant une zone de saisie texte s'affiche, il saisit la liste des produits po *V* - **Validation des demandes par objet :**<br>4- Processus d'extension<br>Si le dossier de demande est jugé recevable, ainsi que les informations saisies concord<br><sup>1</sup>administrateur central, procède à l'approbation de la demande **1. 1. Validation des demandes par objet :**<br>4. Processus d'extension<br>Si le dossier de demande est jugè recevible, ainsi que les informations saisies concordent et répondent aux exigences en terme de complétude,<br>1. Vali **Validation des demandes par objet :**<br> **EO CENTRAL**<br>
dossier de demande est jugé recevable, ainsi que les informations saisies concordent et répondent aux exigences en terme de complétude,<br>
dossier de demande est jugé rece **Validation des demandes par objet :**<br> **EO CENTRAL**<br>
dossier de demande est jugé recevable, ainsi que les informations saisies concordent et répondent aux exigences en terme de c<br>
inistrateur central, procède à l'approbat 3. Ie dossier de demande est jugé recevable, ainsi que les informations saisies concordent et répondent aux exigences en terme de complétude, l'administrateur central, procéde à l'approbation de la demande ou au rejet dans Si le dossier de demande est jugé recevable, ainsi que les informations saisies concordent et répondent aux exigences<br>
l'administrateur central, procède à l'approbation de la demande ou au rejet dans le cas inverse, en sui

\* : La lettre de notification est également téléchargeable au niveau du BO SE

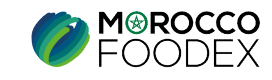

# 4- Processus d'extension

## **D- Validation de Demande** d'extension - Ajout de marque

NIVEAUX DE VALIDATION **ADMINISTRATEUR CENTRAL** 

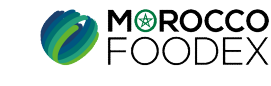

# IV – Validation des demandes par objet :<br>4- Processus d'extension<br>Si le dossier de demande est jugé recevable, ainsi que les informations saisies concordent et

BO CENTRAL

V – Validation des demandes par objet<br>4- Processus d'extension<br>Si le dossier de demande est jugé recevable, ainsi que les information de la demande ou au r V – Validation des demandes par objet :<br>4- Processus d'extension<br>Si le dossier de demande est jugé recevable, ainsi que les informations saisies concordent et répondent aux exigences en terme de complétude,<br>l'administrateu **V** – **Validation des demandes par objet :**<br>
4- Processus d'extension<br>
Si le dossier de demande est jugé recevable, ainsi que les informations saisies concordent et répondent aux exigences en terme de complétude,<br>
Tadminis V – Validation des demandes par objet :<br>
4- Processus d'extension<br>
Si le dossier de demande est jugé recevable, ainsi que les informations saisies concordent et répondent aux exigences<br>
l'administrateur central procède à l **4. Processus d'extension**<br> **4. Processus d'extension**<br> **50. CENTRAL**<br> **51.** dessier de demande est jugé recevable, ainsi que les informations saises concedent et répondent aux exigences en terme de complétude,<br>
I'admini **Validation des demandes par objet :**<br> **BO CENTRAL**<br>
dossicr de demande est jugé recevable, ainsi que les informations saisies concordent et répondent aux exigences en terme de complétude,<br>
dustrieure central procéde à l'a

 $V - Validation des demandes par object :$ <br>4- Processus d'extension<br>Si le dossier de demande est jugé recevable, ainsi que les informations saisies concordent e<br>l'administrateur central procède à l'approbation de la demande ou au rejet dans le cas in  $V - Validation des demands par object :$ <br>4- Processus d'extension<br>5i le dossier de demande est jugé recevable, ainsi que les informations saisies concorde<br>1'administrateur central procède à l'approbation de la demande ou au rejet dans le cas invers<br> **Statut de demande in a course de la marque de la marque de la marque de la marque de demande : En course de demande est jugé recevable, ainsi que les informations saisies concorder d'administrateur central procède à l'a** 

- ensuite, appuie sur le bouton « soumettre », le statut « en cours » tourne en statut « validé/rejeté »
- 
- **2.** Validation des détails de la marque : l'administrateur coche la case « approver/rejeté » rapprover/rejeté » pour tous les documents de l'administrateur central procéde à l'approbation de la demande ou au rejet dans l **Processus d'extension**<br> **EO CENTRAL**<br> **EO CENTRAL**<br> **EO CENTRAL**<br> **EO CONTRAL**<br> **EO CONTRAL**<br> **EO CONTRAL**<br> **EO CONTRAL**<br> **EO CONTRAL**<br> **EO CONTRAL**<br> **EO CONTRAL**<br> **EO CONTRAL**<br> **EO CONTRAL**<br> **EO CONTRAL**<br> **EO CONTRAL**<br> 3. Is doesier de demande est jugé recevable, ainsi que les informations saisies concerdent et répondent aux exigences en terme de complétude, l'administrateur central procéde à l'approhation de la demande ou au rejet dans dossier de demande est jugé recevable, ainsi que les informations saisies concordent et répondent aux exigences en terme de complétude,<br>inisistratur central procède à l'approbation de la demande ou au rejet dans le cas in ninistrateur central procède à l'approbation de la demande ou au rejet dans le cas :<br>
u et filtres à appliquer :<br>
u et filtres à appliquer :<br>
use demande du module inscription : demande de marque<br>
d'exportateur : sans spéc

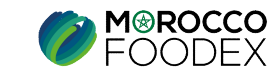

## 4- Processus d'extension

## **E- Validation de Demande d'ajout** de navire

**PRODUITS DE LA PECHE HAUTURIERE** 

**NIVEAUX DE VALIDATION** 

**ADMINISTRATEUR CENTRAL** 

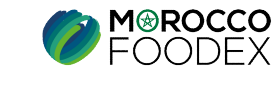

 $IMP - COM - 001 V1$ 

62

# IV – Validation des demandes par objet :<br>4- Processus d'extension<br>Si le dossier de demande est jugé recevable, ainsi que les informations saisies concordent et

BO CENTRAL

V – Validation des demandes par objet :<br>4- Processus d'extension<br>Si le dossier de demande est jugé recevable, ainsi que les informations saisies concordent et répondent aux exigences en terme de complétude,<br>l'administrateu **V** - **Validation des demandes par objet :**<br>
4- Processus d'extension<br>
Si le dossier de demande est jugé recevable, ainsi que les informations saisies concordent et répondent aux exigences en terme de complétude,<br>
Tadminis V – Validation des demandes par objet :<br>
4- Processus d'extension<br>
Si le dossier de demande est jugé recevable, ainsi que les informations saisies concordent et répondent aux exigences en terme de<br>
l'administrateur centra V – Validation des demandes par objet<br>4- Processus d'extension<br>Si le dossier de demande est jugé recevable, ainsi que les information de la demande ou au r

 $\mathbf{V}$   $-$  **Validation des demandes par objet :**<br>4- Processus d'extension<br>Si le dossier de demande est jugé recevable, ainsi que les informations saisies concordent e<br>l'administrateur central procède à l'approbation de  $V - Validation des demands par objet :$ <br>4- Processus d'extension<br>5i le dossier de demande est jugé recevable, ainsi que les informations saisies concordent et réponden<br>1'administrateur central procède à l'approbation de la demande ou au rejet dans **Statut de demande :** Conception Control of the demander of the demander of the demander of the demande est jugé recevable, ainsi que les informations saisies concordinalministrateur central procède à l'approbation de la

- ensuite, appuie sur le bouton « soumettre »,
- **1.** Validation des demandes par objet :<br>
4. Processus d'extension<br>
Si le dossier de demande stigté recevible, unisi que les informations suisies concerdent et répondent aux exigences en terme de complètude,<br>
il administr **Validation des demandes par objet :**<br> **ED CENTRAL**<br>
dossier de demande est jugé recevable, ainsi que les informations saisies concordent et répondent aux<br>
imistrateur central procède à l'approbation de la demande ou au re **2.** Validation des de la demande de la demande de la demande de la demande ou au rejet dans le cas inverse, en suivant les étapes suivantes :<br>
Si le dossier de demande est jugé recevable, ainsi que les informations saisie **FOCESSUS d'extension**<br> **Appliquer de demande est jugé recevable, ainsi que les informations saisies concordent et répondent aux exigences en terme de complétude,<br>
dimistrateur central procède à l'approbation de la demand EXECT EXECT SO CENTRAL**<br>
dossier de demande est jugé recevable, ainsi que les informations saisies con<br>
inistrateur central procède à l'approbation de la demande ou au rejet dans le cas i<br>
u et filtres à appliquer :<br>
is

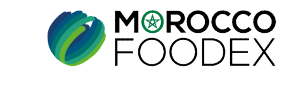

# 5- Processus de suspension

## suspension d'activité **Exportateur**

NIVEAUX DE VALIDATION **ADMINISTRATEUR CENTRAL** 

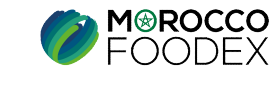

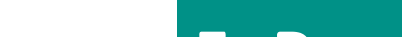

# IV – Validation des demandes par objet :<br>
5- Processus de suspension<br>
Si le dossier de demande est jugé recevable, ainsi que les informations saisies concordent et

BO CENTRAL

V – Validation des demandes par objets<br>5- Processus de suspension<br>Si le dossier de demande est jugé recevable, ainsi que les information de la demande ou au r V – Validation des demandes par objet :<br>5- Processus de suspension<br>Si le dossier de demande est jugé recevable, ainsi que les informations saisies concordent et répondent aux exigences en terme de complétude,<br>l'administrat **V** – **Validation des demandes par objet :**<br>
5- Processus de suspension<br>
Si le dossier de demande est jugé recevable, ainsi que les informations saisies concordent et répondent aux exigences en terme de complétude,<br>
Tadmin

 $V - Validation des demandes par object :$ <br>5- Processus de suspension<br>Si le dossier de demande est jugé recevable, ainsi que les informations saisies concordent e<br>l'administrateur central procède à l'approbation de la demande ou au rejet dans le cas V – Validation des demandes par objet :<br>
5- Processus de suspension  $B$  CENTRAL<br>
Si le dossier de demande est jugé recevable, ainsi que les informations saisies concordent et répondent aux exigences en terme<br>
l'administra  $V - Validation des demands par object :$ <br>5- Processus de suspension<br>81 le dossier de demande est jugé recevable, ainsi que les informations saisies concorde<br>1'administrateur central procède à l'approbation de la demande ou au rejet dans le cas inver **V - Validation des demandes par objet :**<br>
5- Processus de suspension **BO CENTRAL**<br>
51 le dossier de demande est jugé recevable, ainsi que les informations saisies concordent et répondent aux exigences l'administrateur **V** - **Validation des demandes par objet :**<br>
5- Processus de suspension<br>
Si le dossier de demande est jugé recevable, ainsi que les informations saisies concord'administrateur central procède à l'approbation de la demande Validation des demandes par objet :<br>
5. Processus de suspension<br>
Si le dossier de demande est jugé recevable, ainsi que les informations saisies concordent et répondent aux exigences en terme de complétude,<br>
l'administrat **4** - **Validation des demandes par objet :**<br>
5- Processus de suspension<br>
Si le dossier de demande est jugé recevable, aimsi que les informations saisies concordent et répondent aux exigences en terme de complétude,<br>
d'admi

Validation globale de la demande : le bouton de validation globale s'affiche au niveau des coordonnes de l'entreprise, l'administrateur central, appuie dessus, coche la case « approuver/rejeté » ensuite, appuie sur le bout

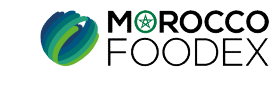

# 5- Processus de suspension

## **B**- Validation de Demande de suspension Exportateur

NIVEAUX DE VALIDATION **ADMINISTRATEUR CENTRAL** 

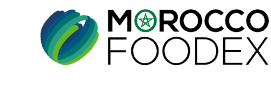

# IV – Validation des demandes par objet :<br>
5- Processus de suspension<br>
Si le dossier de demande est jugé recevable, ainsi que les informations saisies concordent et

BO CENTRAL

V – Validation des demandes par objets<br>5- Processus de suspension<br>Si le dossier de demande est jugé recevable, ainsi que les information de la demande ou au r V – Validation des demandes par objet :<br>5- Processus de suspension<br>Si le dossier de demande est jugé recevable, ainsi que les informations saisies concordent et répondent aux exigences en terme de complétude,<br>l'administrat **V** – **Validation des demandes par objet :**<br>
5- Processus de suspension<br>
Si le dossier de demande est jugé recevable, ainsi que les informations saisies concordent et répondent aux exigences en terme de complétude,<br>
Tadmin V – Validation des demandes par objet :<br>
5- Processus de suspension BO CENTRAL<br>
Si le dossier de demande est jugé recevable, ainsi que les informations saisies concordent et répondent aux exigences en terme<br>
l'administrat

 $V - Validation des demandes par object :$ <br>5- Processus de suspension<br>Si le dossier de demande est jugé recevable, ainsi que les informations saisies concordent e<br>l'administrateur central procède à l'approbation de la demande ou au rejet dans le cas  $V - Validation des demands par object :$ <br>5- Processus de suspension<br>Si le dossier de demande est jugé recevable, ainsi que les informations saisies concorde<br>l'administrateur central procède à l'approbation de la demande ou au rejet dans le cas inver V — Validation des demandes par objet :<br>
5- Processus de suspension<br>
Si le dossier de demande est jugé recevable, ainsi que les informations saisies concord<br>
l'administrateur central procède à l'approbation de la demande

- ensuite, appuie sur le bouton « soumettre »,
- **1.** Validation des demandes par objet :<br>
5. Processus de suspension<br>
is le dossier de demande en jugé recevolve, ainsi que les informations saisies concordent et répondent aux exigences en terme de complétude,<br>
il admini **Validation des demandes par objet :**<br> **ED CENTRAL**<br>
dossier de demande est jugé recevable, ainsi que les informations saisies concordent et répondent aux<br>
unistrateur central procède à l'approbation de la demande ou au r 2. Validation de la determination de la demande de la demande ou au rejet dans le cas inverse, en suivant les étapes suivantes :<br>
Si le dossier de demande est jugé recevable, ainsi que les informations saisies concordent e **FOCESSUS de SUSPENSION**<br> **COCESSUS de SUSPENSION**<br> **COCESSUS de demande est jugé recevable, ainsi que les informations saisies concordent et répondent aux exigences en terme de complétude,<br>
imistanteur central procéde à FOCESSUS de Suspension**<br> **ESO CENTRAL**<br>
dossier de demande est jugé recevable, ainsi que les informations saisies con<br>
inistrateur central procède à l'approbation de la demande ou au rejet dans le cas i<br> **u et filtres à** 1. Génération de la lettre de notification \* : l'administrateur développe l'éconcelent et répondent aux exigences en terme de complétude,<br>
1. Génération de la lettre si appliquer :<br>
1. Génération de la modelle inscription inistrateur central procède à l'approbation de la demande ou au rejet dans le cas inverse, en suivant les étapes suivan<br>
u et filtres à appliquer :<br>
is de demande du module inscription : demande de suspension exportateur<br>
- 

\* : La lettre de notification est également téléchargeable au niveau du BO SE

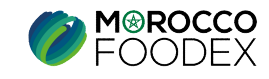

## 5- Processus de suspension

## **C- Validation de Demande de** suspension Infrastructure

**NIVEAUX DE VALIDATION** 

**ADMINISTRATEUR REGIONAL** 

**ADMINISTRATEUR CENTRAL** 

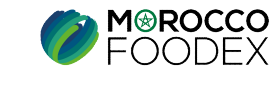

 $IMP - COM - 001 V1$ 

# IV – Validation des demandes par objet :<br>
5- Processus de suspension<br>
Si le dossier de demande est jugé recevable, ainsi que les informations saisies concordent et

BO SE

V – Validation des demandes par objets<br>5- Processus de suspension<br>Si le dossier de demande est jugé recevable, ainsi que les informations<br>l'administrateur régional, procède à l'approbation de la demande ou au V – Validation des demandes par objet :<br>5- Processus de suspension<br>Si le dossier de demande est jugé recevable, ainsi que les informations saisies concordent et répondent aux exigences en terme de complétude,<br>l'administrat V — Validation des demandes par objet :<br>
5- Processus de suspension<br>
Si le dossier de demande est jugé recevable, ainsi que les informations saisies concordent et répondent aux exigences en terme de complétude,<br>
Tadministr V – Validation des demandes par objet :<br>
5- Processus de suspension<br>
Si le dossier de demande est jugé recevable, ainsi que les informations saisies concordent et répondent aux exigences en terme<br>
l'administrateur régiona

 $V - Validation des demandes par object :$ <br>5- Processus de suspension<br>Si le dossier de demande est jugé recevable, ainsi que les informations saisies concordent e<br>l'administrateur régional, procède à l'approbation de la demande ou au rejet dans le ca  $V - Validation des demands par object :$ <br>5- Processus de suspension<br>Si le dossier de demande est jugé recevable, ainsi que les informations saisies concorde<br>l'administrateur régional, procède à l'approbation de la demande ou au rejet dans le cas inv *V* — **Validation des demandes par objet :**<br>
5- Processus de suspension<br>
Si le dossier de demande est jugé recevable, ainsi que les informations saisies concord<br>
l'administrateur régional, procède à l'approbation de la de

- 1. Validation des documents relatifs à l'infrastructure : l'administrateur régional développe l'icone couche la case « approuver / rejeter » pour tous les documents ensuite, appuie sur le bouton « soumettre »,
- **1.** Validation des demandes par objet :<br>
5. Processus de suspension<br>
il e dossier de demande et jugé recevable, aimi que les informations saisies concordent et répondent aux exigences en terme de complétude,<br>
il adminis **Validation des demandes par objet :**<br> **EOSE**<br>
dossier de demande est jugé recevable, ainsi que les informations saisies concordent et répondent aux exigences en terme<br>
dissier de demande au module inscription : demande d **3.** Processus de suspension<br>
2. Validation et demande est jugé recevable, ainsi que les informations saisies concordent et répondent aux exigences en terme de complétude,<br>
validaministrateur régional, procéde à l'approba **EXECUTE:**<br> **EXECUTE:**<br> **Assignt description** dessus, conceptible, ainsi que les informations saisies concordent et répondent aux exigences en terme de complétude,<br>
inistrateur régional, procéde à l'approbation de la dema **Exercise and Subsperies and Subsperies and Subsperies and Subsperies and Subsperies descriptions assists condistrateur régional, procède à l'approbation de la demande ou au rejet dans le case et filtres à appliquer :<br>
s d**

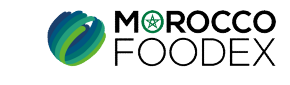

# IV – Validation des demandes par objet :<br>
5- Processus de suspension<br>
Si le dossier de demande est jugé recevable, ainsi que les informations saisies concordent et

BO CENTRAL

V – Validation des demandes par objets<br>5- Processus de suspension<br>Si le dossier de demande est jugé recevable, ainsi que les information de la demande ou au r V – Validation des demandes par objet :<br>5- Processus de suspension<br>Si le dossier de demande est jugé recevable, ainsi que les informations saisies concordent et répondent aux exigences en terme de complétude,<br>l'administrat **V** – **Validation des demandes par objet :**<br>
5- Processus de suspension<br>
Si le dossier de demande est jugé recevable, ainsi que les informations saisies concordent et répondent aux exigences en terme de complétude,<br>
Tadmin V – Validation des demandes par objet :<br>
5- Processus de suspension<br>
Si le dossier de demande est jugé recevable, ainsi que les informations saisies concordent et répondent aux exigences en terme<br>
l'administrateur central

 $V - Validation des demandes par object :$ <br>5- Processus de suspension<br>Si le dossier de demande est jugé recevable, ainsi que les informations saisies concordent e<br>l'administrateur central procède à l'approbation de la demande ou au rejet dans le cas  $V - Validation des demands par object :$ <br>5- Processus de suspension<br>81 le dossier de demande est jugé recevable, ainsi que les informations saisies concorde<br>1'administrateur central procède à l'approbation de la demande ou au rejet dans le cas inver V — Validation des demandes par objet :<br>
5- Processus de suspension<br>
Si le dossier de demande est jugé recevable, ainsi que les informations saisies concord<br>
l'administrateur central procède à l'approbation de la demande

- appuie dessus, coche la case « approuver/rejeté » ensuite, appuie sur le bouton « soumettre », le statut « en cours » tourne en statut « validé/rejeté » *1.* **Validation des demandes par objet :**<br>
5. Processus de suspension<br>
Si le dossier de demande est jugé recevable, aimsi que les informations saisies concerdent et répondent aux exigences en terme de complétude,<br>
2. Cam **Validation des demandes par objet :**<br> **BO CENTRAL**<br>
dossier de demande est jugé recevable, ainsi que les informations saisies concordent et répondent aux exigences en terme de complétude,<br>
dossier de demande est jugé rec **Validation des demandes par objet :**<br> **CENTRAL**<br>
dossier de demande est jugé recevable, ainsi que les informations saisies con<br>
inistrateur central procède à l'approbation de la demande ou au rejet dans le cas i<br>
u et fil **2.** Génération de la lettre de notification  $\frac{1}{2}$  and  $\frac{1}{2}$  and  $\frac{1}{2}$  and  $\frac{1}{2}$  and  $\frac{1}{2}$  and  $\frac{1}{2}$  and  $\frac{1}{2}$  and  $\frac{1}{2}$  and  $\frac{1}{2}$  and  $\frac{1}{2}$  and  $\frac{1}{2}$  and  $\frac{1}{2}$  and  $\frac{1}{2}$ notification », la lettre téléchargée est sous format PDF,
- 

\* : La lettre de notification est également téléchargeable au niveau du BO SE

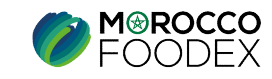

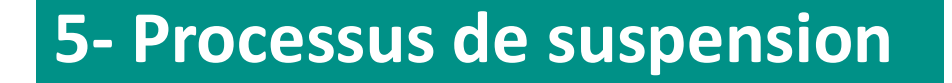

## D- Suspension de l'exportateur à partir du BO

**NIVEAUX DE VALIDATION** 

**ADMINISTRATEUR CENTRAL** 

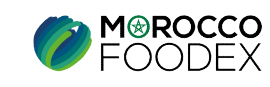

 $IMP - COM - 001 V1$ 

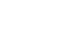

71

## IV – Validation des demandes par objet :<br>
5- Processus de suspension<br>
a-Etablissement de la demande de suspension Exportateur: V – Validation des demandes par objet :<br>5- Processus de suspension<br>2-Etablissement de la demande de suspension Exportateur:<br>Menu et filtres à appliquer :

## a-Etablissement de la demande de suspension Exportateur:

V – Validation des demandes par objet :<br>
5- Processus de suspension<br>
a-Etablissement de la demande de suspension Exportateur:<br>
Menu et filtres à appliquer :<br>
<u>Objets de demande du module inscription</u> : demande de suspensio **V** - **Validation des demandes par objet :**<br>
5- Processus de suspension<br>
a-Etablissement de la demande de suspension Exportateur:<br>
Menu et filtres à appliquer :<br>
<u>Objets de demande au module inscription</u> : demande de susp **V** - **Validation des demandes par objet :**<br>
5- Processus de suspension<br>
a-Etablissement de la demande de suspension Exportateur:<br>
Menu et filtres à appliquer :<br>
Objets de demande du module inscription : demande de suspen V — Validation des demandes par objet :<br>
5- Processus de suspension<br>
a-Etablissement de la demande de suspension Exportateur:<br>
Menu et filtres à appliquer :<br>
Objets de demande du module inscription : demande de suspension

V - Validation des demandes par objet :<br>
5- Processus de suspension<br>
a-Etablissement de la demande de suspension Exportateur:<br>
Menu et fitres à applique :<br>
Chiets de demande de suspension exportateur », ensuite la fenêtre dessus s'affiche :

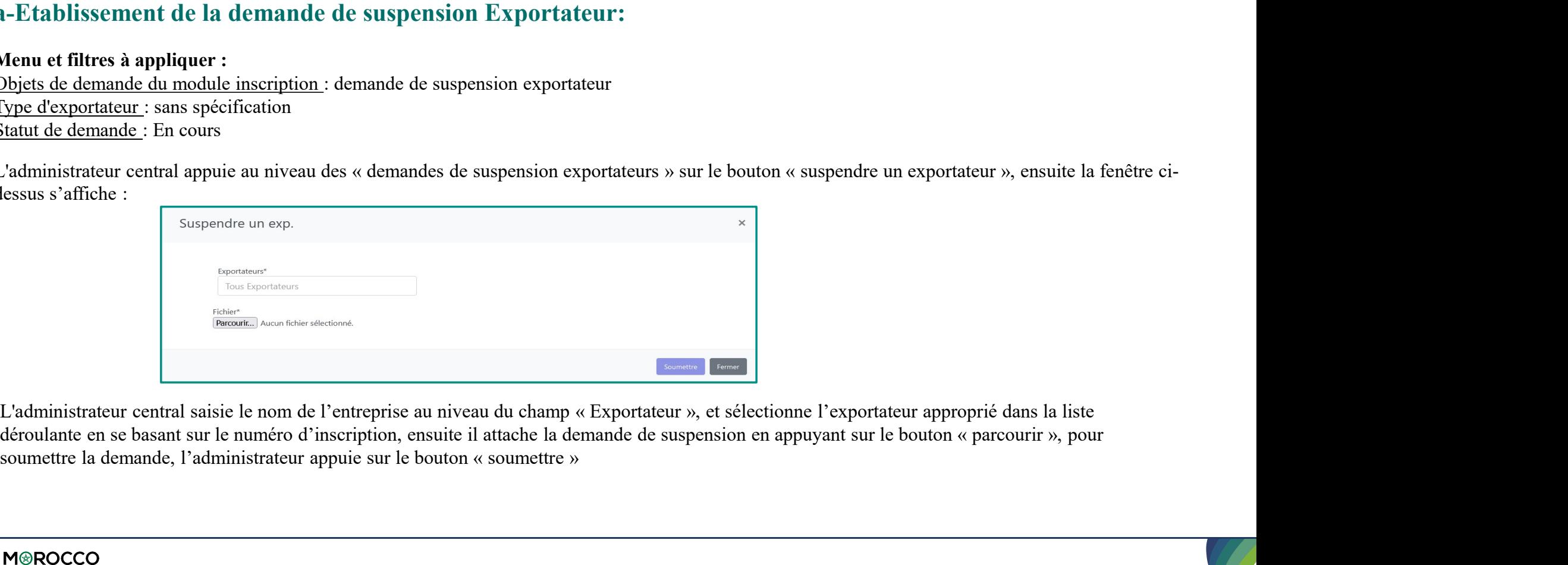

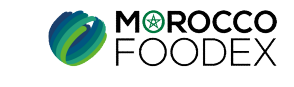
# IV – Validation des demandes par objet :<br>
5- Processus de suspension<br>
b-Validation de la demande de suspension Exportateur: **7 – Validation des demandes par objettion des demandes par objettion de la demande de suspension Exportate<br>
2-Validation de la demande de suspension Exportate<br>
Menu et filtres à appliquer :**

BO CENTRAL

# b-Validation de la demande de suspension Exportateur:

V – Validation des demandes par objet :<br>5- Processus de suspension<br>b-Validation de la demande de suspension Exportateur:<br>Menu et filtres à appliquer :<br><u>Objets de demande du module inscription</u> : demande de suspension expor **V** – **Validation des demandes par objet :**<br>
5- Processus de suspension<br>
b-Validation de la demande de suspension Exportateur:<br>
Menu et filtres à appliquer :<br>
<u>Objets de demande inscription</u> : demande de suspension export **V** - **Validation des demandes par objet :**<br>
5- Processus de suspension<br>
b-Validation de la demande de suspension Exportateur:<br>
Menu et filtres à appliquer :<br>
<u>Objets de demande du module inscription</u> : demande de suspens **V** - **Validation des demandes par objet :**<br>
5- Processus de suspension<br>
b-Validation de la demande de suspension Exportateur:<br>
Menu et filtres à appliquer :<br>
<u>Objets de demande inscription</u> : demande de suspension export

- 
- Validation globale de la demande : le bouton de validation globale s'affiche au niveau des coordonnes de l'entreprise, l'administrateur central, appuie dessus, coche la case « approuver/rejeté » ensuite, appuie sur le bou 1. Validation des demandes par objet :<br>
1. Validation de la demande de suspension Exportateur:<br>
Menu et filtres à appliquer :<br>
Menu et filtres à appliquer :<br>
Signe de chemande du module inserprise : l'administrateur dével **Validation des demandes par objet :**<br> **EO CENTRAL**<br>
lidation de la demande de suspension Exportateur:<br>
et filtres à appliquer :<br>
<u>de demande du module inscription</u> : demande de suspension exportateur<br>
<u>de demande</u> : sans **7 - Validation des demandes par objet :**<br> **2.** Validation de la demande de suspension Exportateur:<br> **2.** Value of the la demande de validation globale systems and despension exportateur<br>
<u>phet deperation</u>: ans specificat appuie dessus, coche la case « approuver/rejeté » ensuite, appuie sur le bouton « soumettre », le statut « en cours » tourne en statut **Validation des demandes par objet :**<br> **COLATEAL**<br> **COLATEAL**<br> **COLATEAL**<br> **COLATEAL**<br> **COLATEAL**<br> **COLATEAL**<br> **COLATEAL**<br> **COLATEAL**<br> **COLATEAL**<br> **COLATEAL**<br> **COLATEAL**<br> **COLATEAL**<br> **COLATEAL**<br> **COLATEAL**<br> **COLATEAL**<br> **C** 5- Processus de suspension<br>
1. Validation de la demande de suspension Exportateur:<br>
Menu et fitres à appliquer :<br>
1. Validation des models inscription : demande de suspension exportateur<br>
1. Validation des documents de l' **Example 18 Accord Control Control Control Control Control Control Control Control Control Control Control Control Control Control Control Control Control Control Control Control Control Control Control Control Control Con**
- 

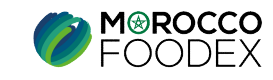

# 5- Processus de suspension

# D- Suspension d'activité de l'exportateur à partir du BO *(Suspension partielle)*

**NIVEAUX DE VALIDATION** 

**ADMINISTRATEUR CENTRAL** 

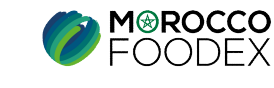

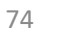

 $IMP - COM - 001 V1$ 

# IV – Validation des demandes par objet :<br>
5- Processus de suspension<br>
a-Etablissement de la demande de Suspension d'activité de l'exportateu

# $J -$  **Validation des demandes par objet :**<br>5- Processus de suspension<br>a-Etablissement de la demande de Suspension d'activité de l'exportate<br>Menu et filtres à appliquer :<br>Neixe de demande de suspension d'activité de l'expo a-Etablissement de la demande de Suspension d'activité de l'exportateur à partir du BO (Suspension partielle):

**V** - **Validation des demandes par objet :**<br>
5- Processus de suspension<br>
a-Etablissement de la demande de Suspension d'activité de l'exportate<br>
Menu et filtres à appliquer :<br>
<u>Objets de demande du module inscription</u> : de **V** – **Validation des demandes par objet :**<br>
5- Processus de suspension<br>
a-Etablissement de la demande de Suspension d'activité de l'exportateur à partir du BO (Suspensi-<br>
Menu et filtres à appliquer :<br>
<u>D'hets de demande</u> **V** - **Validation des demandes par objet :**<br>
5- Processus de suspension<br>
a-Etablissement de la demande de Suspension d'activité de l'export<br>
Menu et filtres à appliquer :<br>
Objets de demande du module inscription : demande V — Validation des demandes par objet :<br>
5- Processus de suspension<br>
a-Etablissement de la demande de Suspension d'activité de l'export<br>
Menu et filtres à appliquer :<br>
<u>Objets de demande du module inscription</u> : demande d

V – Validation des demandes par objet :<br>
5- Processus de suspension<br>
a-Etablissement de la demande de Suspension d'activité de l'exportateur à partir du BO (Suspension partielle):<br>
Nenn et filtres à applique :<br>
<u>Suspensio</u> s'affiche :

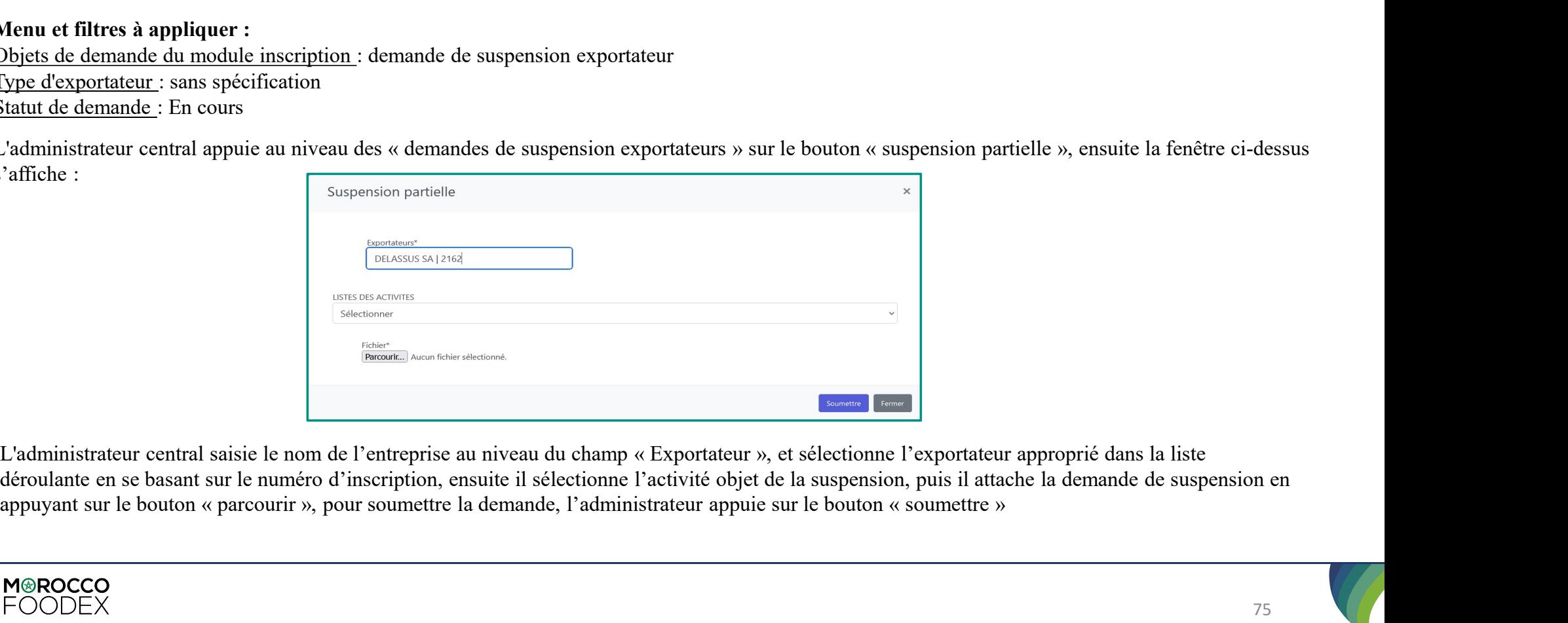

déroulante en se basant sur le numéro d'inscription, ensuite il sélectionne l'activité objet de la suspension, puis il attache la demande de suspension en

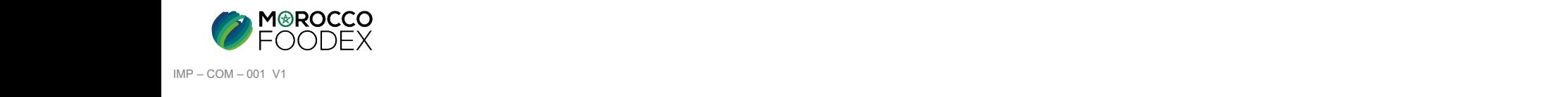

# IV – Validation des demandes par objet :<br>
5- Processus de suspension<br>
b-Validation de la demande de suspension d'activité de l'exportateur à p **7 – Validation des demandes par objettion des demandes par objettion de la demande de suspension d'activité Menu et filtres à appliquer :**

BO CENTRAL

# b-Validation de la demande de suspension d'activité de l'exportateur à partir du BO (Suspension partielle) :

**V** - **Validation des demandes par objet :**<br>
5- Processus de suspension<br>
b-Validation de la demande de suspension d'activité de l'exportateur à<br>
Menu et filtres à appliquer :<br>
<u>Objets de demande du module inscription</u> : d V – Validation des demandes par objet :<br>
5- Processus de suspension<br>
b-Validation de la demande de suspension d'activité de l'exportateur à partir du BO (Suspension p<br>
Menu et filtres à appliquer :<br>
<u>Objets de demande du m</u> **V** – **Validation des demandes par objet :**<br>
5- Processus de suspension<br>
b-Validation de la demande de suspension d'activité de l'exportateur à partir du BO (Sus)<br>
Menu et filtres à appliquer :<br>
<u>Type de demande :</u> ungust **V** - **Validation des demandes par objet :**<br>
5- Processus de suspension<br>
b-Validation de la demande de suspension d'activité de l'exportateu<br>
Menu et filtres à appliquer :<br>
<u>Type dedemande du module inscription</u> : demande **V** - **Validation des demandes par objet :**<br>
5- Processus de suspension<br>
b-Validation de la demande de suspension d'activité de l'exportate<br>
Menu et filtres à appliquer :<br>
Objets de demande : suspension partielle (cocher **EXECT DE CONTRAL**<br> **EXECT DE CONTRAL**<br> **EXECT DE CONTRAL**<br> **EXECT DE CONTRAL**<br> **EXECT DE CONTRAL**<br> **EXECT DE CONTRAL**<br> **EXECT DE CONTRAL**<br> **EXECT DE CONTRAL**<br> **EXECT DE CONTRAL**<br> **EXECT DE CONTRAL**<br> **EXECT DE CONTRAL**<br> **E** 

- 
- Validation globale de la demande : le bouton de validation globale s'affiche au niveau des coordonnes de l'entreprise, l'administrateur central, appuie dessus, coche la case « approuver/rejeté » ensuite, appuie sur le bout **1.** Validation des demandes par objet :<br>
5. Processus de suspension<br>
1. Validation de la demande de suspension d'activité de l'exportateur à partir du BO (Suspension partielle) :<br>
1. Validation des dapolueles inseription **Validation des demandes par objet :**<br> **COCENTRAL**<br>
lidation de la demande de suspension d'activité de l'exportateur à partir du BC<br>
et filtres à appliquer :<br>
se demande du module inscription : demande de suspension expor **7 - Validation des demandes par objet :**<br> **2. Processus de suspension**<br> **2. Validation de la demande de suspension d'activité de l'exportateur à partir du BO (Suspension partielle) :<br>
<b>2. Venu et fitres à appiquer :**<br> **2 Validation des demandes par objet :**<br> **COCENTRAL**<br> **COCENTRAL**<br> **COCENTRAL**<br> **COCENTRAL**<br> **COCENTRAL**<br> **COCENTRAL**<br> **COCENTRAL**<br> **COCENTRAL**<br> **COCENTRAL**<br> **COCENTRAL**<br> **COCENTRAL**<br> **COCENTRAL**<br> **COCENTRAL**<br> **COCENTRAL**<br>

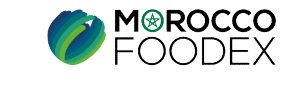

# 5- Processus de suspension

# D- Suspension d'infrastructure à partir du BO

**NIVEAUX DE VALIDATION** 

**ADMINISTRATEUR REGIONAL** 

**ADMINISTRATEUR CENTRAL** 

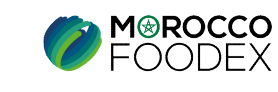

 $IMP - COM - 001 V1$ 

# IV – Validation des demandes par objet :<br>
5- Processus de suspension<br>
a-Etablissement de la demande de suspension d'infrastructure :  $J -$ **Validation des demandes par objet :**<br>
5- Processus de suspension<br> **BO SE**<br> **Exablissement de la demande de suspension d'infrastructure :**<br> **Menu et filtres à appliquer :**<br> **Menu et filtres à appliquer :**

# a-Etablissement de la demande de suspension d'infrastructure :

V – Validation des demandes par objet :<br>
5- Processus de suspension<br>
a-Etablissement de la demande de suspension d'infrastructure :<br>
Menu et filtres à appliquer :<br>
Statut de demande du module inscription : demande de susp

Let  $\blacksquare$ <br>
L'administrateur de la demande de suspension d'infrastructure :<br>
Menu et filtres à appliquer :<br>
Menu et filtres à appliquer :<br>  $\blacksquare$ <br>  $\blacksquare$  :  $\blacksquare$  appliquer :<br>  $\blacksquare$  :  $\blacksquare$  appliquer : demande de suspen ci-dessus s'affiche : V – Validation des demandes par objet :<br>
5- Processus de suspension<br>
a-Etablissement de la demande de suspension d'infrastructure :<br>
Menu et filtres à appliquer :<br>
Statut de demande du module inscription : demande de susp V – Validation des demandes par objet :<br>
5- Processus de suspension<br>
a-Etablissement de la demande de suspension d'infrastructure :<br>
Menu et filtres à appliquer :<br>
Objets de demande du module inscription : demande de susp

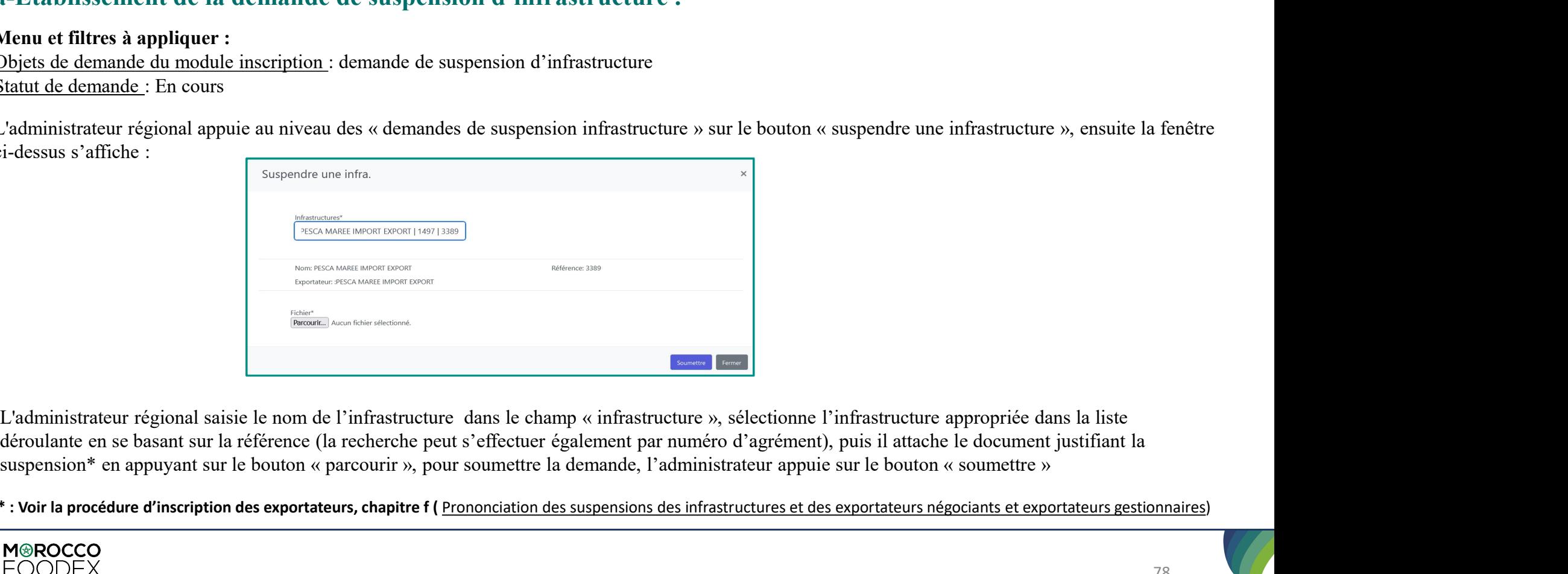

déroulante en se basant sur la référence (la recherche peut s'effectuer également par numéro d'agrément), puis il attache le document justifiant la

\* : Voir la procédure d'inscription des exportateurs, chapitre f ( Prononciation des suspensions des infrastructures et des exportateurs négociants et exportateurs gestionnaires)

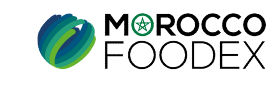

# IV – Validation des demandes par objet :<br>
5- Processus de suspension<br>
b-Validation de la demande de suspension d'infrastructure : **7 – Validation des demandes par objection des demandes par objection de la demande de suspension d'infrastrement de la demande de suspension d'infrastrement de la demande de suspension d'infrastrement de la demande de sus**

**BO SE** 

# b-Validation de la demande de suspension d'infrastructure :

**V** - **Validation des demandes par objet :**<br>
5- Processus de suspension<br>
b-Validation de la demande de suspension d'infrastructure :<br>
Menu et filtres à appliquer :<br>
<u>Objets de demande du module inscription</u> : demande de s **V** – **Validation des demandes par objet :**<br>
5- Processus de suspension **BOSE**<br>
b-Validation de la demande de suspension d'infrastructure :<br>
Menu et filtres à appliquer :<br>
Objets de demande du module inscription : demande **V** - **Validation des demandes par objet :**<br>
5- Processus de suspension<br>
b-Validation de la demande de suspension d'infrastructure :<br>
Menu et filtres à appliquer :<br>
<u>Objets de demande du module inscription</u> : demande de s

- 
- Validation globale de la demande : le bouton de validation globale s'affiche au niveau des coordonnes de l'entreprise, l'administrateur régional, appuie dessus, coche la case « approuver/rejeté » ensuite, appuie sur le bou 1. Validation des demandes par objet :<br>
5. Processus de suspension<br>
1. Validation de la demande de suspension d'infrastructure :<br>
Messe de demande du module inseription : demande de suspension d'infrastructure<br>
1. Validat **Validation des demandes par objet :**<br>
l'idation de la demande de suspension d'infrastructure :<br>
et fitres à appliquer :<br>
et demande du module inscription : demande de suspension d'infrastructure<br>
de demande : l'infrastruc **2.** Validation des demandes par objet :<br>
2019 :<br>
2019 :<br>
2019 :<br>
2019 :<br>
2019 :<br>
2019 :<br>
2019 :<br>
2019 :<br>
2019 :<br>
2019 :<br>
2019 :<br>
2019 :<br>
2019 :<br>
2019 :<br>
2019 :<br>
2019 :<br>
2019 :<br>
2019 :<br>
2019 :<br>
2019 :<br>
2019 :<br>
2019 :<br>
201 appuie dessus, coche la case « approuver/rejeté » ensuite, appuie sur le bouton « soumettre », le statut « en cours » tourne en statut **EXECUTE:**<br> **EXECUTE:**<br> **EXECU**

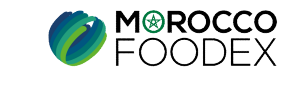

# IV – Validation des demandes par objet :<br>
5- Processus de suspension<br>
Si le dossier de demande est jugé recevable, ainsi que les informations saisies concordent et

BO CENTRAL

V – Validation des demandes par objets<br>5- Processus de suspension<br>Si le dossier de demande est jugé recevable, ainsi que les information de la demande ou au r V – Validation des demandes par objet :<br>5- Processus de suspension<br>Si le dossier de demande est jugé recevable, ainsi que les informations saisies concordent et répondent aux exigences en terme de complétude,<br>l'administrat **V** – **Validation des demandes par objet :**<br>
5- Processus de suspension<br>
Si le dossier de demande est jugé recevable, ainsi que les informations saisies concordent et répondent aux exigences en terme de complétude,<br>
Tadmin V – Validation des demandes par objet :<br>
5- Processus de suspension<br>
Si le dossier de demande est jugé recevable, ainsi que les informations saisies concordent et répondent aux exigences en terme<br>
l'administrateur central

 $V - Validation des demandes par object :$ <br>5- Processus de suspension<br>Si le dossier de demande est jugé recevable, ainsi que les informations saisies concordent e<br>l'administrateur central procède à l'approbation de la demande ou au rejet dans le cas  $V - Validation des demands par object :$ <br>5- Processus de suspension<br>81 le dossier de demande est jugé recevable, ainsi que les informations saisies concorde<br>1'administrateur central procède à l'approbation de la demande ou au rejet dans le cas inver V — Validation des demandes par objet :<br>
5- Processus de suspension<br>
Si le dossier de demande est jugé recevable, ainsi que les informations saisies concord<br>
l'administrateur central procède à l'approbation de la demande

- appuie dessus, coche la case « approuver/rejeté » ensuite, appuie sur le bouton « soumettre », le statut « en cours » tourne en statut « validé/rejeté » *1.* **Validation des demandes par objet :**<br>
5. Processus de suspension<br>
Si le dossier de demande est jugé recevable, aimsi que les informations saisies concerdent et répondent aux exigences en terme de complétude,<br>
2. Cam **Validation des demandes par objet :**<br> **BO CENTRAL**<br>
dossier de demande est jugé recevable, ainsi que les informations saisies concordent et répondent aux exigences en terme de complétude,<br>
dossier de demande est jugé rec **Validation des demandes par objet :**<br> **CENTRAL**<br>
dossier de demande est jugé recevable, ainsi que les informations saisies con<br>
inistrateur central procède à l'approbation de la demande ou au rejet dans le cas i<br>
u et fil **2.** Génération de la lettre de notification  $\frac{1}{2}$  and  $\frac{1}{2}$  and  $\frac{1}{2}$  and  $\frac{1}{2}$  and  $\frac{1}{2}$  and  $\frac{1}{2}$  and  $\frac{1}{2}$  and  $\frac{1}{2}$  and  $\frac{1}{2}$  and  $\frac{1}{2}$  and  $\frac{1}{2}$  and  $\frac{1}{2}$  and  $\frac{1}{2}$ notification », la lettre téléchargée est sous format PDF,
- 

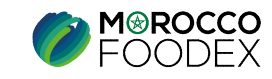

# 6- Processus de rétablissement

# A- Validation de Demande de rétablissement Exportateur

**NIVEAUX DE VALIDATION** 

**ADMINISTRATEUR CENTRAL** 

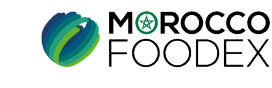

 $IMP - COM - 001 V1$ 

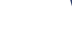

81

# IV – Validation des demandes par objet :<br>
6- Processus de rétablissement<br>
Si le dossier de demande est jugé recevable, ainsi que les informations saisies concordent et

BO CENTRAL

V – Validation des demandes par objections de rétablissement<br>6- Processus de rétablissement<br>Si le dossier de demande est jugé recevable, ainsi que les informations de la demande ou au r V – Validation des demandes par objet :<br>6- Processus de rétablissement<br>Si le dossier de demande est jugé recevable, ainsi que les informations saisies concordent et répondent aux exigences en terme de complétude,<br>l'adminis **V** – **Validation des demandes par objet :**<br>
6- Processus de rétablissement<br>
Si le dossier de demande est jugé recevable, ainsi que les informations saisies concordent et répondent aux exigences en terme de complétude,<br>
Ta V – Validation des demandes par objet :<br>
6- Processus de rétablissement<br>
Si le dossier de demande est jugé recevable, ainsi que les informations saisies concordent et répondent aux exigences<br>
l'administrateur central procè

 $V - Validation des demandes par object :  
\n6- Processus de rétablissement  
\nSi le dossier de demande est jugé recevable, ainsi que les informations saisies concordent e  
\nl'administrateur central procede à l'approbation de la demande ou au rejet dans le cas inverse, e  
\nMenu et filters à appliquer :  
\nObjets de demande du module inscription : demande de rétablissement  
\nType d'exportateur : sans spécification$  $V - Validation des demands par object :  
\n6- Processus de rétablissement  
\nSi le dossier de demande est jugé recevable, ainsi que les informations saisies concorde  
\nl'administrateur central proede à l'approbation de la demande ou au rejet dans le cas invers  
\nMenu et filters à appliquer :  
\nObjets de demande du module inscription : demande de rétablissement  
\nType d'expertetur : sans spécification  
\nStatut de demande : En cours  
\n1. Validation des documents de l'entreprise : l'administrateur développ: l'iconc  $\blacksquare$ , coc$ V — Validation des demandes par objet :<br>
6- Processus de rétablissement<br>
Si le dossier de demande est jugé recevable, ainsi que les informations saisies concord<br>
l'administrateur central procède à l'approbation de la dema

- ensuite, appuie sur le bouton « soumettre »,
- **1.** Validation des demandes par objet :<br>
6. Processus de rétablissement<br>
1. Validation de la diverse de l'approbation de la demande ou au rejet dans le cas inverse, en suivant les éupes suivantes :<br>
1. Validation des doc **Validation des demandes par objet :**<br> **ED CENTRAL**<br>
dossier de demande est jugé recevable, ainsi que les informations saisies concordent et répondent aux<br>
unistrateur central procède à l'approbation de la demande ou au r **2.** Validation de la determination globale de la demande ou au rejet dans le concordent et répondent aux exigences en terme de complétude,<br>
Si le dossier de demande est jugé recevable, ainsi que les informations saisies c **FOCESSUS de fétablissement**<br> **BO CENTRAL**<br>
dossier de demande est jugé recevable, ainsi que les informations saisies concordent et répondent aux exigences en terme de complétude,<br>
inistinateur central procéde à l'approbat **FOCESSUS de rétablissement**<br>
dossier de demande est jugé recevable, ainsi que les informations saisies con<br>
inistrateur central procède à l'approbation de la demande ou au rejet dans le cas i<br>
u et filtres à appliquer :<br> 3. Génération de la lettre de notification \* : l'administrateur développe l'isone 2. Génération sur exigences en terme de complétude, "administrateur central procéde à l'approbation de la demande ou au rejet dans le ess i inistrateur central procède à l'approbation de la demande ou au rejet dans le cas inverse, en suivant les étapes suivan<br>
u et filtres à appliquer :<br>
is de demande du module inscription : demande de rétablissement<br>
d'<u>d'exp</u>
- 

\* : La lettre de notification est également téléchargeable au niveau du BO SE

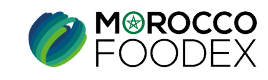

# 6- Processus de rétablissement

# **B**- Validation de Demande de rétablissement Infrastructure

**NIVEAUX DE VALIDATION** 

**ADMINISTRATEUR REGIONAL** 

**ADMINISTRATEUR CENTRAL** 

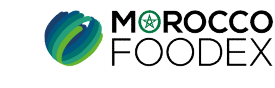

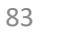

 $IMP - COM - 001 V1$ 

# IV – Validation des demandes par objet :<br>
6- Processus de rétablissement<br>
Si le dossier de demande est jugé recevable, ainsi que les informations saisies concordent et

BO SE

V – Validation des demandes par objets<br>6- Processus de rétablissement<br>Si le dossier de demande est jugé recevable, ainsi que les informations<br>l'administrateur régional, procède à l'approbation de la demande ou au V – Validation des demandes par objet :<br>6- Processus de rétablissement<br>Si le dossier de demande est jugé recevable, ainsi que les informations saisies concordent et répondent aux exigences en terme de complétude,<br>l'adminis **V** – **Validation des demandes par objet :**<br>
6- Processus de rétablissement<br>
Si le dossier de demande est jugé recevable, ainsi que les informations saisies concordent et répondent aux exigences en terme de complétude,<br>
Ta V – Validation des demandes par objet :<br>
6- Processus de rétablissement<br>
Si le dossier de demande est jugé recevable, ainsi que les informations saisies concordent et répondent aux exigen<br>
l'administrateur régional, procè

 $V - Validation des demandes par object :  
\n6- Processus de rétablissement  
\nSi le dossier de demande est jugé recevable, ainsi que les informations saisies concordent e  
\nl'administrateur régional, procède à l'approbation de la demande ou au rejet dans le cas inverse,  
\nMenu et filters à appliquer :  
\nObjets de demande du module inscription : demande rétablissement  
\nType d'exportateur : sans spécification  
\nStatut de demande : En cours$ **V** — **Validation des demandes par objet :**<br>
6- Processus de rétablissement<br>
Si le dossier de demande est jugé recevable, ainsi que les informations saisies concorde<br>
l'administrateur régional, procède à l'approbation de V — Validation des demandes par objet :<br>
6- Processus de rétablissement<br>
Si le dossier de demande est jugé recevable, ainsi que les informations saisies concord<br>
l'administrateur régional, procède à l'approbation de la de

- de produits de la mer, le RSE procède la fixation de la date de la visite, et à l'affectation des agents en charge)<br>Renseignement du rapport de la visite d'agréage (Au cours de la visite sur le site de production)<br>Renseign 1. **Validation des demandes par objet :**<br>
5- Processus de rétablissement<br>
il le dossier de demande est jugé recevable, ainsi que les informations saisies concordent et répondent aux exigences en terme de complétude,<br>
demu **Validation des demandes par objet :**<br> **Consistent de demande est jugé recevable, ainsi que les informations saisies concordent et répondent aux exigences en terme de complétude,<br>
dessier de demande du module inscription 7 - Validation des demandes par objet :**<br> **2. Processus de rétablissement**<br> **2. Si le dossier de demande est jugé recevable, ainsi que les informations saisies concordent et répondent aux exigences en terme de complétude 3. Conservant Conservant Conservant Conservant Conservant Conservant** Conservant Conservant Conservant Conservant Conservant Conservant Conservant Conservant Conservant Conservant Conservant Conservant Conservant Conse
- 
- 
- 
- 
- **5- Processus de rétablissement**<br>
is le dossier de demande est jugé recevable, ainsi que les informations saisies concordent et répondent aux exigences er<br>
administrateur régional, procède à l'approbation de la demande ou 5. **Processus de rétablissement**<br>
Si le dossier de demande est jugé recevable, ainsi que les informations saisies concordent et répondent aux exigences en terme de complétude,<br>
demunet filtres à appliquer :<br>
Menu et filtr **COUSER CONSUMED COUNTERT COUPLE CONSUMED COUPLE CONSUMED CONSUMED AND CONSUMED AND CONSUMED AND CONSUMED AND CONSUMED AND CONSUMED AND CONSUMED AND CONSUMED SURFACT CONSUMED SURFACT ON A SURFACT ON THE SURFACT ON THE SUR** 6. Validation globale de la demande correlate, ainsi que les informations saisies concordent et répondent aux exigences en terme de complétude, "administrateur régional, procède à l'approbation de la demande ciudation de dossier do demande est ijugé recevolo, ainsi que les informations saisies concordent et répondent aux exigences en terme de complétude,<br>
inistrateur régional, procéde à l'approbation de la demande ou au rejet dans le cas i inistrateur régional, procède à l'approbation de la demande ou au rejet dans le cas<br> **et filtres à appliquer :**<br> **Source du module inscription** : demande rétablissement<br>
<u>d'exportateur</u> : sans spécification<br>
de demande : E

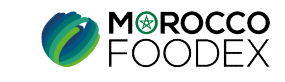

# IV – Validation des demandes par objet :<br>
5- Processus de suspension<br>
Si le dossier de demande est jugé recevable, ainsi que les informations saisies concordent et

BO CENTRAL

V – Validation des demandes par objets<br>5- Processus de suspension<br>Si le dossier de demande est jugé recevable, ainsi que les informations<br>l'administrateur central , procède à l'approbation de la demande ou au V – Validation des demandes par objet :<br>5- Processus de suspension<br>Si le dossier de demande est jugé recevable, ainsi que les informations saisies concordent et répondent aux exigences en terme de complétude,<br>l'administrat **V** – **Validation des demandes par objet :**<br>
5- Processus de suspension<br>
Si le dossier de demande est jugé recevable, ainsi que les informations saisies concordent et répondent aux exigences en terme de complétude,<br>
Tadmin V – Validation des demandes par objet :<br>
5- Processus de suspension<br>
Si le dossier de demande est jugé recevable, ainsi que les informations saisies concordent et répondent aux exigen<br>
l'administrateur central , procède à

 $V - Validation des demandes par object :$ <br>5- Processus de suspension<br>Si le dossier de demande est jugé recevable, ainsi que les informations saisies concordent e<br>l'administrateur central , procède à l'approbation de la demande ou au rejet dans le ca  $V - Validation des demands par object :  
\n5- Processus de suspension  
\nSi le dessier de demande est jugé recevable, ainsi que les informations saisies con  
\nI'administrateur central, proède à l'approation de la demande ou au rejet dans le cas  
\nMenu et filters à appliquer :  
\nObjets de demande du module inscription : demande rétablissement  
\nType d'expertetur : gestionnaire  
\nStatut de demande : En cours  
\n1. Validation globale de la demande : le bouton de validation globale s'affiche au$ *V* — **Validation des demandes par objet :**<br>
5- Processus de suspension<br>
Si le dossier de demande est jugé recevable, ainsi que les informations saisies concord<br>
l'administrateur central , procède à l'approbation de la de

- Validation globale de la demande : le bouton de validation globale s'affiche au niveau des coordonnes de l'entreprise, l'administrateur régional appuie dessus, coche la case « approuver/rejeté » ensuite, appuie sur le bou **1.** Validation des demandes par objet :<br>
5. Processus de suspension<br>
il e dossier de demande et jugé recevable, aimi que les informations saisies concordent et répondent aux exigences en terme de complétude,<br>
il de dossi **Validation des demandes par objet :**<br> **BO CENTRAL**<br>
dossier de demande est jugé recevable, ainsi que les informations saisies concordent et répondent aux exigences en terme de complétude,<br>
inistatueur central, procéde à **Validation des demandes par objet :**<br>
vocessus de suspension<br>
dossier de demande est jugé recevable, ainsi que les informations saisies cons<br>
inistrateur central, procède à l'approbation de la demande ou au rejet dans le **2.** Genération de la lettre de notification  $\frac{1}{2}$  BO CENTRAL<br>
Si le dossier de demande est jugé recevable, ainsi que les informations saisies concordent et répondent aux exigences en terme de complétude,<br>
demunet fil notification and the state of excellent technique in the state of distinct and the state of excellent and the state in the state of excellent and the state of excellent technique in the state of excellent text of excellent
- 

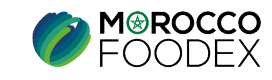

# 7- Processus de retrait

# **A-Validation de Demande de** retrait d'infrastructure

NIVEAUX DE VALIDATION

**ADMINISTRATEUR REGIONAL** 

**ADMINISTRATEUR CENTRAL** 

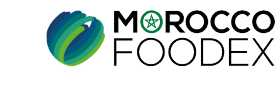

86

 $IMP - COM - 001 V1$ 

# IV – Validation des demandes par objet :<br>
7- Processus de retrait<br>
Si le dossier de demande est jugé recevable, ainsi que les informations saisies concordent et

BO SE

**7 – Validation des demandes par objettudes**<br>
7 – Processus de retrait<br>
Si le dossier de demande est jugé recevable, ainsi que les information de la demande ou au V – Validation des demandes par objet :<br>7- Processus de retrait BOSE<br>Si le dossier de demande est jugé recevable, ainsi que les informations saisies concordent et répondent aux exigences en terme de complétude,<br>l'administr **V** – **Validation des demandes par objet :**<br>
7- Processus de retrait<br>
Si le dossier de demande est jugé recevable, ainsi que les informations saisies concordent et répondent aux exigences en terme de complétude,<br>
Tadminist V — **Validation des demandes par objet :**<br>
7- Processus de retrait **BOSE**<br>
Si le dossier de demande est jugé recevable, ainsi que les informations saisies concordent et répondent aux exigences en te<br>
l'administrateur régi

 $V - Validation des demandes par object :$ <br>
7- Processus de retrait<br>
Si le dossier de demande est jugé recevable, ainsi que les informations saisies concordent e<br>
l'administrateur régional, procède à l'approbation de la demande ou au rejet dans le ca  $V - Validation des demands par object :$ <br>
7- Processus de retrait<br>
Si le dossier de demande est jugé recevable, ainsi que les informations saisies concorde<br>
l'administrateur régional, procède à l'approbation de la demande ou au rejet dans le cas inv *V* — **Validation des demandes par objet :**<br>
7- Processus de retrait<br>
Si le dossier de demande est jugé recevable, ainsi que les informations saisies concord<br>
l'administrateur régional, procède à l'approbation de la deman

- 1. Validation des documents relatifs à l'infrastructure : l'administrateur régional développe l'icone couche la case « approuver / rejeter » pour tous les documents ensuite, appuie sur le bouton « soumettre »,
- **7.** Processus de retrait<br>
<sup>2.</sup> Processus de retrait<br>
<sup>2.</sup> Processus de retrait<br>
<sup>2.</sup> This development est jugé recevable, aimsi que les informations saisies concordent et répondent aux exigences en terme de complétude,<br> **Validation des demandes par objet :**<br> **EOSE**<br>
dossier de demande est jugé recevable, ainsi que les informations saisies concordent et répondent aux exigences en terme<br>
dissier de demande au module inscription : demande d **2.** Validation des decurations and the demande of user informations saisies concordent et répondent aux exigences en terme de complétude, indiministrateur régional, procéde à l'approbation de la demande ou au rejet dans **EXEMENT INTERT INTERT INTERT INTERTATIVE CONSIDENT INTERTATIVE USE CONSIDENT AN ARREST CONSIDENT AN ARREST CONSIDENT AN ARREST USE ARREST USE AN ARREST USE ARREST USE AN ARREST USE ARREST USE AN ARREST USE ARREST APPROVE Exercise de Ferrant**<br>
dossier de demande est jugé recevable, ainsi que les informations saisies con<br>
inistrateur régional, procède à l'approbation de la demande ou au rejet dans le cas<br> **entre les appliquer :**<br>
<u>de demand</u>

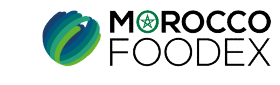

# IV – Validation des demandes par objet :<br>
7- Processus de retrait<br>
Si le dossier de demande est jugé recevable, ainsi que les informations saisies concordent et

BO CENTRAL

V – Validation des demandes par objet :<br>7- Processus de retrait BO CENTRAL<br>Si le dossier de demande est jugé recevable, ainsi que les informations saisies concordent et répondent aux exigences en terme de complétude,<br>l'adm **V** – **Validation des demandes par objet :**<br>
7- Processus de retrait<br>
Si le dossier de demande est jugé recevable, ainsi que les informations saisies concordent et répondent aux exigences en terme de complétude,<br>
Tadminist V — **Validation des demandes par objet :**<br>
7- Processus de retrait **BO CENTRAL**<br>
Si le dossier de demande est jugé recevable, ainsi que les informations saisies concordent et répondent aux exigences en te<br>
l'administrateu **7 – Validation des demandes par objectus de retrait**<br>7- Processus de retrait<br>Si le dossier de demande est jugé recevable, ainsi que les information de la demande ou au retrainement de la demande ou au retrainement de la d

 $\mathbf{V}$   $-$  **Validation des demandes par objet :**<br> **7- Processus de retrait**<br>
Si le dossier de demande est jugé recevable, ainsi que les informations saisies concordent e<br>
l'administrateur central procède à l'approbation  $\mathbf{V}$   $\mathbf{V}$   $\mathbf{$ *V* - **Validation des demandes par objet :**<br>
7- Processus de retrait<br>
Si le dossier de demande est jugé recevable, ainsi que les informations saisies concord<br>
l'administrateur central procède à l'approbation de la demande

- appuie dessus, coche la case « approuver/rejeté » ensuite, appuie sur le bouton « soumettre », le statut « en cours » tourne en statut « validé/rejeté » *1.* **Validation des demandes par objet :**<br>
7. Processus de retrait<br>
1. Univers de demande of liggé recevable, aimsi que les informations saisies concerdent et répondent aux exigences en terme de complétude,<br>
1. Validatio **Validation des demandes par objet :**<br> **BO CENTRAL**<br>
dossier de demande est jugé recevable, ainsi que les informations saisies concordent et répondent aux exigences en terme de complétude,<br>
inistrateur central procéde à l' **Validation des demandes par objet :**<br> **CENTRAL**<br>
dossier de demande est jugé recevable, ainsi que les informations saisies con<br>
inistrateur central procède à l'approbation de la demande ou au rejet dans le cas i<br>
u et fil 2. **Brachistane de la lettre de la lettre de notification** de la demande ou au rejet dans le cas inverse, en suivant les étapces en terme de complétude, l'administrateur central procéde à l'approbation de la demande ou au notification », la lettre téléchargée est sous format PDF,
- 

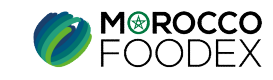

7- Processus de retrait

# B- Retrait d'infrastructure à partir du BO

NIVEAUX DE VALIDATION

ADMINISTRATEUR REGIONAL

ADMINISTRATEUR CENTRAL

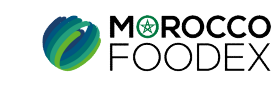

# IV – Validation des demandes par objet :<br>
7- Processus de retrait<br>
a-Etablissement de la demande de retrait d'infrastructure : **1200 - Validation des demandes par objet<br>
7- Processus de retrait<br>
Etablissement de la demande de retrait d'infrastruce<br>
enu et filtres à appliquer :<br>
jets de demande du module inscription : demande de retrait d'infrastru**

BO SE

# a-Etablissement de la demande de retrait d'infrastructure :

V - Validation des demandes par objet :<br>
7- Processus de retrait<br>
a-Etablissement de la demande de retrait d'infrastructure :<br>
Menu et filtres à appliquer :<br>
Objets de demande du module inscription : demande de retrait d'  $V - Validation des demands par objet :$ <br>
7- Processus de retrait<br>
80 SE<br>
2- Etablissement de la demande de retrait d'infrastructure :<br>
Meu et filtres à appliquer :<br>
Objets de demande du module inscription : demande de retrait d'infrastructure<br>
Dige V - Validation des demandes par objet :<br>
7- Processus de retrait<br>
a-Etablissement de la demande de retrait d'infrastructure :<br>
Menu et filtres à appliquer :<br>
Objets de demande du module inscription : demande de retrait d' V — Validation des demandes par objet :<br>
7- Processus de retrait<br>
a-Etablissement de la demande de retrait d'infrastructure :<br>
Menu et filtres à appliquer :<br>
Objets de demande du module inscription : demande de retrait d'

L'administrateur régional appuie au niveau des « les demandes de retrait d'infrastructure :<br>
Menu et filtres à applique :<br>
Menu et filtres à applique :<br>  $\frac{1}{2}$  demande de retrait d'une infrastructure », ensuite la fenê s'affiche :

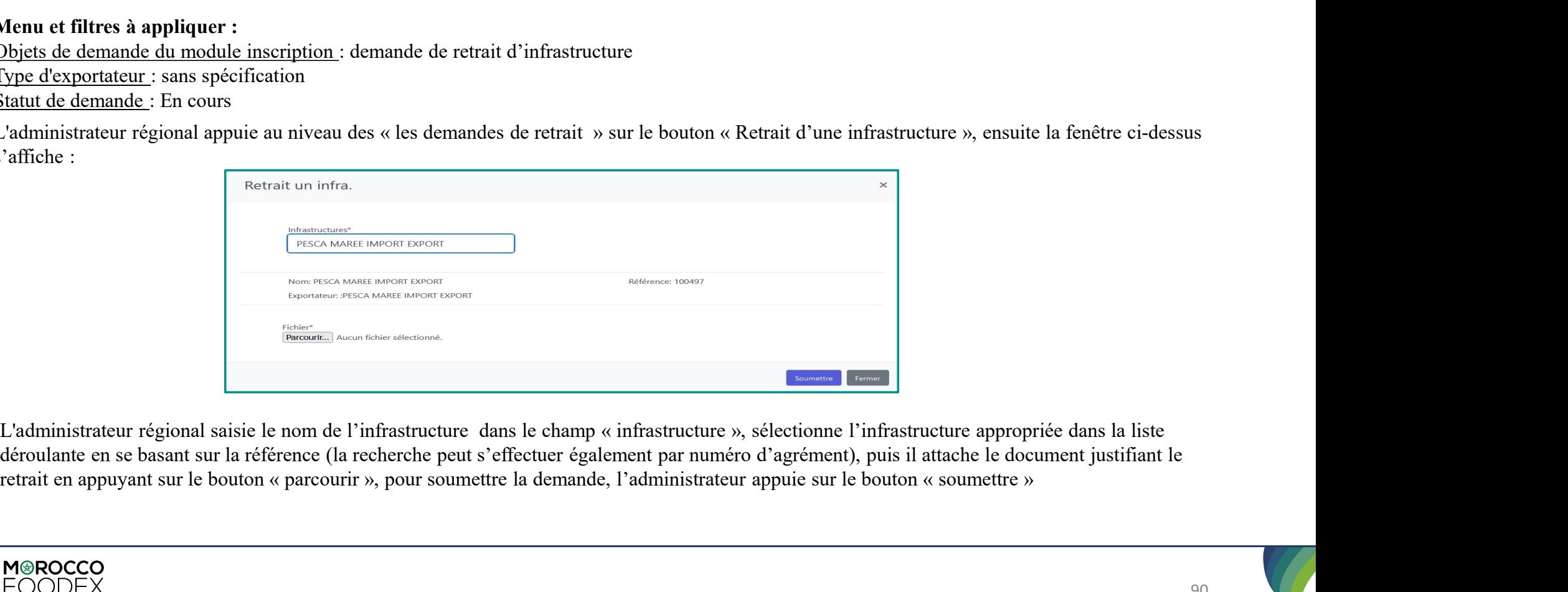

déroulante en se basant sur la référence (la recherche peut s'effectuer également par numéro d'agrément), puis il attache le document justifiant le

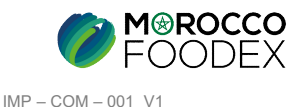

# IV – Validation des demandes par objet :<br>7- Processus de retrait<br>b-Validation de la demande de retrait d'infrastructure : **1274 - Validation des demandes par objet<br>
7- Processus de retrait<br>
Validation de la demande de retrait d'infrastructur<br>
request filtres à appliquer :**

BO SE

# b-Validation de la demande de retrait d'infrastructure :

V – Validation des demandes par objet :<br>
7- Processus de retrait<br>
b-Validation de la demande de retrait d'infrastructure :<br>
Menu et filtres à appliquer :<br>
<u>Objets de demande du module inscription</u> : demande de retrait d'in **V** - **Validation des demandes par objet :**<br>
7- Processus de retrait<br>
b-Validation de la demande de retrait d'infrastructure :<br>
Menu et filtres à appliquer :<br>
<u>Objets de demande du module inscription</u> : demande de retrait **V** - **Validation des demandes par objet :**<br> **7- Processus de retrait**<br> **80 SE**<br> **b-Validation de la demande de retrait d'infrastructure :**<br> **Menu et filtres à appliquer :**<br>
<u>Objets de demande du module inscription</u> : dem **V** - **Validation des demandes par objet :**<br> **7- Processus de retrait**<br> **BO SE**<br> **b-Validation de la demande de retrait d'infrastructure :**<br>
<u>Nenu</u> et filtres à appliquer :<br>
<u>Type d'exportateur : sus spécification</u><br>
<u>Stat</u> **Processus de retrait**<br> **EXECUTE:**<br> **EXECUTE:**<br> **EXECUTE:**<br> **EXECUTE:**<br> **EXECUTE:**<br> **EXECUTE:**<br> **EXECUTE:**<br> **EXECUTE:**<br> **EXECUTE:**<br> **EXECUTE:**<br> **EXECUTE:**<br> **EXECUTE:**<br> **EXECUTE:**<br> **EXECUTE:**<br> **EXECUTE:**<br> **EXECUTE:**<br> **EXECU** 

- 
- Validation globale de la demande : le bouton de validation globale s'affiche au niveau des coordonnes de l'entreprise, l'administrateur régional, appuie dessus, coche la case « approuver/rejeté » ensuite, appuie sur le bou 1. Validation des demandes par objet :<br>
1. Processus de retrait<br>
1. Validation de la demande de retrait d'infrastructure :<br>
Meu et filtres à appliquer :<br>
Meu et filtres à appliquer :<br>
sus spécification<br>
1. Validation des **Validation des demandes par objet :**<br> **Processus de retrait**<br>
lidation de la demande de retrait d'infrastructure :<br>
<u>de demande,</u> en appliquer :<br>
<u>de demande</u>, la cours<br>
<u>de demande</u>, la cours<br>
Nalidation des documents d 2. Validation des demandes par objet :<br>
2019 :<br>
2019 :<br>
2019 :<br>
2019 :<br>
2019 :<br>
2019 :<br>
2019 :<br>
2019 :<br>
2019 :<br>
2019 :<br>
2019 :<br>
2019 :<br>
2019 :<br>
2019 :<br>
2019 :<br>
2019 :<br>
2019 :<br>
2019 :<br>
2019 :<br>
2019 :<br>
2019 :<br>
2019 :<br>
2019 appuie dessus, coche la case « approuver/rejeté » ensuite, appuie sur le bouton « soumettre », le statut « en cours » tourne en statut

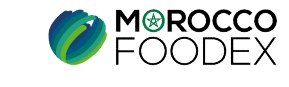

IMP – COM – 001 V1

91 |

# IV – Validation des demandes par objet :<br>
7- Processus de retrait<br>
Si le dossier de demande est jugé recevable, ainsi que les informations saisies concordent et

BO CENTRAL

Si le dossier de demande est jugé recevable, ainsi que les informations saisies concordent et répondent aux exigences en terme de complétude,<br>Si le dossier de demande est jugé recevable, ainsi que les informations saisies **14 diverse du diverse du diverse du diverse du diverse du diverse du diverse à l'appropriateur central procède à l'approbation de la demande ou au rejet dans le cas inverse, en suivant les étapes suivantes :<br>Chaministrate 11 - Validation des demandes par objet**<br> **7- Processus de retrait**<br>
le dossier de demande est jugé recevable, ainsi que les information<br>
dministrateur central procède à l'approbation de la demande ou au rejete<br>
de la dema

 $V - Validation des demandes par object :$ <br>
7- Processus de retrait<br>
Si le dossier de demande est jugé recevable, ainsi que les informations saisies concordent e<br>
l'administrateur central procède à l'approbation de la demande ou au rejet dans le cas V — Validation des demandes par objet :<br>
7- Processus de retrait BO CENTRAL<br>
Si le dossier de demande est jugé recevable, ainsi que les informations saisies concordent et répondent aux exigences en te<br>
l'administrateur en  $V -$  Validation des demandes par objet :<br>
7- Processus de retrait<br>
Si le dossier de demande est jugé recevable, ainsi que les informations saisies concorde<br>
l'administrateur central procède à l'approbation de la demande o  $\mathbf{V}$   $\mathbf{V}$   $\mathbf{$ **Validation des demandes par objet :**<br> **Processus de retrait**<br> **BO CENTRAL**<br>
dossier de demande est jugé recevable, ainsi que les informations saisies con<br>
inistrateur central procède à l'approbation de la demande ou au re

- appuie dessus, coche la case « approuver/rejeté » ensuite, appuie sur le bouton « soumettre », le statut « en cours » tourne en statut « validé/rejeté » 1. Validation des demandes par objet :<br>
2. Processus de retrait<br>
2. Validation de la iggé recevable, aimsi que les informations saisies concerdent et répondent aux exigences en terme de complétude,<br>
2. Cadiministrateur ce **Validation des demandes par objet :**<br> **BO CENTRAL**<br>
dossier de demande est jugé recevable, ainsi que les informations saisies concordent et répondent aux exigences en terme de complétude,<br>
dus interflues à appliquer :<br>
a 2. Processus de retrait<br>
2. Génération de la lettre de informations saisies concordent et répondent aux exigences en terme de complétude,<br>
d'administrateur central procéde à l'approbation de la demande ou au rejet dans le **Processus de retrait**<br> **EO CENTRAL**<br>
dossier de demande est jugé recevable, ainsi que les informations saisies concordent et répondent aux exigence<br>
inistrateur entral procède à l'approbation de la demande ou au rejet dan
- 

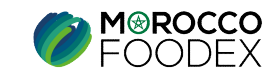

# 7- Processus de retrait

# C- Validation de Demande de retrait de navire

**PRODUITS DE LA PECHE HAUTURIERE** 

**NIVEAUX DE VALIDATION** 

**ADMINISTRATEUR CENTRAL** 

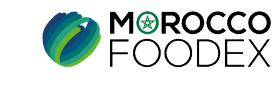

 $IMP - COM - 001 V1$ 

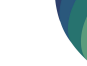

93

# IV – Validation des demandes par objet :<br>4- Processus d'extension<br>Si le dossier de demande est jugé recevable, ainsi que les informations saisies concordent et

BO CENTRAL

V – Validation des demandes par objet :<br>4- Processus d'extension<br>Si le dossier de demande est jugé recevable, ainsi que les informations saisies concordent et répondent aux exigences en terme de complétude,<br>l'administrateu **V** - **Validation des demandes par objet :**<br>
4- Processus d'extension<br>
Si le dossier de demande est jugé recevable, ainsi que les informations saisies concordent et répondent aux exigences en terme de complétude,<br>
Tadminis V – Validation des demandes par objet :<br>
4- Processus d'extension<br>
Si le dossier de demande est jugé recevable, ainsi que les informations saisies concordent et répondent aux exigences en terme de<br>
l'administrateur centra V – Validation des demandes par objet<br>4- Processus d'extension<br>Si le dossier de demande est jugé recevable, ainsi que les information de la demande ou au r

 $\mathbf{V}$   $-$  **Validation des demandes par objet :**<br>4- Processus d'extension<br>Si le dossier de demande est jugé recevable, ainsi que les informations saisies concordent e<br>l'administrateur central procède à l'approbation de  $V - Validation des demandes par object :$ <br>4- Processus d'extension<br>5i le dossier de demande est jugé recevable, ainsi que les informations saisies concordent et répondent<br>1'administrateur central procède à l'approbation de la demande ou au rejet dan **Statut de demande :** Conception Control of the applier of the applier of the demander of the demande est jugé recevable, ainsi que les informations saisies concordinalministrateur central procède à l'approbation de la de

- appuie sur le bouton « soumettre ».
- **1. Validation des demandes par objet :**<br> **4. Processus d'extension**<br>
Si Le dossier de demande at jugé recevible, unisi que les informations suisies concordent et répondent aux exigences en terme de complètude,<br>
il admini **Validation des demandes par objet :**<br> **rocessus d'extension**<br> **BO CENTRAL**<br>
dossier de demande est jugé recevable, ainsi que les informations saisies concordent et répond<br>
inistrateur central procède à l'approbation de l **2.** Validation des de la demande se per very cantal and the completion de la demande on an reject dans le ess inverse, en suivant les étapes suivantes :<br>
Si le dossier de demande est jugé recevable, ainsi que les informat **EXECT CONSTRAL**<br> **EXECT ASSES (CONSTRAL**<br> **EXECT ASSES (CONSTRAL**<br> **EXECT ASSES (CONSTRAL)**<br> **EXECT ASSES APPIFOLATION** (**CONSTRAL)**<br> **EXECT ASSES APPIFOLATION**<br> **EXECT ASSES APPIFOLATION**<br> **EXECT ASSES APPIFOLATION**<br> **EX EXECT EXECT SO CENTRAL**<br>
dossier de demande est jugé recevable, ainsi que les informations saisies con<br>
inistrateur central procède à l'approbation de la demande ou au rejet dans le cas i<br>
u et filtres à appliquer :<br>
is

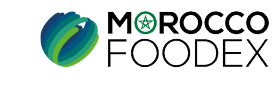